# **Oracle Tuxedo Application Runtime for CICS**

User Guide 12*c* Release 2 (12.1.3)

April 2014

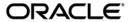

Oracle Tuxedo Application Runtime for CICS User Guide, 12c Release 2 (12.1.3)

Copyright © 2010, 2014 Oracle and/or its affiliates. All rights reserved.

This software and related documentation are provided under a license agreement containing restrictions on use and disclosure and are protected by intellectual property laws. Except as expressly permitted in your license agreement or allowed by law, you may not use, copy, reproduce, translate, broadcast, modify, license, transmit, distribute, exhibit, perform, publish, or display any part, in any form, or by any means. Reverse engineering, disassembly, or decompilation of this software, unless required by law for interoperability, is prohibited.

The information contained herein is subject to change without notice and is not warranted to be error-free. If you find any errors, please report them to us in writing.

If this is software or related documentation that is delivered to the U.S. Government or anyone licensing it on behalf of the U.S. Government, the following notice is applicable:

U.S. GOVERNMENT END USERS: Oracle programs, including any operating system, integrated software, any programs installed on the hardware, and/or documentation, delivered to U.S. Government end users are "commercial computer software" pursuant to the applicable Federal Acquisition Regulation and agency-specific supplemental regulations. As such, use, duplication, disclosure, modification, and adaptation of the programs, including any operating system, integrated software, any programs installed on the hardware, and/or documentation, shall be subject to license terms and license restrictions applicable to the programs. No other rights are granted to the U.S. Government.

This software or hardware is developed for general use in a variety of information management applications. It is not developed or intended for use in any inherently dangerous applications, including applications that may create a risk of personal injury. If you use this software or hardware in dangerous applications, then you shall be responsible to take all appropriate fail-safe, backup, redundancy, and other measures to ensure its safe use. Oracle Corporation and its affiliates disclaim any liability for any damages caused by use of this software or hardware in dangerous applications.

Oracle and Java are registered trademarks of Oracle and/or its affiliates. Other names may be trademarks of their respective owners

This software or hardware and documentation may provide access to or information on content, products, and services from third parties. Oracle Corporation and its affiliates are not responsible for and expressly disclaim all warranties of any kind with respect to third-party content, products, and services. Oracle Corporation and its affiliates will not be responsible for any loss, costs, or damages incurred due to your access to or use of third-party content, products, or services.

# **Contents**

| Introduction to CICS Runtime                  |
|-----------------------------------------------|
| Introduction to the CICS Runtime Environment  |
| Purpose                                       |
| How This Book Is Organized. 1-1               |
| Overview of the CICS Runtime                  |
| General Architecture                          |
| The CICS Runtime Library2-2                   |
| The CICS Runtime Tuxedo Servers               |
| Mandatory Servers                             |
| Optional Servers                              |
| Server Generation                             |
| Server Configuration                          |
| Initial Configuration of the CICS Runtime     |
| CICS Runtime Configuration                    |
| The UNIX ~/.profile File                      |
| The Tuxedo System Files. 3-3                  |
| The CICS Runtime Resource Configuration Files |
| Verifying the Initial Setting Configuration   |
| Using the Tuxedo tmadmin psr Commands         |
| Using the Tuxedo tmadmin psc Commands         |
| Using the CSGM CICS Good Morning Transaction  |

# **Implementing CICS Applications**

| Presentation of the z/OS Simple Application                                  |
|------------------------------------------------------------------------------|
| Introduction                                                                 |
| Description of the CICS Simple Application Components4-3                     |
| Configuring a Standard CICS Application With CICS Runtime                    |
| CICS Runtime Configuration                                                   |
| Verifying the CICS Application Installation                                  |
| Using the Tuxedo tmadmin psr Commands                                        |
| Using the Tuxedo tmadmin psc Commands                                        |
| Using the CICS Runtime Application                                           |
| Presentation of Simple Application on COBOL-IT / BDB                         |
| Configuring ubbconfig File in CICS Runtime                                   |
| Building BDB TMS Server                                                      |
| Exporting Variables Before Booting Up ART Servers                            |
| Implementing Synchronous CICS Transactions With a Limited Number of Parallel |
| Instances                                                                    |
| The Special Case of Transaction Classes With MAXACTIVE=1 4-19                |
| Modification of the ubbconfig File for Sequential Transactions 4-19          |
| Checking the ARTSTR1 Configuration                                           |
| Implementing Asynchronous CICS Non-Delayed Transactions                      |
| Modifying the Tuxedo ubbconfig File to Manage Asynchronous Transactions 4-25 |
| Using Parallel Asynchronous Transactions                                     |
| Using Non-Parallel Asynchronous Transactions                                 |
| Implementing Asynchronous CICS Delayed Transactions                          |
| Implementing Asynchronous Transactions With ARTSRM Server 4-29               |
| Implementing Asynchronous Transactions With /Q                               |
| Implementing CICS Application Using Temporary Storage (TS) Queues 4-35       |

|     | Implementing Unrecoverable TS Queues                                | 4-38 |
|-----|---------------------------------------------------------------------|------|
|     | Implementing Recoverable TS Queues                                  | 4-38 |
| Mai | naging TD Queue Intrapartititions.                                  | 4-42 |
|     | Presentation of the Mechanism on Source Platform                    | 4-42 |
|     | Automatic Transaction Initiation (ATI)                              | 4-43 |
|     | Presentation of the Mechanism on Target Platform                    | 4-44 |
|     | Runtime CICS Configuration of TD Queue Intrapartition               | 4-45 |
|     | Activating the ARTTDQ in the Tuxedo ubbconfig File                  | 4-49 |
| Imp | elementing CICS Application Using Temporary Storage (TS) Queue POOL | 4-51 |
| Imp | olementing Distributed Program Link (DPL)                           | 4-55 |
|     | To Detect That DPL Is Needed                                        | 4-55 |
|     | Modifying the Tuxedo ubbconfig File to Manage the DPL               | 4-57 |
|     | Declaring Remote Programs in CICS Runtime                           | 4-61 |
| Imp | olementing CICS Common Work Area (CWA)                              | 4-66 |
| Imp | elementing a CICS Transaction Work Area (TWA)                       | 4-67 |
|     | Supporting TWA in ARTDPL                                            | 4-70 |
| Imp | plementing Integration with WebSphere MQ                            | 4-72 |
|     | Using ART CICS Transaction Trigger Monitor (ARTCKTI)                | 4-72 |
|     | Rebuilding ART for CICS Servers                                     | 4-75 |
|     | Handling CICS Runtime Preprocessor of MQOPEN/MQCLOSE Calls          | 4-79 |
|     | Encoding Character Set                                              | 4-80 |
|     | Changing COMP-5 back to BINARY Data Type                            | 4-81 |
| Imp | plementing Using Multiple Session Management                        | 4-81 |
|     | Writing User Plug-In for Application List                           | 4-82 |
|     | Configuring CICS Runtime Configuration Files                        | 4-82 |
|     | Configuring UBBCONFIG                                               | 4-83 |
|     | Starting, Switching, and Ending Sessions                            | 4-84 |
| Imr | plementing Using ART for CICS TCP/IP Socket Interface               | 4-85 |

|     | ART for CICS TCP/IP Socket API                                              | 4-86 |
|-----|-----------------------------------------------------------------------------|------|
|     | The Client-Listener-Server Application Set                                  | 4-92 |
|     | ART for CICS TCP/IP Listener (ARTCSKL)                                      | 4-95 |
|     | Required Configurations                                                     | 4-99 |
| Imp | elementing Transferring CICS Regions                                        | 4-99 |
|     | Configuring ARTSRM Server.                                                  | 4-99 |
|     | Configuring Environment Variables                                           | -100 |
|     | CICS Runtime Configuration Files Declaration                                | -100 |
|     | Logon ART CICS                                                              | -106 |
| Imp | elementing Intersystem Communication                                        | -107 |
|     | Implementing Distributed Transaction Processing (DTP)                       | -107 |
|     | Implementing Asynchronous Processing                                        | -111 |
|     | Implementing Synchronous Processing                                         | -114 |
| Imp | elementing Submitting JCL/KSH Online 4                                      | -116 |
|     | Submitting JCL/KSH Job Online                                               | -116 |
|     | Submitting JCL/KSH Job Online by SPOOL                                      | -118 |
| Imp | elementing ART for CICS Control Utility                                     | -118 |
|     | Use Case 1: Implementing ART for CICS Control Utility in End-to-End Mode (I | PCF  |
|     | Commend Set)                                                                | -119 |
|     | Use Case 2: Implementing ART for CICS Control Utility in Interactive Mode   |      |
|     | (Interactive Command Set)                                                   | -126 |
| Imp | elementing Printing CICS Runtime Applications Data                          | -126 |
|     | General Configurations                                                      | -127 |
|     | Implementing Printing with a START Command                                  | -130 |
|     | Implementing Printing with Transient Data                                   | -131 |
| Imp | elementing Invoking Web Services from CICS Applications 4                   | -132 |
|     | Converting WSDL File into MIF and Generating COPYBOOK                       | -132 |
|     | Generating RECORD Definition from COPYBOOK                                  | -132 |

| Configuring SALT and Metadata Repositories                                     |
|--------------------------------------------------------------------------------|
| Configuring webservice.desc                                                    |
| Modifying UBBCONFIG                                                            |
| Implementing ART for CICS Application Server Customized Callback Support 4-133 |
| Create Shared Library libkixcallback.so                                        |
| Include Customized C Library for Dynamically Loading                           |
| Use Case 1: Create Shared Memory at Server Initiation                          |
| Use Case 2: Open Database Table at Server Initiation                           |
| Implementing Resource-Based Authorization                                      |
| Implementing COBOL Program Debugging in CICS Runtime                           |
| CICS Runtime Logs                                                              |
| Tuxedo System Log                                                              |
| The CICS Runtime Server Logs                                                   |
| Disabling and Enabling Programs                                                |
| Disabling Programs                                                             |
| Enabling Programs                                                              |
| Checking the Change in Program Status                                          |
| Removing and Adding Applications for CICS Runtime                              |
| CICS Runtime C Program Support                                                 |
| Running C Program in CICS Runtime                                              |
| C Programming Restrictions and Requirements                                    |
| Accessing EIB from C                                                           |
| Accessing COMMAREA from C                                                      |
| CICS Command Translator                                                        |
| C Program Compilation                                                          |
| ference                                                                        |

Cross Reference of .desc Configuration Files Used by CICS Runtime Servers . . . . . 5-1

| Oracle Tuxedo Application Runtime for CICS CSD Conve | erter |
|------------------------------------------------------|-------|
| Overview                                             | 6-1   |
| Resource Definition Online (RDO) Mapping             | 6-1   |
| ECI Client Support                                   |       |
| Overview                                             | 7-1   |
| Purpose                                              | 7-1   |
| Introduction                                         | 7-2   |
| Platform                                             | 7-2   |
| Installation and Setup                               | 7-3   |
| Installation                                         | 7-3   |
| ECI Connection to ART CICS                           | 7-3   |
| Configuration on ART CICS.                           | 7-3   |
| Encoding and Decoding                                | 7-3   |
| Security                                             | 7-4   |
| Failover                                             | 7-4   |
| Diagnostic                                           | 7-5   |
| Limitation and Compatibility                         | 7-5   |
| Limitation                                           | 7-5   |
| Compatibility                                        | 7-5   |
| IMS DB Access Support                                |       |
| Overview                                             | 8-1   |
| Configurations                                       | 8-1   |
| Configure ART for CICS for Accessing IMS DB          | 8-2   |
| Configuring ART for CICS Servers                     | 8-2   |
| Configuring Environment Variables                    | 8-2   |
| Configuring IMS                                      | Q 2   |

| Supported Platforms                           | 8-3        |
|-----------------------------------------------|------------|
| Tips                                          | 8-3        |
| UDB Linking                                   |            |
| Installation Time UDB Linking                 |            |
| Rebuilding Servers for UDB                    |            |
| Rebuilding ART Servers for CICS               |            |
| Rebuilding the ART CICS Servers               | B-1        |
| External CICS Interface (EXCI)                |            |
| Overview                                      |            |
| EXCI in Oracle Tuxedo Application Runtime     |            |
| Supported EXCI Interface                      |            |
| Precompiler Controls                          |            |
| Access Authorization                          |            |
| ART CICS Implementation                       |            |
| COBOL Program Debugging and Error Procession  | ng in CICS |
| Runtime                                       |            |
| Debugging COBOL Programs in CICS Runtime      | D-1        |
| Debugging with Micro Focus COBOL              | D-2        |
| Debugging with COBOL-IT COBOL                 | D-2        |
| Configuration                                 | D-3        |
| Dynamically Load the Debug Configuration File | D-3        |
| See Also                                      | D-4        |
| Error Processing in CICS Runtime              | D-4        |
| Prerequisite                                  | D-4        |
| Memory Dumn                                   | D-4        |

# Integrating Client Applications Using CPI-C

| Overview                                                | -1 |
|---------------------------------------------------------|----|
| Client Applications Impact                              | -2 |
| Supported CPI-C Scenarios                               | -3 |
| Windows Application Calling Rehosted CICS Transactions  | -3 |
| WebLogic Application Calling Rehosted CICS Transactions | -4 |
| Server Side Configuration                               | -5 |
| ART CICS Resources Configuration                        | -6 |
| Oracle Tuxedo Configuration                             | -7 |
| Client Side Configuration.                              | -8 |
| Configuration for Windows Client                        | -9 |
| Configuration for WebLogic Client                       | -9 |
| Oracle Tuxedo Timeout Controls                          | -9 |
| Settings in UBBCONFIG                                   | 10 |
| Security. E-1                                           | 11 |
| Scaling                                                 | 11 |
| Diagnostics                                             | 11 |
| Packaging/Installation F-1                              | 11 |

# Introduction to CICS Runtime

# **Introduction to the CICS Runtime Environment**

# **Purpose**

This guide provides explanations and instructions for configuring and using Oracle Tuxedo Application Runtime for CICS (CICS Runtime) when developing and running On Line Transaction Processing (OLTP) applications on a UNIX/Linux platform.

This guide describes the steps required to implement and perform COBOL CICS transactions, whether they are migrated from z/OS CICS or newly written for UNIX applications.

To illustrate this purpose, the User Guide provides a detailed description of the deployment and administration of the Simple Application in a UNIX environment.

This guide helps you to:

- Configure CICS Runtime software.
- Declare components to CICS Runtime.
- Run a CICS Application.

## **How This Book Is Organized**

This guide is divided into seven main chapters:

- "Overview of the CICS Runtime" on page 2-1: introduces the general principles of the CICS Runtime.
- "Initial Configuration of the CICS Runtime" on page 3-1: describes how to set parameters to make CICS Runtime operational before implementing CICS applications.
- "Implementing CICS Applications" on page 4-1: details how to configure the CICS Runtime to use CICS applications including examples moving from simple to more-and-more complex cases.

#### Additionally,

- "Reference" on page 5-1: contains information describing the .desc files used by the different CICS Runtime servers.
- "Oracle Tuxedo Application Runtime for CICS CSD Converter" on page 6-1: specifies how to set the target CSD file in argument, and the translated resource configuration files resides in current directory by default.
- "ECI Client Support" on page 7-1: elaborates ECI emulator that supports customers to keep using existed program without code change when migrating mainframe applications from IBM z/OS to an open systems application grid running Oracle Tuxedo.

# Overview of the CICS Runtime

## **General Architecture**

In a z/OS environment, CICS is used to establish transactional communications between end-users and compiled programs via screens.

CICS is a middleware that implements the control and integrity of shared resources, providing developers with a bag of API (EXEC CICS ... END-EXEC statements) to dialog with CICS inside programs mainly developed on z/OS in COBOL, PL1 and Assembler languages.

Once all the components of z/OS CICS applications (COBOL programs and data) are migrated to a UNIX/linux platform using Oracle Tuxedo Application Runtime Workbench, CICS Runtime enables them to be run unchanged using an API emulation on top of the native Tuxedo features.

On a UNIX platform, Tuxedo performs many of the functions performed by CICS on a z/OS platform concerning the integrity of resources and data used in transactional exchanges, including those used for applications that are distributed across several machines. However, Tuxedo does not manage some specific native CICS z/OS features such as screen map handling. To provide these features on the target platform, CICS Runtime acts as a technical layer, located between Tuxedo and the converted CICS applications.

The following schema describes the global architecture of CICS Runtime.

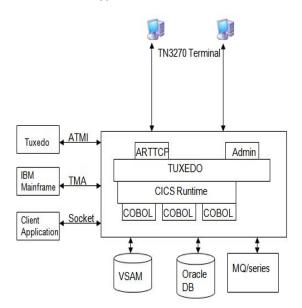

Figure 2-1 Oracle Tuxedo Application Runtime for CICS Architecture

CICS Runtime is composed of two major parts:

- CICS Runtime Preprocessor and CICS Runtime library
- CICS Runtime Tuxedo Servers and their Resource Configuration Files

# The CICS Runtime Library

In z/OS CICS applications, all the interactions with the resources managed by CICS are made thru the EXEC CICS API.

A CICS Preprocessor transforms these statements into calls to CICS library:

#### Listing 2-1 z/OS CICS Calls

```
*EXEC CICS

* RECEIVE MAP ('RTSAM10')
```

On UNIX, the CICS Runtime Preprocessor transforms these EXEC CICS into calls to the CICS Runtime library:

#### **Listing 2-2 CICS Runtime Calls**

```
*EXEC CICS

* RECEIVE MAP ('RTSAM10')

* MAPSET ('RTSAM10')

* INTO (RTSAM10I)

*END-EXEC.

INITIALIZE KIX--INDICS

MOVE LOW-VALUE TO KIX--ALL-ARGS

. . .

ADD 1 TO KIX--ARGS-NB

SET KIX--INDIC-MAPSET (KIX--ARGS-NB) TO TRUE

MOVE 'RTSAM10' TO KIX--MAPSET OF KIX--BMS-ARGS

ADD 1 TO KIX--ARGS-NB

SET KIX--INDIC-MAP(KIX--ARGS-NB) TO TRUE

MOVE 'RTSAM10' TO KIX--MAP OF KIX--BMS-ARGS
```

CALL "KIX\_\_RECEIVE\_MAP" USING KIX--INDICS KIX--ALL-ARGS

## The CICS Runtime Tuxedo Servers

The CICS Runtime Tuxedo servers are used to manage CICS features not natively present in Tuxedo.

Some of these servers are mandatory in order to make CICS Runtime available; others are optional depending on user's actual scenario and the usage of specific EXEC CICS statements in CICS Applications.

## **Mandatory Servers**

• The Administration server (ARTADM): required for CICS Runtime administration.

## **Optional Servers**

- The Terminal Connection servers (TCP servers: ARTTCPH and ARTTCPL servers): manage user connections and sessions to CICS applications thru 3270 terminals or emulators.
- The Connection server ARTCNX: manages the user session and some technical transactions relative to security (CSGM: Good Morning Screen, CESN: Sign On, CESF: Sign off).
- The Synchronous Transaction server ARTSTRN: manages standard synchronous CICS transactions that can run simultaneously.
- The Synchronous Transaction servers ARTSTR1: manages CICS synchronous transaction applications that can not run simultaneously but only sequentially (one at a time).
- The Asynchronous Transaction servers ARTATRN and ARTATR1: are similar to the ARTSTRN
  and ARTSTR1 but for asynchronous transactions started by EXEC CICS START TRANSID
  statements.
- The TS Queue servers ARTTSQ, TMQUEUE and TMQFORWARD: manage the use of CICS Temporary Storage Queues files managed by CICS thru specific commands.
- The TD Queue servers ARTTDQ: centralizes the TD Queue operations management requested by applications.
- The Distributed Program Link server ARTDPL: runs DPL programs.

- Converse Management server ARTCTRN and ARTCTR1.
- The Web Transaction servers ARTWTRN and ARTWTR1: manage synchronous (no-conversational) non-3270s clients oriented transactions.
- The System and Resource Management (ARTSRM) Server centralizes the management of ART runtime information, which is generated and queried by applications.
- ARTSHM is used to manage shared memory for GETMAIN SHARED. It handles shared memory allocation and free request.
- ARTCSKL is the listener of ART for CICS TCP/IP socket and can perform the same functions as CICS TCP/IP listener CSKL.

## **Server Generation**

Some CICS Runtime Tuxedo servers need to be built by the tool "buildartcics", such as "ARTSTRN", "ARTSTRN", "ARTSTRN\_UDB", etc.

For more information, see the Oracle Tuxedo Application Runtime from CICS Reference Guide

## **Server Configuration**

The CICS Runtime Tuxedo servers are configured in:

- 1. The ubbconfig file once compiled to the tuxconfig file, is the file read by Tuxedo at start up that defines all the servers to be launched and their parameters.
- 2. The CICS Runtime resource configuration files for the CICS resources managed by CICS Runtime servers are declared.

## The CICS Runtime Resource Configuration Files

## Reminder about z/Os Resource Management

On z/OS, all the technical components used by CICS applications (terminals, transactions, programs, maps, files ...) are named CICS resources and must be declared to CICS using a dedicated configuration file called CSD.

Each resource declared must belong to a resource Group name. This enables a set of resources bound together constituting a technical or a functional application to be managed (install, delete, copy to anther CSD...).

Once created, one or more CICS groups can be declared in a CICS List name. All or part of these List names are given to CICS at startup to install their CICS groups, and thus make available all the resources defined in these groups.

#### **CICS Runtime Resource Management**

CICS Runtime manages only a subset of the resource types previously defined in the CICS CSD file on z/OS. Each resource type definition of this subset is stored inside its own dedicated Resource Configuration file. All these files are located in the same UNIX directory.

The Group name notion is kept to preserve the same advantages as on the z/OS platform. For this purpose, each resource defined in the configuration files must belong to a CICS Group name.

CICS Runtime manages the following resources:

• Tranclasses (transclasses.desc file)

This file contains all the distinct Transaction classes (Tranclasses) referenced by the CICS Transactions. In CICS Runtime, a Tranclass is a feature defining whether several instances of the same transaction can be run simultaneously or sequentially.

• Transactions (transactions.desc file)

A transaction is a CICS feature allowing a program to be run indirectly thru a transaction code either manually from a 3270 screen or from another COBOL CICS program.

A transaction belongs to a transaction class in order to define whether this transaction must be run exclusively.

• Programs (programs.desc file)

This file contains a list of all COBOL or C programs invoked thru EXEC CICS START, LINK OF XCTL statements.

• TS Queue Model (tsqmodel.desc File)

Contains all the TS Queue models referenced by TS Queues used in the CICS programs.

A TS Queue model defines properties that complete or replace those defined in the CICS API that manages Temporary Storage Queues. The names of these TS Queues must match a mask defined in the TS Queue model. In CICS Runtime, these models are mainly used to define whether TS Queues are recoverable or not.

• Mapsets (mapsets.desc file)

This file contains all the mapsets referenced by the CICS applications. A mapset is a CICS resource, but also a physical component containing one or more screens (maps) used in the exchanges between CICS applications and end-users.

These resources are used through dedicated CICS statements like EXEC CICS SEND MAP or RECEIVE MAP inside COBOL programs.

• Typeterms (typeterms.desc file)

Contains all of the 3270 terminal types supported by the CICS Runtime TCP servers.

• Engmodel (engmodel.desc)

defines named resources for which the EXEC CICS ENQ and EXEC CICS DEQ commands have a sysplex-wide scope.

• Extra TDQUEUE (tdqextra.desc)

Defines the attributes of extra transient data queues

• Intra TDQUEUE (tdqintra.desc)

Defines the attributes of intra transient data queues

• System (system.desc)

Replaces the functions of system initialization table (SIT) on Mainframe.

• Terminal (terminals.desc)

Defines terminal and its attributes.

• Connection (connections.desc)

Defines the list of connections that can be loaded by ART CICS application servers.

• Web Service (webservice.desc)

Defines the Web services to be invoked. This file is used for the INVOKE WEBSERVICE command.

Programs List (program\_list\_table.desc)

Define the program list to be executed during ART CICS boot or shutdown.

• TCP/IP Socket Listener (listener.desc)

Define ART for CICS TCP/IP socket listener information.

Note: ART CICS Runtime provides the texesdevt utility to automatically convert the CICS CSD file to CICS Runtime resource configuration files. For more information, see Oracle Tuxedo Application Runtime for CICS CSD Converter.

# Initial Configuration of the CICS Runtime

# **CICS Runtime Configuration**

Before installing a CICS application, certain technical variables and paths must be defined in order to create the CICS Runtime environment.

These operations must be completed before configuring individual CICS applications for use with CICS Runtime.

CICS Runtime uses the following files:

- The UNIX System ~/.profile file to centralize values and paths used by the CICS Runtime for its own needs or for Tuxedo.
- The Tuxedo envfile which contains parameters, variables and paths used by Tuxedo.
- The Tuxedo ubbconfig file to declare all the required CICS Runtime Tuxedo servers.
- The CICS Runtime resource configuration files used by the CICS Runtime Tuxedo servers.

## The UNIX ~/.profile File

For UNIX users, most required variables are defined in the .profile file that centralizes all of the common variables and paths used by a user for commands and applications.

Set up in this file all of the common variables and paths that will be used later in the different configuration files required by CICS Runtime or by the other technical software or middleware invoked by it (Oracle, Tuxedo, MQ Series ...).

This file should then be exported.

Set the following variables in the initial settings of ~/.profile file.

Table 3-1 .profile Variables

| Variable   | Value                       | Usage                                                                                               | Variable usage |
|------------|-----------------------------|----------------------------------------------------------------------------------------------------|----------------|
| TUXDIR     | Set up at Installation time | Compulsory. Directory containing the Installed Oracle Tuxedo product.                               | TUXEDO         |
| TUXCONFIG  | Set up at Installation time | Compulsory. Full path name of the Tuxedo tuxconfig file                                             | TUXEDO         |
| KIXDIR     | Set up at Installation time | Compulsory. Absolute path of the directory containing the CICS Runtime product                      | CICS Runtime   |
| APPDIR     | \${KIXDIR}/bin              | Compulsory. Directory containing<br>the CICS Runtime Servers<br>Binaries                            | CICS Runtime   |
| KIXCONFIG  | Set up at Installation time | Compulsory. Directory where the<br>Resources Configuration Files of<br>the CICS Runtime are located | CICS Runtime   |
| KIX_TS_DIR | Set up at Installation time | Compulsory. Directory used for the non-recoverable CICS Queue TS.                                   | CICS Runtime   |

#### Listing 3-1 .profile file Initial Settings Example

export TUXDIR=/product/TUXED011GR1# Directory containing the Installed Tuxedo product

export TUXCONFIG= $\{HOME\}/SIMAPP/config/tux/tuxconfig\#$  Full path name of the Tuxedo tuxconfig file

export KIXDIR= $\{HOME\}/KIXEDO\#$  Absolute path of the CICS Runtime product directory

export APPDIR=\${KIXDIR}/bin # Directory containing the CICS Runtime
Servers Binaries

```
export KIXCONFIG=${HOME}/SIMAPP/config/resources # Directory for resources
files (*.desc)
```

export KIX\_TS\_DIR=\${HOME}/SIMAPP/KIXTSDIR# Directory for TS no recovery

# The Tuxedo System Files

## The Tuxedo Envfile File

This envfile contains variables and paths used by Tuxedo and CICS Runtime. These parameters should be set in addition to those set by the Tuxedo Administrator.

Set the following variables in the initial settings of the envfile file:

Table 3-2 envfile Variables

| Variable    | Value          | Usage                                                               |
|-------------|----------------|---------------------------------------------------------------------|
| LC_MESSAGES | С              | UNIX formats of informative and diagnostic messages                 |
| OBJECT_MODE | 64             | UNIX 64 bits architecture                                           |
| APPDIR      | \${APPDIR}     | TUXEDO environment.                                                 |
| TUXCONFIG   | \${TUXCONFIG}  | TUXEDO environment                                                  |
| USER_TRACE  | SID            | TUXEDO environment. Trace Type (one per user)                       |
| KIXCONFIG   | \${KIXCONFIG}  | CICS Runtime directory containing its resource files                |
| PATHTS      | \${KIX_TS_DIR} | CICS Runtime directory used for the unrecoverable Temporary Storage |

#### Listing 3-2 envfile Initial Settings Example

```
# <TUXDIR>
```

# Refers to the location where you installed TUXEDO. The default

# location is "/usr/tuxedo".

#

```
# <APPDIR>
      Refers to the fully qualified directory name where your application
      runs (i.e., the location of the libraries, mapdefs, and MIB files).
# <TUXCONFIG>
      Refers to the fully qualified binary version of the TUXEDO
      configuration file. (This is usually the "tuxconfig" in the $APPDIR
      directory.)
# Copyright �1998, BEA Systems, Inc., all rights reserved.
#-----
# TUXEDO environment
APPDIR=${KIXDIR}/bin
CONFDIR=${APPHOME}/config/tux
TUXCONFIG=${CONFDIR}/tuxconfig
FLDTBLDIR32=${KIXDIR}/src
FIELDTBLS32=msgflds32
OBJECT_MODE=64
#resource files directory
KIXCONFIG=${APPHOME}/config/resources
# Command executable paths
HAB_TRAN=none
# Other environment
LC_MESSAGES=C
```

## The Tuxedo ubbconfig File

The following initial configuration of CICS Runtime is configured for typical user scenario using 3270s clients oriented transactions. Some CICS Runtime Tuxedo servers are absolutely needed while others can be optionally started and are not absolutely necessary at this time.

## **The Mandatory Servers**

These servers must be started to run CICS Runtime and verify that the initial settings are correct by being able to display the CICS Runtime Good Morning screen (Host Connection Welcome Screen).

- The Terminal Control Program Listener (ARTTCPL server) is needed because it establishes communication between end-users and CICS Runtime applications thru maps displayed on 3270 terminals or emulators.
- The Connection Server (ARTCNX server) is also required because it offers technical
  connections services during the user connection and disconnection phases. It is also used to
  display the CICS system transactions CICS Runtime Good Morning screen thru the
  System Transaction CSGM.
- The Administration Server (ARTADM server) is needed to replicate resources files for all
  other servers.

## **The Optional Servers**

These servers do not need to be launched because they are only used by CICS applications not yet installed.

To not start these servers, comment-out the corresponding line in your ubbconfig file before recompiling.

- The Synchronous Transaction Servers (ARTSTRN and ARTSTR1) that manage synchronous transaction CICS applications
- The Asynchronous Transaction Servers (ARTATRN and ARTATR1) that manage asynchronous transaction CICS applications.

- The Temporary Storage Server (ARTTSQ server) that manage TS QUEUES used in COBOL CICS programs.
- The Tuxedo /Q TMQUEUE and TMQFORWARD servers that are only used for delayed CICS Transactions.

**Note:** TMQUEUE must be started before ARTCNX to support the followings:

- INQUIRE NETNANE TERMINAL() ACQSTATUS()
- INQUIRE TERMINAL NETNAME() ACQSTATUS()
- SET TERMINAL RELEASED/ACQUIRED/CREATE
- Static LUNAME from 3270 terminal

#### Listing 3-3 ubbconfig Initial Server Configuration Example

```
*SERVERS
ARTTCPL SRVGRP=TCP00
                SRVID=101
                CLOPT="-o /home2/work9/demo/Logs/TUX/sysout/stdout_tcp -e
/home2/work9/demo/Logs/TUX/sysout/stderr_tcp -- -M 4 -m 1 -L //deimos:2994
-n //deimos:2992"
ARTADM
            SRVGRP=ADM00
            SRVID=3000
            SEOUENCE=1
            MIN=1 MAX=1
            CLOPT="-o /home2/work9/trf/Logs/TUX/sysout/stdout_adm -e
/home2/work9/trf/Logs/TUX/sysout/stderr_adm -r --"
ARTCNX
           SRVGRP=GRP01
            SRVID=15
            CONV=Y
            MIN=1 MAX=1 RQADDR=QCNX015 REPLYQ=Y
```

CLOPT="-o /home2/work9/demo/Logs/TUX/sysout/stdout\_cnx -e /home2/work9/demo/Logs/TUX/sysout/stderr\_cnx -r --"

Where:

#### \*SERVERS

Is the Tuxedo ubbconfig keyword indicating server definitions.

For the ARTTCPL server:

#### **SRVGRP**

Is the Tuxedo Group Name to which ARTTCPL belongs.

#### **SRVID**

Is the identifier of a ARTTCPL Tuxedo Server.

#### **CLOPT**

Is a quoted text string passed to the server containing its parameters.

- -o Indicates the file is used for the standard output messages of the server.
- Indicates the file is used for the error output messages of the server.
- -M 4 Indicates the maximum number of TCPL handler processes is 4.
- -m 1 Indicates that the minimum number of TCPL handler processes is 1.
- -L //deimos:2994
  - Indicates the internal URL address used by TCPL and TCPH for their own communication.
- -n //deimos:2992
  Indicates the URL address where the TN3270 terminals connect to TCPL.

For the ARTADM server:

#### **SRVGRP**

Is the Oracle Tuxedo group name to which ARTADM belongs.

#### **SRVID**

Is the identifier of a Tuxedo Server of ARTADM.

#### SEQUENCE=1

This line is mandatory. It indicates this server must be started first.

#### MIN=1 and MAX=1

Indicates that only one instance of this server must be run.

#### CLOPT

Is a quoted text string passed to the server containing its parameters.

**-**O

Indicates the file is used for standard output messages of the server.

-е

Indicates the file is used for error output messages of the server.

-r

Is a Tuxedo parameter used to produce statistical reports.

For the ARTCNX server:

#### **SRVGRP**

Is the Tuxedo Group Name to which ARTCNX belongs.

#### **SRVID**

Is the identifier of a Tuxedo Server of ARTCNX.

#### CONV=Y

Indicates that this server operates in a conversational mode.

#### MIN=1 and MAX=1

Indicates that only one instance of this server must be run.

#### REPLYQ=Y

Indicates that this server will respond.

#### RQADDR=QCNX015

Name of the Tuxedo queue used for the responses.

#### **CLOPT**

Is a quoted text string passed to the server containing its parameters.

-0

Indicates the file is used for the standard output messages of the server.

Indicates the file is used for the error output messages of the server.

-r
Is a Tuxedo parameter used to produce statistical reports.

### The Mandatory Server Groups

To be started, a Tuxedo Server must be defined in a Tuxedo Server Group previously defined in the ubbconfig file. As the ARTTCPL and ARTCNX servers are mandatory, verify that their groups are defined, present and not commented-out, in the ubbconfig file.

In our example, ARTTCPL belongs to the Tuxedo Server Group TCP00 (SRVGRP=TCP00) and ARTCNX belongs to the Server Group (SRVGRP=GRP01); therefore the ubbconfig file contains these two Server Group definitions in the following example:

#### **Listing 3-4 Server Group Definitions**

#### Where:

#### \*GROUPS

Tuxedo ubbconfig Keyword indicating definitions of Servers Groups.

#### LMID=

Name of the CICS.

#### GRPNO=

Tuxedo Group.

#### TMSCOUNT=

Number of Tuxedo Transaction Manager Servers.

#### ENVFILE

Path of the Tuxedo envfile.

## **The Optional Server Groups**

These groups are used to contain the optional servers. The first group is used by the Tuxedo Server Servers Groups: ARTSTRN, ARTSTR1, ARTATRN, ARTATR1, ARTTSQ used by CICS Applications. The second one is used only for TS QUEUE management.

# The CICS Runtime Resource Configuration Files

All of the following files must exist in the \${KIXCONFIG} path, even when empty, for CICS Runtime to be operational.

## The Mandatory Populated Files

1. The typeterms.desc Configuration File

This file used by the TCP servers, describes the different kinds of terminals used with a 3270 terminal or emulator.

#### Listing 3-5 typeterm Description Example

```
[typeterm]
name=IBM-3279-5E
color=YES
defscreencolumn=80
defscreenrow=24
description="IBM 327x family terminal"
hilight=YES
```

logonmsg=YES

outline=NO

swastatus=ENABLED

uctran=NO

userarealen=0

#### Where

#### [typeterm]

Keyword to define a terminal type.

#### name=

Type of terminal.

#### color=YES

Indicates whether the terminal uses extended color attributes.

#### defscreencolumn= 80

Number of columns of the terminal.

#### defscreenrow=24

Number of rows of the terminal

#### description="..."

Comment about the terminal.

#### hilight=YES

Indicates that this terminal supports the highlight feature.

#### logonmsg=YES

Indicates that "Good Morning" (CSGM) transaction is automatically started on the terminal at logon time.

#### outline=NO

Indicates that this terminal does not support field outlining.

#### swastatus=ENABLED

Indicates that this terminal type is available for use by the system.

#### uctran=NO

Indicates that the lowercase alphabetic characters are not to be translated to uppercase

#### userarealen=0

The terminal control table user area (TCTUA) area size for the terminal.

2. The mapsets.desc Configuration File

This file must contain at least the following definition to start the CSGM transaction and see the Good Morning screen.

#### Listing 3-6 mapsets.desc Example

[mapset]

name=ABANNER

filename=<KIXDIR>/sysmap/abanner.mpdef

#### Where:

#### name=

Is the logical mapset name used inside the programs in the EXEC CICS SEND/RECEIVE MAP(map name) MAPSET(mapset name) ... END-EXEC statements.

#### filename=

Is the physical path containing the binary file resulting from the compilation of a mapset file source coded in a CICS z/OS BMS format.

**Note:** For the particular case of the ABANNER system mapset, the filename is located under the \${KIXDIR} directory. The bracketed text <KIXDIR> must be replaced by the value of the \${KIXDIR} variable of your UNIX ~/.profile system file.

In our example the result will be:

#### Listing 3-7 mapsets.desc Example with \${TUXDIR} Substitution

[mapset]

name=ABANNER

filename=/product/art11gR1/Cics\_RT/sysmap/abanner.mpdef

## The Optional Initially Populated Files

All the following files can be initially left empty:

- The transclasses.desc Configuration File
- The transactions.desc Configuration file
- The programs.desc Configuration File
- The tsqmodel.desc Configuration File
- The mapsets.desc Configuration File
- The connections.desc Configuration File
- The program\_list\_table.desc Configuration File

The contents and use of these files is described later.

Note: If these files are left empty, when Tuxedo launches the CICS Runtime servers, some error messages "CMDTUX\_CAT:1685: ERROR: Application initialization failure" could be displayed after the boot message of the ARTSTRN, ARTSTR1, ARTATRN and ARTATR1 servers indicating that the CICS Runtime considers this to be an anomaly.

The real number and type of servers displaying these messages depends on the servers initially launched by your ubbconfig file.

In this case, the servers concerned will not be mounted.

For the moment, ignore these error messages, they do not impact the Initial Setting.

- The system.desc Configuration File
- The terminals.desc Configuration File

**Note:** For more information, please see Oracle Tuxedo Application Runtime for CICS Reference Guide.

# **Verifying the Initial Setting Configuration**

# Using the Tuxedo tmadmin psr Commands

Once all the files have been modified (and compiled for the ubbconfig), stop and restart Tuxedo to take their modifications into account.

The first control is to check that they are individually correctly accepted by Tuxedo and Oracle by a visual control of the boot messages of the Tuxedo CICS Runtime Tuxedo servers.

Once this first check is made, you can enter the Tuxedo tmadmin psr command to check that all the CICS Runtime servers are running and that their messages conform to the Tuxedo documentation and this document.

When the mandatory servers ARTADM, ARTTCPL, and ARTCNX *only* are started, the following messages are displayed:

#### **Listing 3-8** tmadmin psr **Command Example**

**Note:** The BBL Server is a Tuxedo System Server which can be compared to a CICS server on z/OS.

# Using the Tuxedo tmadmin psc Commands

You can also check that the required Tuxedo services are running using the tmadmin psc command.

These services should include the System Transactions managed by CICS Runtime:

• CSGM: The Good Morning Screen

CESN: Sign On transactionCESF: Sign Off transaction

#### Listing 3-9 tmadmin psc Command Example

# tmadmin

. . .

> psc

| Service Name | Routine Name | Prog Name | Grp Name | ID | Machine | # Done Status |
|--------------|--------------|-----------|----------|----|---------|---------------|
|              |              |           |          |    |         |               |
| authfail     | cnxsvc       | ARTCNX    | GRP01    | 15 | KIXR    | 0 AVAIL       |
| CESF         | cnxsvc       | ARTCNX    | GRP01    | 15 | KIXR    | 0 AVAIL       |
| CESN         | cnxsvc       | ARTCNX    | GRP01    | 15 | KIXR    | 0 AVAIL       |
| CSGM         | cnxsvc       | ARTCNX    | GRP01    | 15 | KIXR    | 2 AVAIL       |
| disconnect   | cnxsvc       | ARTCNX    | GRP01    | 15 | KIXR    | 0 AVAIL       |
| connect      | cnxsvc       | ARTCNX    | GRP01    | 15 | KIXR    | 1 AVAIL       |
| delsess      | cnxsvc       | ARTCNX    | GRP01    | 15 | KIXR    | 0 AVAIL       |
| gensess      | cnxsvc       | ARTCNX    | GRP01    | 15 | KIXR    | 1 AVAIL       |
| update       | cnxsvc       | ARTCNX    | GRP01    | 15 | KIXR    | 0 AVAIL       |
| inquire      | cnxsvc       | ARTCNX    | GRP01    | 15 | KIXR    | 0 AVAIL       |

> quit

#

**Note:** From a certain point of view, this Tuxedo command is equivalent to the z/OS CICS system transaction CEMT I TRAN (...) which allows you to display the available transactions in a given z/OS CICS environment.

## Using the CSGM CICS Good Morning Transaction

Once this first audit is made, you can access CICS Runtime with a 3270 Terminal or Emulator using the following URL address \${HOSTNAME}:\${TCPNETADDR}.

Where:

#### **\${HOSTNAME}**

Is the System UNIX variable containing the name of the UNIX machine on which you are running CICS Runtime.

#### **\${TCPNETADDR}**

Is the port number specified by the -n parameter of the ARTTCP server in the Oracle Tuxedo UBBCONFIG file.

The following screen is displayed on a UNIX X11 Window after running the command #x3270 deimos:2992:

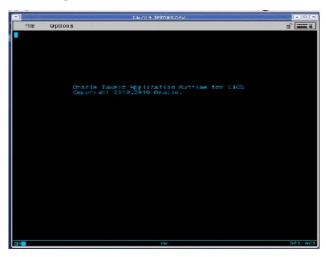

Figure 3-1 Screen After Running the Command #3270 deimos:2992

Successfully displaying this screen signifies you can continue implementing CICS applications using CICS Runtime.

Initial Configuration of the CICS Runtime

# Implementing CICS Applications

#### This chapter contains the following sections:

- Presentation of the z/OS Simple Application
- Verifying the CICS Application Installation
- Presentation of Simple Application on COBOL-IT / BDB
- Implementing Synchronous CICS Transactions With a Limited Number of Parallel Instances
- Implementing Asynchronous CICS Non-Delayed Transactions
- Implementing Asynchronous CICS Delayed Transactions
- Implementing CICS Application Using Temporary Storage (TS) Queues
- Implementing CICS Application Using Temporary Storage (TS) Queue POOL
- Implementing Distributed Program Link (DPL)
- Implementing CICS Common Work Area (CWA)
- Implementing a CICS Transaction Work Area (TWA)
- Implementing Integration with WebSphere MQ
- Implementing Using Multiple Session Management
- Implementing Using ART for CICS TCP/IP Socket Interface

- Implementing Transferring CICS Regions
- Implementing Intersystem Communication
- Implementing Submitting JCL/KSH Online
- Implementing ART for CICS Control Utility
- Implementing Printing CICS Runtime Applications Data
- Implementing Invoking Web Services from CICS Applications
- Implementing ART for CICS Application Server Customized Callback Support
- Implementing Resource-Based Authorization
- Implementing COBOL Program Debugging in CICS Runtime
- CICS Runtime Logs
- The CICS Runtime Server Logs
- Disabling and Enabling Programs
- CICS Runtime C Program Support

# Presentation of the z/OS Simple Application

### Introduction

This application was initially developed on a z/OS platform implementing COBOL programs used in batch and CICS contexts with VSAM and QSAM files and DB2 tables.

Data was unloaded from z/OS and converted and reloaded on a UNIX platform using Oracle Tuxedo Application Rehosting Workbench.

The language components were converted or translated from z/OS to UNIX by Oracle Tuxedo Application Rehosting Workbench.

These components use two major Oracle Tuxedo Application components, Batch Runtime and CICS Runtime, to emulate the technical centralized features of their original z/OS environment. Here, we will focus on the particular case of the CICS Runtime implementing COBOL Programs using CICS statements and DB2 statements.

This Simple Application manages the customers of a company thru a set of classical functions like creation, modification and deletion.

# **Description of the CICS Simple Application Components**

All of the CICS components are declared with the same name, in the z/OS CICS CSD File. All of the resource declarations are made inside a z/OS CICS GROUP named PJ01TERM. This group is declared in the z/OS CICS LIST PJ01LIST used by CICS at start up to be automatically installed.

### **Mapsets**

Table 4-1 Simple Application Mapsets

| Name    | Description                                                           |
|---------|-----------------------------------------------------------------------|
| RSSAM00 | Customer maintenance entry menu                                       |
| RSSAM01 | Customer data inquiry screen                                          |
| RSSAM02 | Customer data maintenance screen (create, update and delete customer) |
| RSSAM03 | Customer list screen                                                  |

### **Programs**

**Table 4-2 Simple Application Programs** 

| Name     | Description                                                                  |
|----------|------------------------------------------------------------------------------|
| RSSAT000 | Customer maintenance entry program                                           |
| RSSAT001 | Customer data inquiry program                                                |
| RSSAT002 | Customer data maintenance program (new customer, update and delete customer) |
| RSSAT003 | Customer list program                                                        |

### **Transactions Codes**

Table 4-3 Simple Application Transactions Codes

| Name | Description                                    |
|------|------------------------------------------------|
| SA00 | Main entry transaction code (program RSSAT000) |
| SA01 | Customer inquiry (program RSSAT001)            |
| SA02 | Customer maintenance (program RSSAT002)        |
| SA03 | Customer list (program RSSAT003)               |

### **VSAM File**

Table 4-4 Simple Application VSAM File

| DDName | DataSetName              | Description             |  |  |
|--------|--------------------------|-------------------------|--|--|
| ODCSF0 | PJ01AAA.SS.VSAM.CUSTOMER | VSAM Main Customer File |  |  |

# **Configuring a Standard CICS Application With CICS Runtime**

The first example uses the CICS Simple File-to-Oracle application which uses only a z/OS VSAM File converted into a UNIX Oracle Table.

In our example, all of the UNIX components resulting from platform migration are stored in the trf directory.

The COBOL programs and BMS mapsets should be compiled and available as executable modules in the respective directories \${HOME}/trf/cobexe and \${HOME}/trf/MAP\_TCP.

### **CICS Simple File-to-Oracle Application UNIX Components**

### **COBOL Program Files**

The \${HOME}/trf/cobexe directory contains the Simple Application CICS executable programs:

- \${HOME}/trf/cobexe/RSSAT000.gnt
- \${HOME}/trf/cobexe/RSSAT001.gnt

- \${HOME}/trf/cobexe/RSSAT002.gnt
- \${HOME}/trf/cobexe/RSSAT003.gnt

### The Mapset Files

The \${HOME}/trf/MAP\_TCP directory contains the Simple Application Data z/OS BMS mapsets compiled:

- \${HOME}/trf/MAP\_TCP/RSSAM00.mpdef
- \${HOME}/trf/MAP\_TCP/RSSAM01.mpdef
- \${HOME}/trf/MAP\_TCP/RSSAM02.mpdef
- \${HOME}/trf/MAP\_TCP/RSSAM03.mpdef

# **CICS Runtime Configuration**

For a standard application, in addition to the initial settings, the following CICS resources in the same Group must be implemented:

- Basic CICS transactions (synchronous and simultaneous).
- COBOL Programs without SQL statements, CICS TS queues.
- Mapsets.
- VSAM file (logical name and associated data accessors).

To configure these resources:

- 1. Declare these resources in their respective CICS Runtime Resource Configuration File.
- 2. Configure the CICS Runtime Tuxedo Servers Groups and Servers to manage these resources. See Reference for a full description of which configuration files are used with each server.

### **Declaring CICS Resources to the CICS Runtime**

Each resource is declared in the file corresponding to its type (program, transaction ...). Each resource defined in a resource file must belong to a group.

In the following examples using the CICS Simple File-to- Oracle Application, we will use the CICS Runtime Group name SIMPAPP and all our \*.desc files will be located in the \${home}/trf/config/resources directory.

**Note:** In these configuration files, each line beginning with a "#" is considered as a comment and is not processed by CICS Runtime

### **Declaring CICS Transactions Codes**

These declarations are made by filling the transactions.desc file for each transaction you have to implement.

For each transaction you have to declare in a csv format

- 1. The name of the transaction (mandatory).
- 2. The CICS Runtime Group name (mandatory).
- 3. A brief description of the transaction (optional, at least one blank).
- 4. The name of the program started by this transaction (mandatory).

In the File-to-Oracle Simple Application example, we have to declare four transactions: SA00, SA01, SA02 and SA03 in the SIMPAPP Group, starting the corresponding COBOL programs RSSAT000, RSSAT001, RSSAT002 and RSSAT003.

Once filled, the transactions.desc file looks like this:

#### Listing 4-1 Simple Application transactions.desc File

```
#Transaction Name; Group Name; Description; Program Name
SA00; SIMPAPP; Home Menu Screen of the Simple Application; RSSAT000
SA01; SIMPAPP; Customer Detailed Information Screen of the Simple Application; RSSAT001
SA02; SIMPAPP; Customer Maintenance Screen of the Simple Application; RSSAT002
SA03; SIMPAPP; Customer List of the Simple Application; RSSAT003
```

### **Declaring a CICS COBOL Program**

All the programs used by the transactions previously declared, directly or indirectly through EXEC CICS statements like LINK, XCTL, START ... must be declared in the same Group.

These declarations are made in the programs.desc file for each program to implement.

For each program you have to declare in a csv format:

- 1. The name of the program (mandatory)
- 2. The CICS Runtime Group name (mandatory)
- 3. A brief description of the program (optional, at least one blank)
- 4. The language in which the program is written COBOL (default)

In our Simple Application example, the only programs needed are RSSAT000, RSSAT001, RSSAT002 and RSSAT003 which are all coded in the COBOL language

Once filled, the programs.desc file looks like this:

#### Listing 4-2 Simple Application programs.desc File

```
#PROGRAM; GROUP; DESCRIPTION; LANGUAGE;
RSSAT000; SIMPAPP; Home Menu Program of the Simple Application; COBOL
RSSAT001; SIMPAPP; Customer Detailed Information Program of the Simple Application; COBOL
RSSAT002; SIMPAPP; Customer Maintenance Program of the Simple Application
RSSAT003; SIMPAPP; Customer List of the Simple Application; COBOL
```

**Note:** Nothing is declared in the language field of RSSAT002, meaning that the LANGUAGE of this program is COBOL by default.

### **Declaring CICS Mapsets**

To converse with end-users thru 3270 terminals or emulators, declare to CICS Runtime all of the physical mapsets (\*.mpdef file) used in the COBOL programs previously defined thru the specific EXEC CICS statements described above in this document.

These declarations are made by filling the mapsets.desc file for each mapset you have to implement.

The input format of each of your mapset definitions must respect the following format description:

1. On the first free physical line, type the [mapset] keyword.

- 2. On the next line, enter the keyword name= followed by the name of your mapsets.
- 3. On the next line, enter the keyword filename= followed by the physical path of your physical mapsets (.mpdef file).

In our Simple Application example, the mapsets used in our COBOL programs are RSSAM00, RSSAM01, RSSAM02 and RSSAM03.

Once filled, the mapsets.desc file looks like this:

### Listing 4-3 Simple Application mapsets.desc File

```
[mapset]
name=ABANNER
filename=<KIXDIR>/sysmap/abanner.mpdef [mapset]
name=RSSAM00
filename=<HOME>/demo/MAP_TCP/RSSAM00.mpdef
[mapset]
name=RSSAM01
filename=<HOME>/demo/MAP_TCP/RSSAM01.mpdef
[mapset]
name=RSSAM02
filename=<HOME>/demo/MAP_TCP/RSSAM02.mpdef
[mapset]
name=RSSAM03
filename=<HOME>/demo/MAP_TCP/RSSAM03.mpdef
```

**Note:** The mapsets.desc file does not accept UNIX variables, so a fully expanded path must be provided in this file.

• <KIXDIR>: must be replaced by the value of the \${KIXDIR} variable of the ~/.profile.

<HOME>: must be replaced by the value of the \${HOME} variable of the ~/.profile.

### Declaring ISAM Files Resulting From a z/OS VSAM File Conversion

Previously, before declaring one or more files to CICS Runtime, all the physical components, files, accessor programs, COBOL Copybooks etc. must have been generated by the Oracle Tuxedo Application Rehosting Workbench Data components.

Among all the components built or converted by the Oracle Tuxedo Application Rehosting Workbench Data components, only accessor programs on converted VSAM files are used by CICS Runtime. The reason is that, once migrated, no file can be directly accessed. The file can only be accessed indirectly through an accessor program dedicated to the management of this file (one and only one accessor program per source file).

The Simple Application uses only the CUSTOMER Oracle table, resulting from the Oracle Tuxedo Application Rehosting Workbench Data Conversion of the z/OS VSAM KSDS file PJ01AAA.SS.VSAM.CUSTOMER.

So, for our File-to-Oracle application example, we have only one accessor, RM\_ ODCSF0 (RM for Relational Module), to declare to CICS Runtime.

Note: ODCSF0 represents the logical name previously defined in CICS that pointed to the physical file name PJ01AAA.SS.VSAM.CUSTOMER. Consequently, it is also the only file name known from the CICS COBOL program to access this file by EXEC CICS statements.

### To Declare the ISAM Migrated Files:

1. Modify the Tuxedo envfile adding a new variable, if not already present, describing all the VSAM/ISAM files used in the programs previously defined.

For our Simple Application example the following line must be entered, (for simplicity, we have located the file in the same place as the ubbconfig, envfile and tuxconfig files but this is not mandatory.

```
DD_VSAMFILE=${HOME}/trf/config/tux/desc.vsam
```

- 2. If the file does not exist, physically create the desc. vsam file at the indicated location.
- 3. Modify the desc.vsam file by adding a new line describing the different information fields used by the accessor in a "csv" format for each accessor/file used.

For our Simple Application example, the following line is entered:

#### Listing 4-4 Simple Application ISAM File Declaration

#DDname;Accessor;DSNOrganization;Format;MaxRecordLength;KeyStart;KeyLength
ODCSF0;ASG\_ ODCSF0;I;F;266;1;6

Where:

#### ODCSF0

Is the Data Description Name (logical name) used in the EXEC CICS Statements.

#### RM ODCSF0

Is the name of the accessor program managing the access to the Oracle table resulting from the data conversion of the former VSAM File.

I The Data Set Name organization is indexed

F

Fixed, all the records have the same fixed length format.

266

Maximum record length.

1 Key position in the file (1 means first column or first character).

6 Key length.

### **Modifying the CICS Runtime Tuxedo Servers**

To manage CICS application transactions, in addition to the servers previously defined:

1. Implement the CICS Runtime Tuxedo Server ARTSTRN.

This server manages only basic CICS Runtime transactions, those that are the most often used: synchronous (not delayed) and simultaneous (not only one at a time).

2. Indicate to CICS Runtime to start only the transactions belonging to the SIMPAPP CICS Runtime Group name.

The following example of a \*SERVERS section of the Tuxedo ubbconfig file shows the configuration of a ARTSTRN server.

#### Listing 4-5 Simple Application CICS Runtime Server Tuxedo Configuration

```
*SERVERS
...

ARTSTRN SRVGRP=GRP02

SRVID=20

CONV=Y

MIN=1 MAX=1 RQADDR=QKIX110 REPLYQ=Y

CLOPT="-o /home2/work9/demo/Logs/TUX/sysout/stdout_strn -e /home2/work9/demo/Logs/TUX/sysout/stderr_strn -r -- -s KIXR -1 SIMPAPP "
...
```

#### Where

#### \*SERVERS

Tuxedo ubbconfig Keyword indicating a Server Section definition.

#### **SRVGRP**

Is the Tuxedo Group Name to which ARTSTRN belongs.

#### SRVID

Is the identifier of a Tuxedo Server of ARTSTRN.

#### CONV=Y

Indicates that this server operates in a conversational mode.

#### MIN=1 and MAX=1

Indicates that only one instance of this server must be run.

#### REPLYO=Y

Indicates that this server will respond.

#### RQADDR=QCNX015

Name of the Tuxedo queue used for the responses.

#### **CLOPT**

Is a quoted text string passed to the server containing its parameters.

Indicates the file used for the standard output messages of the server.

Indicates the file used for the error output messages of the server.

Is a Tuxedo parameter used to provide statistical reports.

-s KIXR

-r

Indicates the CICS Runtime name where the KIXR transaction is run.

-1 SIMAPP

Indicates that only the transaction of the SIMAPP group are to be selected.

### Modifying the CICS Runtime Tuxedo Servers Groups

To be started, the ARTSTRN server must be defined in a Tuxedo Server Group previously defined (and not commented) in the ubbconfig file.

In our example, ARTSTRN belong to the Tuxedo Server Group GRP02 (SRVGRP=GRP02).

#### Listing 4-6 Simple Application CICS Runtime Tuxedo Servers Groups Example:

```
*GROUPS
...

GRP02

GRPNO=12

ENVFILE="/home2/work9/demo/config/tux/envfile"

TMSNAME="TMS_ORA"
...
```

#### Where

#### \*GROUPS

Tuxedo ubbconfig Keyword indicating a Server Section Group section definition.

#### GRPNO=

Tuxedo Group.

#### **ENVFILE**=

Path of the Tuxedo envfile.

#### TMSNAME=

Name of the Tuxedo Transaction Manager Server executable.

# **Verifying the CICS Application Installation**

# **Using the Tuxedo tmadmin psr Commands**

Enter the Tuxedo tmadmin psr command to check that all of the CICS Runtime required servers (ARTTCPL, ARTCNX, and ARTSTRN) are running and that their messages conform to the Tuxedo documentation and this document.

#### Listing 4-7 tmadmin psr Simple Application Installation Check

| # tmadmin     |              |          |          |           |                     |
|---------------|--------------|----------|----------|-----------|---------------------|
|               |              |          |          |           |                     |
|               |              |          |          |           |                     |
| > psr         |              |          |          |           |                     |
| Prog Name     | Queue Name   | Grp Name | ID RqDor | ne Load D | one Current Service |
|               |              |          |          |           |                     |
| BBL           | 200933       | KIXR     | 0        | 2         | 100 ( IDLE )        |
| ARTTCPL 00001 | .00101 TCP00 | 101      | 0        | 0 (       | IDLE )              |
| ARTCNX        | QCNX015      | GRP01    | 15       | 2         | 100 ( IDLE )        |
| ARTSTRN       | QKIX110      | GRP02    | 20       | 6         | 300 ( IDLE )        |

```
> quit
```

#

# Using the Tuxedo tmadmin psc Commands

Another possible check can be made by entering the Tuxedo tmadmin psc command to display all the different Tuxedo Services running.

In addition to the CICS Runtime System transactions/services (CSGM, CESN, CESF...), you can now see the transaction codes of your CICS Runtime application SA00, SA01, SA02 and SA03

Listing 4-8 tmadmin psc Simple Application Installation Check

# tmadmin

. .

> psc

| Service Name | Routine Name | Prog Name | Grp Name | ID | Machine | # Done | Status |
|--------------|--------------|-----------|----------|----|---------|--------|--------|
|              |              |           |          |    |         |        |        |
| authfail     | cnxsvc       | ARTCNX    | GRP01    | 15 | KIXR    | 0      | AVAIL  |
| CESF         | cnxsvc       | ARTCNX    | GRP01    | 15 | KIXR    | 0      | AVAIL  |
| CESN         | cnxsvc       | ARTCNX    | GRP01    | 15 | KIXR    | 0      | AVAIL  |
| CSGM         | cnxsvc       | ARTCNX    | GRP01    | 15 | KIXR    | 1      | AVAIL  |
| disconnect   | cnxsvc       | ARTCNX    | GRP01    | 15 | KIXR    | 0      | AVAIL  |
| connect      | cnxsvc       | ARTCNX    | GRP01    | 15 | KIXR    | 1      | AVAIL  |
| SA03         | kixsvc       | ARTSTRN   | GRP02    | 20 | KIXR    | 3      | AVAIL  |
| SA02         | kixsvc       | ARTSTRN   | GRP02    | 20 | KIXR    | 0      | AVAIL  |
| SA01         | kixsvc       | ARTSTRN   | GRP02    | 20 | KIXR    | 0      | AVAIL  |
| SA00         | kixsvc       | ARTSTRN   | GRP02    | 20 | KIXR    | 3      | AVAIL  |

> quit

#

# **Using the CICS Runtime Application**

Before using the CICS application, you have to populate the ISAM files accessed by your application. Then, access CICS Runtime with a 3270 Terminal or Emulator, with a UNIX x3270 command. It should be:

```
# x3270 ${HOSTNAME}:${TCPNETADDR}
```

Where:

#### **\${HOSTNAME}**

Is the System UNIX variable containing the name of the UNIX machine on which you are running CICS Runtime.

#### **\${TCPNETADDR}**

Is the port number for your UNIX 3270 emulator set up by your Tuxedo Administrator at installation time in the ubbconfig file.

- 1. You will receive the Good Morning Message.
- 2. Clear it by pressing the Clear key of your 3270 emulator keypad.
- 3. Type the main transaction code SA00 (of your CICS Runtime application) in the top left corner:

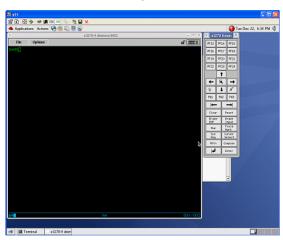

Figure 4-1 Simple Application transaction Code Entry

4. The main menu of the application is displayed:

Figure 4-2 Simple Application Main Menu

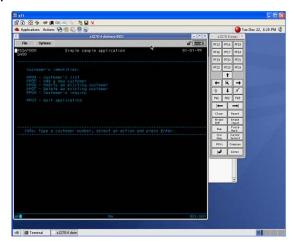

5. Navigate through the screens of the application to check that they are displayed without errors.

# Presentation of Simple Application on COBOL-IT / BDB

Based on BDB with XA protocol, the CICS COBOL programs compiled by COBOL-IT can access the indexed ISAM files which are converted from Mainframe VSAM files through the ART Workbench. The following sections describes the configurations should be done in ART CICS Runtime to enable this application.

# **Configuring ubbconfig File in CICS Runtime**

Add the MRM parameter in the group entry of \*GROUPS and \*RMS section in Tuxedo ubbconfig file. See the following example:

#### Listing 4-9 Adding MRM Parameter in ubbconfig File Example

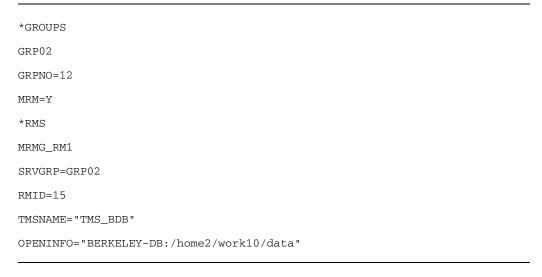

#### Where:

#### \*GROUPS

Tuxedo ubbconfig keyword indicating the definitions of Servers Groups.

#### **GRPNO**

Indicates the Tuxedo Group.

#### MRM = Y

Indicates that this server group can support multiple resource managers.

#### \*RMS

Tuxedo ubbconfig keyword indicating the definitions of resource managers.

#### MRMG RM1

Indicates the logical name of RMS entry.

#### SRVGRP

Indicates the name of the group associated with this RM.

#### **RMID**

Indicates the unique ID number of this RM in the group. ID number must be between 1 and 31.

#### **TMSNAME**

Indicates the name of the transaction manager server associated with the group specified by SRVGRP.

#### **OPENINFO**

Indicates the resource manager dependent information needed when opening resource manager for the associated group.

## **Building BDB TMS Server**

To build the BDB TMS server, add the following lines to \$TUXDIR/udataobj/RM:

```
BDB_HOME=/opt/cobol-it-64-bdb
```

```
BERKELEY-DB:db_xa_switch:-L/opt/cobol-it-64-bdb/lib -ldb-5
```

After updating the RM file, execute the following command to build TMS server for BDB:

```
buildtms -v -r BERKELEY-DB -o $APPDIR/TMS_BDB
```

## **Exporting Variables Before Booting Up ART Servers**

Export the following variables explicitly before booting up the ART servers:

• DD\_VSAMFILE

```
export DD_RBDB02=${DATA}/MTWART.ES.SFI.RCIBDB02.BDB0122
RBDB02 is the logical file name.
```

COB\_ENABLE\_XA

export COB\_ENABLE\_XA=1

# Implementing Synchronous CICS Transactions With a Limited Number of Parallel Instances

In some particular cases, the number of transactions bearing the same transaction code running simultaneously has to be limited, for performance constraints for example.

On z/OS, this limit cannot be defined in the transaction resource itself but is defined in a distinct resource named TRANCLASS (transaction class) that contains a specific MAXACTIVE parameter describing the maximum number of concurrent instances of the same transaction.

To link a transaction to a transaction class, to inherit its parameters, especially the MAXACTIVE parameter, the z/OS CICS transaction resource has a TRANCLASS field containing the name of the TRANCLASS resource.

This instance management is performed differently on UNIX with CICS Runtime. The maximum number of transactions running concurrently is defined by the number of servers offering the same transaction. This maximum number and the minimum number are indicated respectively in the MAX and MIN parameters of the ARTSTRN definition in the \*SERVERS section of the Tuxedo file ubbconfig.

It means that the maxactive parameter is not taken in account to manage these limits except in the following very particular case:

# The Special Case of Transaction Classes With MAXACTIVE=1

The MAXACTIVE=1 is really an exception in this management because it indicates that no concurrent transaction belonging to these kind of transaction classes can be run simultaneously.

To manage this very particular case of sequential transactions, a Tuxedo CICS Runtime feature must be configured

# Modification of the ubbconfig File for Sequential Transactions

All of the transactions linked to transactions classes with a MAXACTIVE superior or equal to 2 are managed by the CICS Runtime Tuxedo Server ARTSTRN and do not required modifying anything else. For the transactions with a MAXACTIVE parameter set to 1, an CICS Runtime Tuxedo Server named ARTSTR1 is dedicated to their specific management.

To activate this server, modify the ubbconfig file to add this server in the \*SERVERS section:

#### Listing 4-10 Adding a ARTSTR1 Server to ubbconfig

```
*SERVERS
...

ARTSTR1 SRVGRP=GRP02

SRVID=200

CONV=Y

MIN=1 MAX=1

CLOPT="-o /home2/work9/demo/Logs/TUX/sysout/stdout_str1 -e /home2/work9/demo/Logs/TUX/sysout/stdout_str1 -r -- -s KIXR -l SIMPAPP"
...
```

#### Where:

#### \*SERVERS

Tuxedo ubbconfig Keyword indicating a Server Section definition.

#### **SRVGRP**

Is the Tuxedo Group Name to which ARTSTR1 belongs.

#### **SRVID**

Is the identifier of a ARTSTR1 Tuxedo Server.

#### CONV=Y

Indicates that this server operates in a conversational mode.

#### MIN=1 and MAX=1

Are mandatory and indicate that only one instance of this server must run.

#### **CLOPT**

Is a quoted text string passed to the server containing the parameters:

-о

Indicates the file used for the standard output messages of the server.

-e
 Indicates the file used for the error output messages of the server.

-r
Is a Tuxedo parameter used to produce statistical reports.

KIXR indicates the CICS Runtime name where the KIXR transaction is run.

#### -1 SIMAPP

-S

Indicates that only the transaction of the SIMAPP group are to be selected.

**Note:** All of the CICS Runtime Transaction Servers (ARTSTRN, ARTSTR1, ARTATRN and ARTATR1) share the same CICS Runtime Transaction Group Servers, no modifications are required to the ubbconfig Server Group Section (\*GROUPS).

### Modifying the tranclasses.desc File

For ART CICS, concurrent transactions do not really need to be bound to transactions classes with MAXACTIVE parameters superior or equal to two because parallelism is the default behavior.

For sequential transactions, it is mandatory because it is the only way to declare these transactions to CICS Runtime. Declare specific transaction classes defined with a MAXACTIVE=1 parameter. Like the other CICS Runtime resources, this one must belong to an CICS Runtime Group name. For each TRANCLASS, declare in a csv format:

- 1. The name of the transaction class (mandatory)
- 2. The CICS Runtime Group name (mandatory)
- 3. A brief description of the transaction class (optional, at least one blank)
- 4. The maximum number of the same transaction to RUN (MAXACTIVE).

**Note:** The MAXACTIVE parameter should be understood like a binary switch:

- MAXACTIVE=1 <=> Sequential transaction class (mandatory).
- MAXACTIVE>1 (all the values are at this step equivalent) <=> Concurrent transaction (optional).

#### Examples:

```
TRCLASS1;SIMPAPP ; Tranclass with maxactive set to 1; 1

TRCLASS2;SIMPAPP ; Tranclass with maxactive set to 2; 2

TRCLAS10;SIMPAPP ; Tranclass with maxactive set to 10; 10
```

The first transclass TRCLASS1 has is maxactive parameter equal to 1, indicating that all the transaction belonging to this transclass must be managed sequentially by the ARTSTR1.

The two last tranclasses, TRCLASS2 and TRCLASS10, are in fact similar because their maxactive parameters are superior to 1 indicating that the transactions belonging to these tranclasses can run concurrently managed by the ARTSTRN server.

**Note:** These two last definitions are optional. Their absence has the same meaning.

### Modifying the transactions.desc File

In addition to the first four mandatory fields of this csv format file (Transaction name, Group name, Description, Program name), you must add a twelfth field: TRANCLASS (Transaction Class name).

The TRANCLASS field must be separated from the Program field by eight semicolon characters (';') with at least one blank between each of them.

In our example, let us suppose that the CICS Runtime Simple Application must have the following MAXACTIVE limits:

• SA00: MAXACTIVE=0

• SA01: MAXACTIVE=1

• SA02: MAXACTIVE=2

• SA03: MAXACTIVE=10

Then these transactions must be linked to the following tranclasses that we have previously defined:

• SA00: none

• SA01: TRCLASS1

• SA02: TRCLASS2

• SA03: TRCLAS10

Once modified, the transactions.desc file will look like this:

#### Listing 4-11 Example transactions.desc File

#Transaction Name ; Group Name ; Description ; Program Name

```
SA00; SIMPAPP; Home Menu Screen of the Simple Application; RSSAT000
SA01; SIMPAPP; Customer Detailed Information Screen of the Simple;
Application; RSSAT001; ; ; ; ; ; TRCLASS1
SA02; SIMPAPP; Customer Maintenance Screen of the Simple
Application; RSSAT002; ; ; ; ; ; TRCLASS2
SA03; SIMPAPP; Customer List of the Simple Application; RSSAT003; ; ; ; ; ; ; TRCLASS10
```

#### Notes:

- No modification is made to SA00 meaning that no transaction class is associated with this transaction code. It means that this transaction is not associated with a MAXACTIVE=1 parameter and so is not sequential.
- SA02 and SA03 are associated to transaction classes, respectively TRCLASS2 and TRCLASS10, defined with MAXACTIVE >= 2. Knowing that these transactions are not required, the result would be the exactly the same if SA02 and SA03 were defined like SA00 without transaction classes.
- SA01, which can run sequentially, is the only one where the transaction class field is mandatory. Verify that its associated transaction class, TRCLASS1, is really defined with a MAXACTIVE=1.

# **Checking the ARTSTR1 Configuration**

### Using the Tuxedo tmadmin psr Commands

The ARTSTR1, is shown below:

#### Listing 4-12 Checking the ARTSTR1 Server with the tmadmin psr Commands

| ARTSTR1       | 00012.00200  | GRP02 |     | 200 | 0   | 0 ( IDLE )   |
|---------------|--------------|-------|-----|-----|-----|--------------|
| BBL           | 200933       | KIXR  |     | 0   | 3   | 150 ( IDLE ) |
| ARTTCPL 00001 | .00101 TCP00 |       | 101 | 0   | 0 ( | IDLE )       |
| ARTCNX        | QCNX015      | GRP01 |     | 15  | 0   | 0 ( IDLE )   |
| ARTSTRN       | QKIX110      | GRP02 |     | 20  | 0   | 0 ( IDLE )   |
|               |              |       |     |     |     |              |
| > quit        |              |       |     |     |     |              |
| #             |              |       |     |     |     |              |
|               |              |       |     |     |     |              |

### Using the Tuxedo tmadmin psc Commands

No new service or transaction should appear.

# tmadmin

In our example where ARTSTRN was the only server running, we can see that nothing changed when ARTSTR1 is also activated.

Listing 4-13 Checking the ARTSTRN Server with the tmadmin psc Commands

| > psc        |              |           |          |    |         |        |        |
|--------------|--------------|-----------|----------|----|---------|--------|--------|
| Service Name | Routine Name | Prog Name | Grp Name | ID | Machine | # Done | Status |
|              |              |           |          |    |         |        |        |
| authfail     | cnxsvc       | ARTCNX    | GRP01    | 15 | KIXR    | 0      | AVAIL  |
| CESF         | cnxsvc       | ARTCNX    | GRP01    | 15 | KIXR    | 0      | AVAIL  |
| CESN         | cnxsvc       | ARTCNX    | GRP01    | 15 | KIXR    | 0      | AVAIL  |
| CSGM         | cnxsvc       | ARTCNX    | GRP01    | 15 | KIXR    | 0      | AVAIL  |
| disconnect   | cnxsvc       | ARTCNX    | GRP01    | 15 | KIXR    | 0      | AVAIL  |

| connect | cnxsvc | ARTCNX  | GRP01 | 15 | KIXR | 0 AVAIL |
|---------|--------|---------|-------|----|------|---------|
| SA03    | kixsvc | ARTSTRN | GRP02 | 20 | KIXR | 0 AVAIL |
| SA02    | kixsvc | ARTSTRN | GRP02 | 20 | KIXR | 0 AVAIL |
| SA01    | kixsvc | ARTSTRN | GRP02 | 20 | KIXR | 0 AVAIL |
| SA00    | kixsvc | ARTSTRN | GRP02 | 20 | KIXR | 0 AVAIL |
|         |        |         |       |    |      |         |
| > quit  |        |         |       |    |      |         |
| #       |        |         |       |    |      |         |

# Implementing Asynchronous CICS Non-Delayed Transactions

These transactions are launched by specifics CICS EXEC CICS START TRANSID requests coded in the CICS programs that are not using DELAY or TIME parameters to delay their execution.

If at least one of your programs contains this kind of statement, install, and activate some new features of CICS Runtime Tuxedo Severs without changing any other settings.

# Modifying the Tuxedo ubbconfig File to Manage Asynchronous Transactions

The file is modified in the same manner as for the ARTSTRN and the ARTSTR1 servers, except the "s" (synchronous) character used to prefix the name of these servers should be replaced by the "a" (asynchronous) character.

# **Using Parallel Asynchronous Transactions**

To use parallel asynchronous transactions, with a MAXACTIVE parameter strictly superior to one, the dedicated server is the ARTATRN. Please refer to the section describing the installation of the ARTSTRN server to install the atrn\_server.

To check your settings you can use also the tmadmin psr and psc commands.

For the Simple Application example we can see that:

- The psr command shows that a new server is running ARTATRN.
- The psc command shows that five new services are running, one is dedicated to the asynchronous transaction while each synchronous transaction (SA00 to SA03) is duplicated (ASYNC\_SA00 to ASYNC\_SA03) to allow them to run in an asynchronous mode.

Listing 4-14 tmadmin Commands Showing Parallel Asynchronous Transactions

| # tmadmin    |              |           |          |        |            |     |               |
|--------------|--------------|-----------|----------|--------|------------|-----|---------------|
| • • •        |              |           |          |        |            |     |               |
|              |              |           |          |        |            |     |               |
| > psr        |              |           |          |        |            |     |               |
| Prog Name    | Queue Name   | Grp Name  | ID RqI   | Oone L | oad Done ( | Cur | rrent Service |
|              |              |           |          |        |            |     |               |
| ARTSTR1      | 00012.00200  | GRP02     | 200      | 0      | 0          | (   | IDLE )        |
| BBL          | 200933       | KIXR      | 0        | 4      | 200        | (   | IDLE )        |
| ARTTCPL      | 00001.00101  | TCP00     | 101      | 0      | 0          | (   | IDLE )        |
| ARTCNX       | QCNX015      | GRP01     | 15       | 0      | 0          | (   | IDLE )        |
| ARTSTRN      | QKIX110      | GRP02     | 20       | 0      | 0          | (   | IDLE )        |
| ARTATRN      | QKIXATR      | GRP02     | 30       | 0      | 0          | (   | IDLE )        |
|              |              |           |          |        |            |     |               |
| > psc        |              |           |          |        |            |     |               |
| Service Name | Routine Name | Prog Name | Grp Name | ID     | Machine    | #   | Done Status   |
|              |              |           |          |        |            | -   |               |
| authfail     | cnxsvc       | ARTCNX    | GRP01    | 15     | KIXR       |     | 0 AVAIL       |
| CESF         | cnxsvc       | ARTCNX    | GRP01    | 15     | KIXR       |     | 0 AVAIL       |
| CESN         | cnxsvc       | ARTCNX    | GRP01    | 15     | KIXR       |     | 0 AVAIL       |
| CSGM         | cnxsvc       | ARTCNX    | GRP01    | 15     | KIXR       |     | 0 AVAIL       |
| disconnect   | cnxsvc       | ARTCNX    | GRP01    | 15     | KIXR       |     | 0 AVAIL       |
| connect      | cnxsvc       | ARTCNX    | GRP01    | 15     | KIXR       |     | 0 AVAIL       |

| SA03        | kixsvc      | ARTSTRN | GRP02 | 20 | KIXR | 0 AVAIL |
|-------------|-------------|---------|-------|----|------|---------|
| SA02        | kixsvc      | ARTSTRN | GRP02 | 20 | KIXR | 0 AVAIL |
| SA01        | kixsvc      | ARTSTRN | GRP02 | 20 | KIXR | 0 AVAIL |
| SA00        | kixsvc      | ARTSTRN | GRP02 | 20 | KIXR | 0 AVAIL |
| ASYNC_QUEUE | ASYNC_QUEUE | ARTATRN | GRP02 | 30 | KIXR | 0 AVAIL |
| ASYNC_SA03  | atrsvc      | ARTATRN | GRP02 | 30 | KIXR | 0 AVAIL |
| ASYNC_SA02  | atrsvc      | ARTATRN | GRP02 | 30 | KIXR | 0 AVAIL |
| ASYNC_SA01  | atrsvc      | ARTATRN | GRP02 | 30 | KIXR | 0 AVAIL |
| ASYNC_SA00  | atrsvc      | ARTATRN | GRP02 | 30 | KIXR | 0 AVAIL |

<sup>&</sup>gt; quit

{deimos:work9}-/home2/work9/demo/config/tux#{deimos:work9}-/home2/work9/de
mo/config/tux#

# **Using Non-Parallel Asynchronous Transactions**

To use non-parallel asynchronous transactions, with a MAXACTIVE parameter exactly equal to one, the dedicated server is ARTATR1.

Please refer to the section describing the reasons and the installation of the ARTSTR1 server to install the ARTSTR1 server.

To check your setting, you can use also the Tuxedo tmadmin psr and psc commands For the Simple Application example we can see that:

- The psr command shows that a new server is running ARTATR1.
- The psc command shows that no new services are running.

#### Listing 4-15 tmadmin Commands Showing non-parallel Asynchronous Transactions

# tmadmin

. . .

### Implementing CICS Applications

| > psr        |               |           |          |        |               |             |
|--------------|---------------|-----------|----------|--------|---------------|-------------|
| Prog Name    | Queue Name    | Grp Name  | ID RqI   | one Lo | oad Done Curr | ent Service |
|              |               |           |          |        |               |             |
| ARTATR1      | 00012.00300   | GRP02     | 300      | 0      | 0 (           | IDLE )      |
| ARTSTR1      | 00012.00200   | GRP02     | 200      | 0      | 0 (           | IDLE )      |
| BBL          | 200933        | KIXR      | 0        | 4      | 200 (         | IDLE )      |
| ARTTCPL 0000 | 1.00101 TCP00 | 10        | 1 0      |        | 0 ( IDLE )    |             |
| ARTCNX       | QCNX015       | GRP01     | 15       | 0      | 0 (           | IDLE )      |
| ARTSTRN      | QKIX110       | GRP02     | 20       | 0      | 0 (           | IDLE )      |
|              |               |           |          |        |               |             |
| > psc        |               |           |          |        |               |             |
| Service Name | Routine Name  | Prog Name | Grp Name | ID     | Machine #     | Done Status |
|              |               |           |          |        |               |             |
| authfail     | cnxsvc        | ARTCNX    | GRP01    | 15     | KIXR          | 0 AVAIL     |
| CESF         | cnxsvc        | ARTCNX    | GRP01    | 15     | KIXR          | 0 AVAIL     |
| CESN         | cnxsvc        | ARTCNX    | GRP01    | 15     | KIXR          | 0 AVAIL     |
| CSGM         | cnxsvc        | ARTCNX    | GRP01    | 15     | KIXR          | 0 AVAIL     |
| disconnect   | cnxsvc        | ARTCNX    | GRP01    | 15     | KIXR          | 0 AVAIL     |
| connect      | cnxsvc        | ARTCNX    | GRP01    | 15     | KIXR          | 0 AVAIL     |
| SA03         | kixsvc        | ARTSTRN   | GRP02    | 20     | KIXR          | 0 AVAIL     |
| SA02         | kixsvc        | ARTSTRN   | GRP02    | 20     | KIXR          | 0 AVAIL     |
| SA01         | kixsvc        | ARTSTRN   | GRP02    | 20     | KIXR          | 0 AVAIL     |
| SA00         | kixsvc        | ARTSTRN   | GRP02    | 20     | KIXR          | 0 AVAIL     |
|              |               |           |          |        |               |             |
| > quit       |               |           |          |        |               |             |

# **Implementing Asynchronous CICS Delayed Transactions**

ART CICS Runtime supports two methods for implementing asynchronous CICS delayed transactions launched using **EXEC CICS START TRANSID** requests:

- Implementing Asynchronous Transactions With ARTSRM Server (Recommended)
- Implementing Asynchronous Transactions With /Q

# Implementing Asynchronous Transactions With ARTSRM Server

On z/OS, there are some time-related CICS START API options can be used to start a transaction at a specified time or after a specified interval, such as AT, TIME, AFTER, and INTERVAL. ART CICS Runtime provides a server, ARTSRM, for implementing these options. For more information, refer to ARTSRM Configuration in Oracle Tuxedo Application Runtime for CICS Reference Guide.

To activate this server, configure ARTSRM in the \*SERVERS section in the UBBCONFIG file. You can configure a set of ARTSRM servers only if they are in the same group for each CICS region. Following is an example.

#### Listing 4-16 Example of Configuring ARTSRM in UBBCONFIG

```
*SERVERS
...

ARTSRM

SRVGRP=ARTGRP

SRVID=500

RESTART=Y

MAXGEN=5

GRACE=3600
```

```
CLOPT="-o /home2/work9/demo/Logs/TUX/sysout/stdout_srm -e /home2/work9/demo/Logs/TUX/sysout/stderr_strn -r -- -s KIXR -l SIMPAPP"
```

**Note:** Although implementing asynchronous transactions with /Q is still supported, when the START TRANID/CANCEL command is invoked, the request is submitted to the TRANCTL\_[SYSID] service advertised by ARTSRM firstly. If the call gets the TPNOENT fail code, then use /Q to redispatch the request.

# Implementing Asynchronous Transactions With /Q

Asynchronous transactions are launched when ASYNC\_QSPACE for EXEC START is set with option INTERVAL or PROTECT.

In this case, the transaction request is deposited into a Oracle Tuxedo /Q Queue, and when the time is ready, the transaction will be automatically invoked.

For this feature to be available, these components must be configured:

- 1. An Oracle Tuxedo /Q Queue Space named ASYNC\_QSPACE
- 2. An Oracle Tuxedo /Q Queue named ASYNC\_QUEUE in ASYNC\_QSPACE.
- 3. The TMQUEUE and TMQFORWARD servers dedicated to these asynchronous transactions.

### Creating the Tuxedo /Q

CICS Runtime provides a UNIX script that creates all the Tuxedo /Q components:  ${\tt mkqmconfig.sh.}$ 

- 1. Before using the script, define and export in your UNIX ~. /.profile file:
- The QMCONFIG variable QMCONFIG- containing the full directory path that stores the Tuxedo /Q Queue Space ASYNC\_QSPACE.
- The KIX\_QSPACE\_IPCKEY variable containing the IPC Key for the Queue Space.

Examples of ~/.profile variables and values:

```
export QMCONFIG=${HOME}/trf/config/tux/kixqspace
export KIX_QSPACE_IPCKEY=200955
```

2. Execute mkgmconfig.sh from the command line to create the Tuxedo /Q features.

### Modifying the Tuxedo ubbconfig File to Manage the Tuxedo /Q Queue

1. The GQUEUE Server Group must be added to the ubbconfig file in the \*GROUP section.

#### Listing 4-17 Simple Application Tuxedo Queue ubbconfig Example

```
*GROUPS
...
# /Q
GQUEUE GRPNO=1000
TMSNAME=TMS_QM TMSCOUNT=2

OPENINFO="TUXEDO/QM:/home2/work9/demo/config/tux/kixqspace:ASYNC_QSPACE"
...
```

#### Where:

#### \*GROUPS

Tuxedo ubbconfig Keyword indicating definitions of Servers Groups.

#### GRPNO=

Tuxedo Group.

#### TMSCOUNT=

Number of Tuxedo Transaction Manager Servers.

#### **TMSNAME**

Name of the Tuxedo Transaction Manager Server executable.

#### OPENINFO=

Indicates to the Tuxedo /Q Transaction Manager QM, the QSPACE name to manage and its UNIX absolute path.

2. Then, two servers, TMQUEUE and TMQFORWARD, must be added to the ubbconfig file in the \*SERVERS section.

#### Listing 4-18 Simple Application ubbconfig tmqueue and tmqforward Example

```
*SERVERS
...
# /Q

TMQUEUE SRVGRP=GQUEUE
SRVID=1010
GRACE=0 RESTART=Y CONV=N MAXGEN=10
CLOPT="-s ASYNC_QSPACE:TMQUEUE -- "

TMQFORWARD

SRVGRP=GQUEUE
SRVID=1020
GRACE=0 RESTART=Y CONV=N MAXGEN=10
CLOPT="-- n -i 2 -q ASYNC_QUEUE"
...
```

#### Where:

#### \*SERVERS

Tuxedo ubbconfig Keyword indicating a Server Section definition.

#### **SRVGRP**

Is the Tuxedo Group Name which the server belongs to.

#### **SRVID**

Is the identifier of a Tuxedo Server.

#### MAXGEN=10

Specifies that the process can have up to 10 server restarts.

#### GRACE=0

Means there is no limit interval to contain the number of server restarts.

#### CONV=N

Indicates that this server operates in a non-conversational mode.

#### **CLOPT**

Is a quoted text string passed to the server containing its parameters.

Using the tmadmin psr and psc commands check that four new servers and two new services are running:

Listing 4-19 Simple Application TMQUEUE and TMQFORWARD tmadmin Example

# tmadmin
...
> psr

| Prog Name  | Queue Name  | Grp Name | ID RqI | Done Load | Done ( | Curi | rent | Service |
|------------|-------------|----------|--------|-----------|--------|------|------|---------|
|            |             |          |        |           |        |      |      |         |
| ARTATR1    | 00012.00300 | GRP02    | 300    | 0         | 0      | (    | IDLE | )       |
| ARTSTR1    | 00012.00200 | GRP02    | 200    | 0         | 0      | (    | IDLE | )       |
| BBL        | 200933      | KIXR     | 0      | 4         | 200    | (    | IDLE | )       |
| ARTTCPL    | 00001.00101 | TCP00    | 101    | 0         | 0      | (    | IDLE | )       |
| ARTCNX     | QCNX015     | GRP01    | 15     | 0         | 0      | (    | IDLE | )       |
| TMS_QM     | GQUEUE_TMS  | GQUEUE   | 30001  | 0         | 0      | (    | IDLE | )       |
| TMS_QM     | GQUEUE_TMS  | GQUEUE   | 30002  | 0         | 0      | (    | IDLE | )       |
| TMQUEUE    | 01000.01010 | GQUEUE   | 1010   | 0         | 0      | (    | IDLE | )       |
| TMQFORWARD | 01000.01020 | GQUEUE   | 1020   | 0         | 0      | (    | IDLE | )       |
| ARTSTRN    | QKIX110     | GRP02    | 20     | 0         | 0      | (    | IDLE | )       |
| ARTATRN    | QKIXATR     | GRP02    | 30     | 0         | 0      | (    | IDLE | )       |

> psc

Service Name Routine Name Prog Name Grp Name ID Machine # Done Status

| TMS          | TMS         | TMS_QM  | GQUEUE 3 | 30001 | KIXR | 0 AVAIL |
|--------------|-------------|---------|----------|-------|------|---------|
| TMS          | TMS         | TMS_QM  | GQUEUE 3 | 30002 | KIXR | 0 AVAIL |
| ASYNC_QSPACE | TMQUEUE     | TMQUEUE | GQUEUE   | 1010  | KIXR | 0 AVAIL |
| authfail     | cnxsvc      | ARTCNX  | GRP01    | 15    | KIXR | 0 AVAIL |
| CESF         | cnxsvc      | ARTCNX  | GRP01    | 15    | KIXR | 0 AVAIL |
| CESN         | cnxsvc      | ARTCNX  | GRP01    | 15    | KIXR | 0 AVAIL |
| CSGM         | cnxsvc      | ARTCNX  | GRP01    | 15    | KIXR | 0 AVAIL |
| disconnect   | cnxsvc      | ARTCNX  | GRP01    | 15    | KIXR | 0 AVAIL |
| connect      | cnxsvc      | ARTCNX  | GRP01    | 15    | KIXR | 0 AVAIL |
| SA03         | kixsvc      | ARTSTRN | GRP02    | 20    | KIXR | 0 AVAIL |
| SA02         | kixsvc      | ARTSTRN | GRP02    | 20    | KIXR | 0 AVAIL |
| SA01         | kixsvc      | ARTSTRN | GRP02    | 20    | KIXR | 0 AVAIL |
| SA00         | kixsvc      | ARTSTRN | GRP02    | 20    | KIXR | 0 AVAIL |
| ASYNC_QUEUE  | ASYNC_QUEUE | ARTATRN | GRP02    | 30    | KIXR | 0 AVAIL |
| ASYNC_SA03   | atrsvc      | ARTATRN | GRP02    | 30    | KIXR | 0 AVAIL |
| ASYNC_SA02   | atrsvc      | ARTATRN | GRP02    | 30    | KIXR | 0 AVAIL |
| ASYNC_SA01   | atrsvc      | ARTATRN | GRP02    | 30    | KIXR | 0 AVAIL |
| ASYNC_SA00   | atrsvc      | ARTATRN | GRP02    | 30    | KIXR | 0 AVAIL |
|              |             |         |          |       |      |         |
| > quit       |             |         |          |       |      |         |
| #            |             |         |          |       |      |         |

# Implementing CICS Application Using Temporary Storage (TS) Queues

These transactions use CICS programs containing EXEC CICS requests relative to CICS Temporary Storage Queues.

The statements used are EXEC CICS WRITEQ TS ... END-EXEC, EXEC CICS READQ TS ... END-EXEC, EXEC CICS DELETEQ TS ... END-EXEC.

If at least one of your programs contains one of these statements, install and activate the new features of CICS Runtime without changing your other settings.

To manage TS Queues, activate the ARTTSQ CICS Runtime Tuxedo Server.

 To activate this server, add this server to the \*SERVERS section of the Tuxedo ubbconfig file:

#### Listing 4-20 Activating the ARTTSQ in the ubbconfig File

```
*SERVERS
...

ARTTSQ SRVGRP=GRP02

SRVID=40

MIN=1 MAX=1

CLOPT="-o /home2/work9/demo/Logs/TUX/sysout/stdout_tsq -e /home2/work9/demo/Logs/TUX/sysout/stdout_tsq -r -- -s KIXR -1 SIMPAPP"
...
```

#### Where:

#### \*SERVERS

Tuxedo ubbconfig Keyword indicating a Server Section definition.

#### **SRVGRP**

Is the Tuxedo Group Name to which ARTTSQ belongs.

#### **SRVID**

Is the identifier of a Tuxedo Server of ARTTSQ.

#### MIN=1 and MAX=1

Indicates that only one instance of this server must be run.

#### **CLOPT**

Is a quoted text string passed to the server containing its parameters:

**-**0

Indicates the following file is used for the standard output messages of the server.

-е

Indicates the following file is used for the error output messages of the servers.

-r

Is a Tuxedo parameter used to have statistical reports.

#### -s KIXR

Indicates the CICS Runtime name where the transaction runs is KIXR.

#### -1 SIMAPP

Indicates that only the components of the SIMAPP group are to be selected at start up.

Use the Tuxedo tmadmin psr and psc commands to check that the server is running and that six new services are published:

#### Listing 4-21 Checking ARTTSQ Server and Services are Running

| # tmadmin |             |          |          |          |         |              |
|-----------|-------------|----------|----------|----------|---------|--------------|
| • • •     |             |          |          |          |         |              |
|           |             |          |          |          |         |              |
| > psr     |             |          |          |          |         |              |
| Prog Name | Queue Name  | Grp Name | ID RqDon | e Load D | one Cur | rent Service |
|           |             |          |          |          |         |              |
| ARTATR1   | 00012.00300 | GRP02    | 300      | 0        | 0 (     | IDLE )       |
| ARTSTR1   | 00012.00200 | GRP02    | 200      | 0        | 0 (     | IDLE )       |
| BBL       | 200933      | KIXR     | 0        | 3        | 150 (   | IDLE )       |

## Implementing CICS Application Using Temporary Storage (TS) Queues

| ARTTCPL      | 00001.00101  | TCP00     | 101      | 0  | 0       | ( IDLE | )      |
|--------------|--------------|-----------|----------|----|---------|--------|--------|
| ARTCNX       | QCNX015      | GRP01     | 15       | 0  | 0       | ( IDLE | )      |
| ARTSTRN      | QKIX110      | GRP02     | 20       | 0  | 0       | ( IDLE | )      |
| ARTTSQ       | 00012.00040  | GRP02     | 40       | 0  | 0       | ( IDLE | )      |
|              |              |           |          |    |         |        |        |
| > psc        |              |           |          |    |         |        |        |
| Service Name | Routine Name | Prog Name | Grp Name | ID | Machine | # Done | Status |
|              |              |           |          |    |         |        |        |
| authfail     | cnxsvc       | ARTCNX    | GRP01    | 15 | KIXR    | 0      | AVAIL  |
| CESF         | cnxsvc       | ARTCNX    | GRP01    | 15 | KIXR    | 0      | AVAIL  |
| CESN         | cnxsvc       | ARTCNX    | GRP01    | 15 | KIXR    | 0      | AVAIL  |
| CSGM         | cnxsvc       | ARTCNX    | GRP01    | 15 | KIXR    | 0      | AVAIL  |
| disconnect   | cnxsvc       | ARTCNX    | GRP01    | 15 | KIXR    | 0      | AVAIL  |
| connect      | cnxsvc       | ARTCNX    | GRP01    | 15 | KIXR    | 0      | AVAIL  |
| SA03         | kixsvc       | ARTSTRN   | GRP02    | 20 | KIXR    | 0      | AVAIL  |
| SA02         | kixsvc       | ARTSTRN   | GRP02    | 20 | KIXR    | 0      | AVAIL  |
| SA01         | kixsvc       | ARTSTRN   | GRP02    | 20 | KIXR    | 0      | AVAIL  |
| SA00         | kixsvc       | ARTSTRN   | GRP02    | 20 | KIXR    | 0      | AVAIL  |
| TSM00004_TSQ | tsqsvc       | ARTTSQ    | GRP02    | 40 | KIXR    | 0      | AVAIL  |
| TSM00003_TSQ | tsqsvc       | ARTTSQ    | GRP02    | 40 | KIXR    | 0      | AVAIL  |
| TSM00002_TSQ | tsqsvc       | ARTTSQ    | GRP02    | 40 | KIXR    | 0      | AVAIL  |
| TSM00001_TSQ | tsqsvc       | ARTTSQ    | GRP02    | 40 | KIXR    | 0      | AVAIL  |
| TSM00000_TSQ | tsqsvc       | ARTTSQ    | GRP02    | 40 | KIXR    | 0      | AVAIL  |
| TSQUEUE      | tsqsvc       | ARTTSQ    | GRP02    | 40 | KIXR    | 0      | AVAIL  |

<sup>&</sup>gt; quit

{deimos:work9}-/home2/work9/demo/config/tux#

# Implementing Unrecoverable TS Queues

For unrecoverable TS Queues, no integrity is guaranteed by CICS Runtime concerning their content. For example, if an abend occurs at any point during a CICS transaction, work done on this TS is not rolled-back to the last consistency point.

TS Queues are stored in a sequential file in a dedicated directory defined in the KIX\_TS\_DIR UNIX environment variable. This variable is defined and then exported from the ~/.profile UNIX System File:

```
KIX_TS_DIR=${HOME}/trf/KIXTSDIR
```

Modify the Tuxedo ubbconfig file to activate the new ARTTSQ server dedicated to their management.

# Implementing Recoverable TS Queues

For these TS Queues, CICS Runtime guarantees the integrity of their content. For example, if an abend occurs at any point during a CICS transaction, they are rolled-back to the last consistency point, if all is in order, their content is committed to become a new consistency point. These TS Queues are stored in Oracle Tables to benefit from the RDBMS integrity management.

Concerning the TS Queue, there is an enhanced behavior for reading a recoverable TS Queue.

On source CICS z/OS, CICS enqueuing is not invoked for READQ TS commands, thereby making it possible for one task to read a temporary storage queue record while another is updating the same record. To avoid this, use explicit enqueuing on the temporary storage queues so that concurrent executing tasks can read and change queues with the same temporary storage identifier.

This behavior also allows one transaction to see or read a record freshly written in a recoverable TS Queue, even before it is committed, and after its rollback.

On target we don't have this limitation, but in particular:

- A reading transaction is not able to see a record that is just added and not yet committed.
- A reading transaction is not able to see a modification to the record that is not yet committed.

## To Use Recoverable TS Queues

To use recoverable TS Queues you need to define an Oracle Table to contain the TS Queues. CICS Runtime provides a UNIX script to create all these tables: crtstable\_Oracle.

- 1. Before using the script define and export from your UNIX ~./.profile file
- The ORA\_USER variable containing the user ID used to connect to Oracle.
- The ORA\_PASSWD variable containing the associated password.

Examples of ~/.profile variables and values:

```
export ORA_USER="Oracle_User_1"
export ORA_PASSWD="Oracle_Pswd_1"
```

- 2. Once the variables have been set, execute the crtstable\_Oracle script.
- Then, modify the Tuxedo ubbconfig file to modify the Server Group used by ARTTSQ to establish the connection to Oracle in the \*GROUPS section.

# Listing 4-22 Example of the \*GROUP Section of the Tuxedo ubbconfig File Concerning the Derver Group GRP02 used by the ARTTSQ Server.

```
*GROUPS
...

GRP02

GRPNO=12

ENVFILE="/home2/work9/demo/config/tux/envfile"

TMSNAME="TMS_ORA"

OPENINFO="Oracle_XA:Oracle_XA+Acc=P/work9/work9+SesTm=600+LogDir=/home2/work9/demo/Logs/TUX/xa+DbgFl=0x20"
...
```

#### Where:

#### \*GROUPS

Tuxedo ubbconfig Keyword indicating definitions of Servers Groups.

#### GRPNO=

Tuxedo Group number.

#### TMSNAME=

Name of the Tuxedo Transaction Manager Server executable.

#### OPENINFO=

Parameters send to the Oracle\_XA Manager.

4. Use the Tuxedo psr and psc commands to check that Oracle is available; three new servers and three new services should be indicated:

#### Listing 4-23 Simple Application Check For Recoverable TS Queues

# tmadmin > psr Prog Name Queue Name Grp Name ID RqDone Load Done Current Service ARTATR1 00012.00300 GRP02 300 0 ( IDLE ) 00012.00200 GRP02 200 0 ARTSTR1 0 ( IDLE ) 200933 KIXR 0 4 200 ( IDLE ) BBL 101 0 00001.00101 TCP00 0 ( IDLE ) ARTTCPL 30001 TMS\_ORA GRP02\_TMS GRP02 0 0 ( IDLE ) GRP02\_TMS GRP02 0 30002 0 ( IDLE ) TMS\_ORA TMS\_ORA GRP02\_TMS GRP02 30003 0 0 ( IDLE )

0 ( IDLE )

QCNX015 GRP01 15 0

ARTSTRN QKIX110 GRP02 20 0 0 ( IDLE )

00012.00040 GRP02 40 0 0 ( IDLE )

> psc

ARTCNX

ARTTSO

| Service Name | Routine Name | Prog Name | Grp Nar | me ID | Machine | # Done Status |
|--------------|--------------|-----------|---------|-------|---------|---------------|
|              |              |           |         |       |         |               |
| TMS          | TMS          | TMS_ORA   | GRP02   | 30001 | KIXR    | 0 AVAIL       |
| TMS          | TMS          | TMS_ORA   | GRP02   | 30002 | KIXR    | 0 AVAIL       |
| TMS          | TMS          | TMS_ORA   | GRP02   | 30003 | KIXR    | 0 AVAIL       |
| authfail     | cnxsvc       | ARTCNX    | GRP01   | 15    | KIXR    | 0 AVAIL       |
| CESF         | cnxsvc       | ARTCNX    | GRP01   | 15    | KIXR    | 0 AVAIL       |
| CESN         | cnxsvc       | ARTCNX    | GRP01   | 15    | KIXR    | 0 AVAIL       |
| CSGM         | cnxsvc       | ARTCNX    | GRP01   | 15    | KIXR    | 0 AVAIL       |
| disconnect   | cnxsvc       | ARTCNX    | GRP01   | 15    | KIXR    | 0 AVAIL       |
| connect      | cnxsvc       | ARTCNX    | GRP01   | 15    | KIXR    | 0 AVAIL       |
| SA03         | kixsvc       | ARTSTRN   | GRP02   | 20    | KIXR    | 0 AVAIL       |
| SA02         | kixsvc       | ARTSTRN   | GRP02   | 20    | KIXR    | 0 AVAIL       |
| SA01         | kixsvc       | ARTSTRN   | GRP02   | 20    | KIXR    | 0 AVAIL       |
| SA00         | kixsvc       | ARTSTRN   | GRP02   | 20    | KIXR    | 0 AVAIL       |
| TSM00004_TSQ | tsqsvc       | ARTTSQ    | GRP02   | 40    | KIXR    | 0 AVAIL       |
| TSM00003_TSQ | tsqsvc       | ARTTSQ    | GRP02   | 40    | KIXR    | 0 AVAIL       |
| TSM00002_TSQ | tsqsvc       | ARTTSQ    | GRP02   | 40    | KIXR    | 0 AVAIL       |
| TSM00001_TSQ | tsqsvc       | ARTTSQ    | GRP02   | 40    | KIXR    | 0 AVAIL       |
| TSM00000_TSQ | tsqsvc       | ARTTSQ    | GRP02   | 40    | KIXR    | 0 AVAIL       |
| TSQUEUE      | tsqsvc       | ARTTSQ    | GRP02   | 40    | KIXR    | 0 AVAIL       |
|              |              |           |         |       |         |               |
| > quit       |              |           |         |       |         |               |

Oracle Tuxedo Application Runtime for CICS User Guide

# **Managing TD Queue Intrapartititions**

## Presentation of the Mechanism on Source Platform

### Transient Data Control

The CICS transient data control facility provides a generalized queuing facility. Data can be queued (stored) for subsequent internal or external processing. Selected data, specified in the application program can be routed to or from predefined symbolic transient data queues: either intrapartition or extrapartition.

Transient data queues are intrapartition if they are associated with a facility allocated to the CICS region and extrapartition if the data is directed to a destination that is external to the CICS region. Transient data queues must be defined and installed before the first reference by an application program.

#### You can:

- Write data to a transient data queue (WRITEQ TD command).
- Read data from a transient data queue (READQ TD command).
- Delete an intrapartition transient data queue (DELETEQ TD command).

**Note:** In this document we concentrate exclusively on intrapartition TD queues.

## **Intrapartition Transient Data Queues**

Intrapartition refers to data on direct-access storage devices for use with one or more programs running as separate tasks. Data directed to or from these internal queues is referred to as intrapartition data; it must consist of variable-length records.

When data is written to the queue by a user task, the queue can be used subsequently as input data by other tasks within the CICS region. All access is sequential, governed by read and write pointers. Once a record has been read, it cannot be read subsequently by another task. Intrapartition data may ultimately be transmitted upon request to the terminal or retrieved sequentially from the output dataset.

Typical uses of intrapartition data include:

- Message switching.
- Broadcasting.

- Database access.
- Routing of output to several terminals (for example, for order distribution).
- Queuing of data (for example, for assignment of order numbers or priority by arrival).
- Data collection (for example, for batched input from 2780 Data Transmission Terminals)

There are three types of intrapartition transient data queues:

#### Non-recoverable

Non-recoverable intrapartition transient data queues are recovered only on a warm start of CICS. If a unit of work (UOW) updates a non-recoverable intrapartition queue and subsequently backs out the updates, the updates made to the queue are not backed out.

#### Physically recoverable

Physically recoverable intrapartition transient data queues are recovered on warm and emergency restarts. If a UOW updates a physically recoverable intrapartition queue and subsequently backs out the updates, the updates made to the queue are not backed out.

#### Logically recoverable

Logically recoverable intrapartition transient data queues are recovered on warm and emergency restarts. If a UOW updates a logically recoverable intrapartition queue and subsequently backs out the changes it has made, the changes made to the queue are also backed out. On a warm or an emergency restart, the committed state of a logically recoverable intrapartition queue is recovered. In-flight UOWs are ignored.

# **Automatic Transaction Initiation (ATI)**

For intrapartition queues, CICS provides the option of automatic transaction initiation (ATI).

A basis for ATI is established by the system programmer by specifying a non-zero trigger level for a particular intrapartition destination. When the number of entries (created by WRITEQ TD commands issued by one or more programs) in the queue reaches the specified trigger level, a transaction specified in the definition of the queue is automatically initiated. Control is passed to a program that processes the data in the queue; the program must issue repetitive READQ TD commands to deplete the queue.

When the queue has been emptied, a new ATI cycle begins. That is, a new task is scheduled for initiation when the specified trigger level is again reached, whether or not execution of the earlier task has ended. The exact point at which a new ATI cycle begins depends on whether or not the queue is defined as logically recoverable. If the queue is defined with a RECOVSTATUS of No or Physical, the new ATI cycle begins when the queue is read to QZERO. But if the queue is

defined with a recoverability attribute of Logical, the new ATI cycle begins only after the task terminates after having read the queue to QZERO.

If an automatically initiated task does not empty the queue, access to the queue is not inhibited. The task may be normally or abnormally ended before the queue is emptied (that is, before a QZERO condition occurs in response to a READQ TD command). If the contents of the queue are to be sent to a terminal, and the previous task completed normally, the fact that QZERO has not been reached means that trigger processing has not been reset and the same task is reinitiated. A subsequent WRITEQ TD command does not trigger a new task if trigger processing has not been reset.

# **Presentation of the Mechanism on Target Platform**

## Tuxedo /Q

Tuxedo /Q offers a robust and versatile queuing system with the same capabilities as TD queues and more.

Queues can be defined as recoverable or not, and triggering with a few different options is also available. The management of errors is much more sophisticated, and will simplify error management in case of ATI transaction failures on target.

## **Architecture Design**

Table 4-5 Source to Target Mapping

| Source Element                         | Target Correspondence                                                               |
|----------------------------------------|-------------------------------------------------------------------------------------|
| TD Queue intrapartition                | Tuxedo /Q Queue.                                                                    |
| Associated transaction (TRANID)        | Associated transaction offered by an ATR server.                                    |
| Trigger level                          | Trigger level.                                                                      |
| Recoverability:<br>No Physical Logical | Similar levels available as on target, but with different configuration principles. |

The CICS verbs READQ TD, WRITEQ TD and DELETEQ TD (applied to intrapartition queues), now read, write or delete from a Tuxedo /Q queue. (tpenqueue and tpdequeue) in terms of tuxedo vocabulary.

If the Queue is logically recoverable, these actions are done in the current UOW, else they are done atomically, independently of the current UOW.

For information, inside CICS Runtime, this is done by adding the TPNOTRAN flag to operations on non-logically recoverable queues.

## **Triggering**

In case of triggering, like in native CICS, a transaction will be automatically triggered, this transaction having to read the corresponding queue and process accordingly the messages.

In CICS Runtime these asynchronous transactions are offered and processed by a dedicated server type ARTATR, with either of its two variants ARTATR1 and ARTATRN.

These servers process all asynchronous transactions, more precisely, transactions submitted by START TRANSID, or by automatic Transaction Invocation related to td queue intrapartition.

In this case a specific CICS Runtime client, TDI\_TRIGGER, is used to launch the corresponding asynchronous transaction, when the trigger level is reached.

# **Runtime CICS Configuration of TD Queue Intrapartition**

## **CICS Runtime Resource Declaration**

Every CICS-like resource in CICS Runtime, is declared using a dedicated configuration file stored in directory \${KIXCONFIG}.

TD Queue extrapartition and TD Queue intrapartition resource declaration share very few arguments, and are semantically very different objects, even if using the same API for read and write operations.

This is the reason why, in CICS Runtime, we have separated TD Queue extrapartition resource configuration and TD Queue intrapartition resource configuration into two different resource files.

Intrapartition queues are declared in the file tdqintra.desc, described in *Oracle Tuxedo Application Runtime for CICS Reference Guide*.

The important attributes are:

#### TDQUEUE(name)

The queue name, exactly identical to the queue name in the source configuration, This name must be the same as the name of the queue inthe Tuxedo /Q configuration.

#### **RECOVSTATUS**(status)

Only the status NO or LOGICAL, are accepted, the difference between the two modes impacts the treatment of WRITEQ TD and READQ TD, more precisely LOGICAL making them part of the current UOW, while NO makes them atomic operations independent of the current UOW.

The difference between NO or PHYSICAL, is not defined in the resource configuration file but will be implemented using native tuxedo /Q configuration parameters, mapping to persistent /Q or non persistent.

#### TRANSID and TRIGGERLEVEL

In the current release are documentary only in tdqintra.desc, it is their value in /Q configuration which is taken in account.

#### **OSPACENAME**

New argument needed for /Q: defining into which QSPACE the current /Q is stored. This argument is mandatory and must match the QSPACENAME into which the actual /Q queue is physically stored.

## /Q Configuration for TD Queue Intrapartition in CICS Runtime

For detailed and accurate information on qmadmin and /Q configuration *Using the ATMI /Q Component* in the Tuxedo documentation.

The script  $mk\_td\_qm\_config.sh$  distributed with CICS Runtime provides an example of qspace creation and then of queue creation and configuration into /Q, to be used for TD intrapartition queues.

This script uses three environment variables, which must be set according to your environment:

- KIX\_TD\_QSPACE\_DEVICE: must contain the filename of the physical file containing the /Q database for TD queues.
- KIX\_TD\_QSPACE\_NAME: contains the name of the logical QSPACE to create, which will contains the queues.
- KIX\_TD\_QSPACE\_IPCKEY: a specific key which must be unique on the machine for the IPC used by the instance of /Q.

The creation of the device (KIX\_TD\_QSPACE\_DEVICE) and of the QSPACE are very standard, we will not detail them.

The interesting part is related to queue configuration.

A gopen QspaceName command, to open the qspace which will contain the queues must be made before the creation of any queue. The QspaceName must match the QSPACENAME in the resource declaration of these queue(s).

Below is an example of an interactive queue creation using qmadmin, where the questions asked by qmadmin are in normal font, while the entries typed in by the user are in bold.

#### Listing 4-24 qopen Dialog

```
qopen TD_QSPACE
qcreate
Queue name: TEST
Queue order (priority, time, expiration, fifo, lifo): fifo
Out-of-ordering enqueuing (top, msgid, [default=none]): none
Retries [default=0]: 5
Retry delay in seconds [default=0]: 0
High limit for queue capacity warning (b for bytes used, B for blocks used, % for percent used, m for messages [default=100%]): 5m
Reset (low) limit for queue capacity warning [default=0%]: 0m
Queue capacity command: "TDI_TRIGGER -t S049"
```

In a script an exact equivalent to this manual entry would be:

#### Listing 4-25 gopen Script

```
qopen TD_QSPACE
qcreate TEST fifo none 3 0 5m 0m "TDI_TRIGGER -t S049"
```

## **qopen Parameters**

#### TD\_QSPACE

The QspaceName must match the QSPACENAME in the resource declaration of these queue(s).

#### Queue name

The name of the queue must match exactly the name provided in the resource declaration.

#### Queue order

The default dequeuing order when reading the queue, the setting corresponding to TD intra native behavior is: fifo.

#### **Out-of-ordering enqueuing**

Not meaningful unless some application is using native /Q interface to write into these queue; for Runtime CICS only usage to set it to is: none

#### **Retries**

Defines the number of times a message will be put back on the queue in case of abort of the UOW having read this queue, to avoid resubmitting again and again an ATI transaction which fails because of a bad message, set this number to a reasonable number.

When this number is reached, or at the first abort if you set it to zero, the message will be removed from this queue and put onto the error queue for further analysis.

#### Retry delay in seconds

If retries is not null, defines a delay before putting a record back on its queue, in case of rollback, the recommended value with Runtime CICS is the default value 0.

#### High limit for queue capacity warning

This is the much more flexible equivalent of the trigger level of TD queues. For a setting compatible with TD queues, set it to the trigger level and express it in number of messages. For example: 0m to suspend triggering, or 5m for a trigger level of 5 messages in the queue.

#### Reset (low) limit for queue capacity warning

This is the down level to be reached before resetting the trigger for the upper limit, for compatibility with TD queue behavior, it should be set to 0, (QZERO) which is the reset value for TD queues in CICS.

#### Queue capacity command:

This is the command to be launched when the trigger level is reached, in CICS Runtime it should be set to: TDI\_TRIGGER -t TRID. Where TRID is the Transaction identifier of the transaction to trigger which should match the TRANSID of the resource configuration.

Tip: ATR servers when processing an ATI, know whether the transaction reached QZERO or not, and whether it was a success or a rollback. So if QZERO is not reached, they resubmit the transaction in the same manner as on the source platform.

But now it is the number of retries which will replace the ATIFACILITY parameter and will govern the fact that a rollbacked TD queue record will be resubmitted or not. It is a progress compared with the source is that now the administrator can decide the number of resubmissions, and get the faulty messages on an error queue.

# Activating the ARTTDQ in the Tuxedo ubbconfig File

To enable TDQ motoring, ARTTDQ server should be activated.

#### Listing 4-26 Activating the ARTTDQ in the ubbconfig File

\*SERVERS
...
ARTTDQ SRVGRP=GRP02
SRVID=40

```
MIN=1 MAX=1

CLOPT="-o /home2/work9/demo/Logs/TUX/sysout/stdout_tdq -e /home2/work9/demo/Logs/TUX/sysout/stderr_tdq -r -- -s KIXR -1 SIMPAPP"

...
```

#### Where:

#### \*SERVERS

Tuxedo ubbconfig Keyword indicating the definition of Server Section.

#### **SRVGRP**

The Tuxedo Group Name to which ARTTDQ belongs.

#### **SRVID**

The identifier of a Tuxedo Server of ARTTDQ.

#### MIN=1 and MAX=1

Indicates that only one instance of this server must be run.

#### **CLOPT**

A quoted text string passed to the server containing its parameters:

- -o
  Indicates the following file is used for the standard output messages of the server.
- Indicates the following file is used for the error output messages of the servers.
- -r
  Is a Tuxedo parameter used to have statistical reports.

#### -s KIXR

Indicates the CICS Runtime name where the transaction runs is KIXR.

#### -1 SIMAPP

Indicates that only the components of the SIMAPP group are to be selected at start up.

# Implementing CICS Application Using Temporary Storage (TS) Queue POOL

These transactions use CICS programs containing EXEC CICS requests relative to CICS Temporary Storage Queues.

The statements used are EXEC CICS WRITEQ TS ... END-EXEC, EXEC CICS READQ TS ... END-EXEC, EXEC CICS DELETEQ TS ... END-EXEC.

If at least one of your programs contains one of these statements and the queue is defined with POOLNAME (tsqmodel.desc), install and activate the new features of CICS Runtime without changing your other settings.

To manage TS Queues with POOL, do the following steps.

- 1. First, define database table to contain the TS Queue and POOL. CICS Runtime currently supports Oracle database and UDB.
  - CICS Runtime provides a UNIX script, <code>crtsptable\_{Oracle|UDB}</code>, to create all these tables. Set <code>MT\_DB\_LOGIN</code> environment variable and then execute <code>crtsptable\_{Oracle|UDB}</code> to create these tables. Set <code>MT\_DB\_LOGIN</code> to enter database connection information. For example: <code>DBUSER/DBPASSWD@DBSID</code>. See for Listing 4-27 an example for Oracle database users.
- 2. Second, modify the Tuxedo UBBCONFIG file to modify the server group used by ARTTSQP to establish the connection to Oracle in the UBBCONFIG \*GROUPS section.
- 3. Next, activate the ARTTSQP CICS Runtime Tuxedo server. To activate this server, add it to the UBBCONFIG \*SERVERS section. See Listing 4-28 for an example.
- 4. Last, use the Tuxedo tmadmin psr and psc commands to check that the server is running and that new services are published. See Listing 4-29 for an example.

When using ARTTSQP\_UDB, you may need to do the followings to rebind the server for new DB2 server/tables.

- 1. Set environment variable MT\_DB\_LOGIN to enter database connection information.
- 2. Go to \$KIXDIR/bin.
- 3. Execute:
  - ../tools/bind.sh tspool\_UDB.bnd

# Listing 4-27 Example of the UBBCONFIG Configuration Concerning the Server Group GRP02 Used by ARTTSQP Server

```
*GROUPS
...

GRP02

GRPNO=12

ENVFILE="/home2/work9/demo/config/tux/envfile"

TMSNAME="TMS_ORA"

OPENINFO="Oracle_XA:Oracle_XA+Acc=P/work9/work9+SesTm=600+LogDir=/home2/work9/demo/Logs/TUX/xa+DbgFl=0x20"
...
```

#### Where:

#### \*GROUPS

Is the Tuxedo UBBCONFIG keyword indicating definitions of server groups.

#### **GRPNO**

Is the Tuxedo group number.

#### **TMSNAME**

Is the name of the Tuxedo Transaction Manager Server executable.

#### **OPENINFO**

Is the parameters sent to the Oracle\_XA Manager.

#### Listing 4-28 Activating the ARTTSQP in the UBBCONFIG File

```
*SERVERS
...
ARTTSQP SRVGRP=GRP02
SRVID=40
```

```
MIN=2 MAX=2

CLOPT="-o /home2/work9/demo/Logs/TUX/sysout/stdout_tsqp -e
/home2/work9/demo/Logs/TUX/sysout/stderr_tsqp -r -- -L list1"

...
```

#### Where:

#### \*SERVERS

Is the Tuxedo UBBCONFIG keyword indicating a server section definition.

#### **SRVGRP**

Is the Tuxedo group name to which ARTTSQP belongs.

#### **SRVID**

Is the identifier of a Tuxedo server of ARTTSQP.

#### MIN=2 and MAX=2

Indicates that you run two instances of this server (you can run greater than or equal to one instance of this server).

#### **CLOPT**

Is a quoted text string passed to the server containing its parameters:

- -o Indicates the following file is used for the standard output messages of the server.
- Indicates the following file is used for the error output messages of the server.
- -r
  Is a Tuxedo parameter used to have statistical reports.
- -L Indicates the list of groups to be loaded by this server.

#### Listing 4-29 Checking ARTTSQP Server and Services

# tmadmin

. .

| > psr        |              |           |          |        |           |                |
|--------------|--------------|-----------|----------|--------|-----------|----------------|
| Prog Name    | Queue Name   | Grp Name  | ID RqD   | one Lo | ad Done C | urrent Service |
|              |              |           |          |        |           |                |
| BBL          | 42444        | KIXR      | 0        | 30     | 1500      | ( IDLE )       |
| TMS_ORA      | GRP02_TMS    | GRP02     | 30001    | 0      | 0         | ( IDLE )       |
| ARTTCPL      | 00001.00101  | L TCP00   | 101      | 0      | 0         | ( IDLE )       |
| TMS_ORA      | GRP02_TMS    | GRP02     | 30002    | 0      | 0         | ( IDLE )       |
| ARTADM       | 00011.00010  | GRP01     | 10       | 0      | 0         | ( IDLE )       |
| ARTCNX       | QCNX015      | GRP01     | 15       | 0      | 0         | ( IDLE )       |
| ARTSTRN      | QKIX110      | GRP02     | 20       | 0      | 0         | ( IDLE )       |
| ARTSTRN      | QKIX110      | GRP02     | 21       | 0      | 0         | ( IDLE )       |
| ARTTSQP      | 00012.00040  | GRP02     | 40       | 0      | 0         | ( IDLE )       |
| ARTTSQ       | 00012.00045  | GRP02     | 45       | 0      | 0         | ( IDLE )       |
| > psc -I 40  |              |           |          |        |           |                |
| Service Name | Routine Name | Prog Name | Grp Name | ID     | Machine   | # Done Status  |
|              |              |           |          |        |           |                |
| arttsqp_mib+ | tsqp_mib_svc | ARTTSQP   | GRP02    | 40     | KIXR      | 0 AVAIL        |
| TSPOOL_ADM   | tsqp_adm_svc | ARTTSQP   | GRP02    | 40     | KIXR      | 0 AVAIL        |
| TSM00004_ADM | tsqp_adm_svc | ARTTSQP   | GRP02    | 40     | KIXR      | 0 AVAIL        |
| TSM00004_TS+ | tsqp_svc     | ARTTSQP   | GRP02    | 40     | KIXR      | 0 AVAIL        |
| TSM00003_ADM | tsqp_adm_svc | ARTTSQP   | GRP02    | 40     | KIXR      | 0 AVAIL        |
| TSM00003_TS+ | tsqp_svc     | ARTTSQP   | GRP02    | 40     | KIXR      | 0 AVAIL        |
| TSM00002_ADM | tsqp_adm_svc | ARTTSQP   | GRP02    | 40     | KIXR      | 0 AVAIL        |
| TSM00002_TS+ | tsqp_svc     | ARTTSQP   | GRP02    | 40     | KIXR      | 0 AVAIL        |
| TSM00001_ADM | tsqp_adm_svc | ARTTSQP   | GRP02    | 40     | KIXR      | 0 AVAIL        |

```
TSM00001_TS+ tsqp_svc ARTTSQP GRP02 40 KIXR 0 AVAIL
> quit
#
```

# **Implementing Distributed Program Link (DPL)**

For several reasons, on z/OS, the Distributed Program Link function enables a local CICS program (the client program) to call another CICS program (the server program) in a remote CICS region via EXEC CICS LINK statements. CICS Runtime supports this feature used in multi-CICS architecture like MRO among migrated regions.

## To Detect That DPL Is Needed

Unless you wish to use the DPL in a UNIX written application, check the technical specificities of the z/OS application

 Check on z/OS, using the CEDA system transaction, if at least one remote program is defined in the z/OS CICS CSD file. Such programs have some of their fields of the REMOTE ATRIBUTES section filed:

#### Listing 4-30 Checking for Remote Programs

REMOTEName ==> YYYYYYYY

Transid ==> ZZZZ

**EXECUtionset ==> Dplsubset** Fullapi ! Dplsubset

Where (CICS default values are underlined):

#### DYNAMIC(YES|NO)

The following parameters cannot be overridden in the CICS LINK API. This field is only relevant for DPL use when it is set to NO and the three following fields are empty.

#### **REMOTESYSTEM(name)**

Remote CICS region name. An empty field is not relevant with DYNAMIC (YES)

#### **REMOTENAME**(name)

Remote server program name. An empty field is not relevant with DYNAMIC (YES) because the default is the client program name (PROGram ==>).

#### TRANSID(name)

Remote mirror transaction. An empty field is not relevant with DYNAMIC (YES) because the default is the mirror system transaction CSMI.

#### **EXECUTIONSET(FULLAPI|DPLSUBSET)**

The DPL cannot use the full CICS API but only a subset. The DPLSUBSET parameter indicates explicit usage of a DPL subset of the CICS API, but note that this subset may also be sufficient to execute LINK in a non-DPL context without errors. On the other hand, this field may contain FULLAPI in a DPL context but does not ensure that no "Invalid Request errors" will follow if non-DPL API are used.

As described above, in some cases, the Remote Attributes declaration may not exist or can be incomplete. The reason is that these fields establish only some of the default values, some of the previous parameters in bold in the example are not provided in the EXEC CICS LINK API.

- 2. Then check in the programs, inside the EXEC CICS LINK API:
  - If the names of the programs called in this order match the names of programs defined in the CSD with remote attributes partially or fully informed.
  - If these statement contain at least one of the optional remote parameters shown in italics in the following CICS LINK API (the others fields are not relevant for DPL).

## Listing 4-31 CICS LINK API For DPL

```
EXEC CICS LINK PROGRAM(...)
  COMMAREA(...)
  LENGTH(...)
  DATALENGTH(...)
  RETCODE(...)
  SYSID(XXXX) : Remote CICS region name
  SYNCONRETURN : Used for remote CICS syncpoint or rollback
  TRANSID(XXXX) : Remote mirror transaction instead of the CSMI default
  INPUTMSG(...)
  INPUTMSGLEN(...)
END-EXEC
```

# Modifying the Tuxedo ubbconfig File to Manage the DPL

If at least one of your programs use the DPL, install and activate the ARTDPL server without changing your other settings.

To activate this server, modify your ubbconfig file to add this server to the \*SERVERS section of the Tuxedo ubbconfig file. This server belongs to the same Server Group as the Transactions Servers (ARTSTRN, ARTSTR1, ARTATRN, ARTATR1).

## Listing 4-32 ubbconfig File Example of a \*SERVERS Section Describing the ARTDPL Server.

```
*SERVERS
...

ARTDPL SRVGRP=GRP02

SRVID=500

CONV=N

MIN=1 MAX=1 RQADDR=QKIXDPL REPLYQ=Y
```

```
CLOPT="-o /home2/work9/demo/Logs/TUX/sysout/stdout_dpl -e /home2/work9/demo/Logs/TUX/sysout/stderr_dpl -r -- -s KIXD -l SIMPAPP" ...
```

#### Where:

#### \*SERVERS

Tuxedo ubbconfig Keyword indicating a Server Section definition.

#### **SRVGRP**

Is the Tuxedo Group Name to which ARTDPL belongs.

#### **SRVID**

Is the identifier of a Tuxedo Server of ARTDPL.

#### CONV=N

Indicates that this server operates in a non-conversational mode.

#### MIN=1 and MAX=1

Indicates that only one instance of this server must be run.

#### REPLYQ=Y

Indicates that this server will respond.

#### RQADDR=QKIXDPL

Name of the Tuxedo queue used for the responses.

#### **CLOPT**

Is a quoted text string passed to the server containing its parameters:

- -o
  Indicates the following file is used for the standard output messages of the server.
- -e Indicates the following file is used for the error output messages of the server.
- -r

  Is a Tuxedo parameter used to provide statistical reports.

#### -s KIXD

Indicates the CICS Runtime name where the KIXD transaction is run.

#### -1 SIMAPP

Indicates that only the components of the SIMPDPL group are to be selected at start up.

Use the Tuxedo tmadmin psr and psc commands to check that this server is running and that no new service is published:

Listing 4-33 tmadmin Commands to Check ARTDPL Server

# tmadmin

•••

| > psr         |              |          |        |          |                      |
|---------------|--------------|----------|--------|----------|----------------------|
| Prog Name     | Queue Name   | Grp Name | ID RqD | one Load | Done Current Service |
|               |              |          |        |          |                      |
| ARTDPL        | QKIXDPL      | GRP02    | 500    | 0        | 0 ( IDLE )           |
| ARTATR1       | 00012.00300  | GRP02    | 300    | 0        | 0 ( IDLE )           |
| ARTSTR1       | 00012.00200  | GRP02    | 200    | 0        | 0 ( IDLE )           |
| BBL           | 200933       | KIXR     | 0      | 5        | 250 ( IDLE )         |
| TMS_QM        | GQUEUE_TMS   | GQUEUE   | 30001  | 0        | 0 ( IDLE )           |
| TMS_ORA       | GRP02_TMS    | GRP02    | 30001  | 0        | 0 ( IDLE )           |
| ARTTCPL 00001 | .00101 TCP00 | 101      | 0      | 0        | ( IDLE )             |
| TMS_QM        | GQUEUE_TMS   | GQUEUE   | 30002  | 0        | 0 ( IDLE )           |
| TMS_ORA       | GRP02_TMS    | GRP02    | 30002  | 0        | 0 ( IDLE )           |
| TMS_ORA       | GRP02_TMS    | GRP02    | 30003  | 0        | 0 ( IDLE )           |
| TMQUEUE       | 01000.0101   | 0 GQUEUE | 1010   | 0        | 0 ( IDLE )           |
| ARTCNX        | QCNX015      | GRP01    | 15     | 0        | 0 ( IDLE )           |
| TMQFORWARD    | 01000.0102   | 0 GQUEUE | 1020   | 0        | 0 ( IDLE )           |
| ARTSTRN       | QKIX110      | GRP02    | 20     | 0        | 0 ( IDLE )           |
| ARTATRN       | QKIXATR      | GRP02    | 30     | 0        | 0 ( IDLE )           |

| ARTTSQ       | 00012.00040  | GRP02     | 40       | 0    | 0 ( ID       | LE )      |
|--------------|--------------|-----------|----------|------|--------------|-----------|
|              |              |           |          |      |              |           |
| > psc        |              |           |          |      |              |           |
| Service Name | Routine Name | Prog Name | Grp Name | ID M | Machine # Do | ne Status |
|              |              |           |          |      |              |           |
| TMS          | TMS          | TMS_QM    | GQUEUE 3 | 0001 | KIXR         | 0 AVAIL   |
| TMS          | TMS          | TMS_ORA   | GRP02 3  | 0001 | KIXR         | 0 AVAIL   |
| TMS          | TMS          | TMS_QM    | GQUEUE 3 | 0002 | KIXR         | 0 AVAIL   |
| TMS          | TMS          | TMS_ORA   | GRP02 3  | 0002 | KIXR         | 0 AVAIL   |
| TMS          | TMS          | TMS_ORA   | GRP02 3  | 0003 | KIXR         | 0 AVAIL   |
| ASYNC_QSPACE | TMQUEUE      | TMQUEUE   | GQUEUE   | 1010 | KIXR         | 0 AVAIL   |
| authfail     | cnxsvc       | ARTCNX    | GRP01    | 15   | KIXR         | 0 AVAIL   |
| CESF         | cnxsvc       | ARTCNX    | GRP01    | 15   | KIXR         | 0 AVAIL   |
| CESN         | cnxsvc       | ARTCNX    | GRP01    | 15   | KIXR         | 0 AVAIL   |
| CSGM         | cnxsvc       | ARTCNX    | GRP01    | 15   | KIXR         | 0 AVAIL   |
| disconnect   | cnxsvc       | ARTCNX    | GRP01    | 15   | KIXR         | 0 AVAIL   |
| connect      | cnxsvc       | ARTCNX    | GRP01    | 15   | KIXR         | 0 AVAIL   |
| SA03         | kixsvc       | ARTSTRN   | GRP02    | 20   | KIXR         | 0 AVAIL   |
| SA02         | kixsvc       | ARTSTRN   | GRP02    | 20   | KIXR         | 0 AVAIL   |
| SA01         | kixsvc       | ARTSTRN   | GRP02    | 20   | KIXR         | 0 AVAIL   |
| SA00         | kixsvc       | ARTSTRN   | GRP02    | 20   | KIXR         | 0 AVAIL   |
| ASYNC_QUEUE  | ASYNC_QUEUE  | ARTATRN   | GRP02    | 30   | KIXR         | 0 AVAIL   |
| ASYNC_SA03   | atrsvc       | ARTATRN   | GRP02    | 30   | KIXR         | 0 AVAIL   |
| ASYNC_SA02   | atrsvc       | ARTATRN   | GRP02    | 30   | KIXR         | 0 AVAIL   |
| ASYNC_SA01   | atrsvc       | ARTATRN   | GRP02    | 30   | KIXR         | 0 AVAIL   |
| ASYNC_SA00   | atrsvc       | ARTATRN   | GRP02    | 30   | KIXR         | 0 AVAIL   |
| TSQUEUE      | tsqsvc       | ARTTSQ    | GRP02    | 40   | KIXR         | 0 AVAIL   |

> quit

#

# **Declaring Remote Programs in CICS Runtime**

To allow an application to use distributed programs called in EXEC CICS LINK statements, these programs must be declared to CICS Runtime.

- 1. To declare REMOTE programs which can only use the DPL Subset of the CICS API:
  - In the programs.desc file, set REMOTESYSTEM (the 7th field of the csv format dataset), to remote SYSID name (KIXD in sample of Listing 4-32).

The default is local (empty field), meaning that local programs are declared because they can use the FULL CICS API.

In our Simple Application example, if we suppose that RSSAT000, RSSAT001 are remote and RSSAT002 and RSSAT003 are local, then the programs. desc file is set to:

#### Listing 4-34 Simple Application programs.desc Configuration of Remote Programs

```
#PROGRAM; GROUP; DESCRIPTION; LANGUAGE; EXECKEY; STATUS; REMOTESYSTEM; REMOTENAME
RSSAT000; SIMPAPP; Home Menu Program of Simple Application; COBOL;
; ENABLE; KIXD
RSSAT001; SIMPAPP; Customer Detailed Inf Program of Simple Application; COBOL;
; ENABLE; KIXD
RSSAT002; SIMPAPP; Customer Maintenance Program of the Simple
Application; COBOL; ; ENABLE
RSSAT003; SIMPAPP; Customer List of the Simple Application; COBOL; ; ENABLE
```

- Shutdown and reboot Tuxedo.
- 3. Using the Tuxedo tmadmin psr and psc commands, check that new services for DPL programs are published and managed by ARTDPL: KIXD\_RSSAT0001 and KIXD\_RSSAT0003.

**Note:** To avoid problems with homonyms, these distributed services have their names composed of the Tuxedo DOMAINID defined in the ubbconfig and the name of the program they manage.

Listing 4-35 Using tmadmin Commands to Check DPL Services

{deimos:work9}-/home2/work9/demo/Logs/TUX/sysout# tmadmin

. . .

> psr

| _             |              |          |        |          |                      |
|---------------|--------------|----------|--------|----------|----------------------|
| Prog Name     | Queue Name   | Grp Name | ID RqD | one Load | Done Current Service |
|               |              |          |        |          |                      |
| ARTDPL        | QKIXDPL      | GRP02    | 500    | 0        | 0 ( IDLE )           |
| ARTATR1       | 00012.00300  | GRP02    | 300    | 0        | 0 ( IDLE )           |
| ARTSTR1       | 00012.00200  | GRP02    | 200    | 0        | 0 ( IDLE )           |
| BBL           | 200933       | KIXR     | 0      | 5        | 250 ( IDLE )         |
| TMS_QM        | GQUEUE_TMS   | GQUEUE   | 30001  | 0        | 0 ( IDLE )           |
| TMS_ORA       | GRP02_TMS    | GRP02    | 30001  | 0        | 0 ( IDLE )           |
| ARTTCPL 00001 | .00101 TCP00 | 101      | 0      | 0        | ( IDLE )             |
| TMS_QM        | GQUEUE_TMS   | GQUEUE   | 30002  | 0        | 0 ( IDLE )           |
| TMS_ORA       | GRP02_TMS    | GRP02    | 30002  | 0        | 0 ( IDLE )           |
| TMS_ORA       | GRP02_TMS    | GRP02    | 30003  | 0        | 0 ( IDLE )           |
| TMQUEUE       | 01000.01010  | O GQUEUE | 1010   | 0        | 0 ( IDLE )           |
| ARTCNX        | QCNX015      | GRP01    | 15     | 0        | 0 ( IDLE )           |
| TMQFORWARD    | 01000.01020  | O GQUEUE | 1020   | 0        | 0 ( IDLE )           |
| ARTSTRN       | QKIX110      | GRP02    | 20     | 0        | 0 ( IDLE )           |
| ARTATRN       | QKIXATR      | GRP02    | 30     | 0        | 0 ( IDLE )           |
| ARTTSQ        | 00012.00040  | GRP02    | 40     | 0        | 0 ( IDLE )           |

| > psc        |              |           |          |       |         |               |
|--------------|--------------|-----------|----------|-------|---------|---------------|
| Service Name | Routine Name | Prog Name | Grp Name | e ID  | Machine | # Done Status |
|              |              |           |          |       |         |               |
| KIXD_RSSAT0+ | dplsvc       | ARTDPL    | GRP02    | 500   | KIXR    | 0 AVAIL       |
| KIXD_RSSAT0+ | dplsvc       | ARTDPL    | GRP02    | 500   | KIXR    | 0 AVAIL       |
| TMS          | TMS          | TMS_QM    | GQUEUE 3 | 30001 | KIXR    | 0 AVAIL       |
| TMS          | TMS          | TMS_ORA   | GRP02    | 30001 | KIXR    | 0 AVAIL       |
| TMS          | TMS          | TMS_QM    | GQUEUE 3 | 30002 | KIXR    | 0 AVAIL       |
| TMS          | TMS          | TMS_ORA   | GRP02    | 30002 | KIXR    | 0 AVAIL       |
| TMS          | TMS          | TMS_ORA   | GRP02    | 30003 | KIXR    | 0 AVAIL       |
| ASYNC_QSPACE | TMQUEUE      | TMQUEUE   | GQUEUE   | 1010  | KIXR    | 0 AVAIL       |
| authfail     | cnxsvc       | ARTCNX    | GRP01    | 15    | KIXR    | 0 AVAIL       |
| CESF         | cnxsvc       | ARTCNX    | GRP01    | 15    | KIXR    | 0 AVAIL       |
| CESN         | cnxsvc       | ARTCNX    | GRP01    | 15    | KIXR    | 0 AVAIL       |
| CSGM         | cnxsvc       | ARTCNX    | GRP01    | 15    | KIXR    | 0 AVAIL       |
| disconnect   | cnxsvc       | ARTCNX    | GRP01    | 15    | KIXR    | 0 AVAIL       |
| connect      | cnxsvc       | ARTCNX    | GRP01    | 15    | KIXR    | 0 AVAIL       |
| SA03         | kixsvc       | ARTSTRN   | GRP02    | 20    | KIXR    | 0 AVAIL       |
| SA01         | kixsvc       | ARTSTRN   | GRP02    | 20    | KIXR    | 0 AVAIL       |
| SA00         | kixsvc       | ARTSTRN   | GRP02    | 20    | KIXR    | 0 AVAIL       |
| ASYNC_QUEUE  | ASYNC_QUEUE  | ARTATRN   | GRP02    | 30    | KIXR    | 0 AVAIL       |
| ASYNC_SA03   | atrsvc       | ARTATRN   | GRP02    | 30    | KIXR    | 0 AVAIL       |
| ASYNC_SA01   | atrsvc       | ARTATRN   | GRP02    | 30    | KIXR    | 0 AVAIL       |
| ASYNC_SA00   | atrsvc       | ARTATRN   | GRP02    | 30    | KIXR    | 0 AVAIL       |
| TSM00004_TSQ | tsqsvc       | ARTTSQ    | GRP02    | 40    | KIXR    | 0 AVAIL       |
| TSM00003_TSQ | tsqsvc       | ARTTSQ    | GRP02    | 40    | KIXR    | 0 AVAIL       |
| TSM00002_TSQ | tsqsvc       | ARTTSQ    | GRP02    | 40    | KIXR    | 0 AVAIL       |

| TSM00001_TSQ | tsqsvc | ARTTSQ | GRP02 | 40 | KIXR | 0 AVAIL |
|--------------|--------|--------|-------|----|------|---------|
| TSM00000_TSQ | tsqsvc | ARTTSQ | GRP02 | 40 | KIXR | 0 AVAIL |
| TSQUEUE      | tsqsvc | ARTTSQ | GRP02 | 40 | KIXR | 0 AVAIL |
|              |        |        |       |    |      |         |
| > quit       |        |        |       |    |      |         |
| # .          |        |        |       |    |      |         |

To see full details on the truncated values displayed, you can use the Tuxedo verbose command.

To reduce the scope of the services listed to only those managed by ARTDPL (SRVID=500), use the Tuxedo psc command followed with the -i srvid parameter to restrict the display to a particular server id.

In our example, the srvid of the ARTDPL server is 500 as displayed just above.

Listing 4-36 Using tmadmin Commands to Check Specific DPL Service in Verbose Mode

```
# tmadmin
....
> verbose
Verbose now on.
> psc -i 500
    Service Name: KIXD_RSSAT003
    Service Type: USER
    Routine Name: dplsvc
        Prog Name: /home2/work9/KIXEDO/bin/ARTDPL
    Queue Name: QKIXDPL
        Process ID: 1327244, Machine ID: KIXR
```

```
Group ID: GRP02, Server ID: 500
      Current Load: 50
  Current Priority: 50
 Current Trantime: 30
 Current Blocktime: 0
 Current BUFTYPECONV: 0
     Requests Done: 0
   Current status: AVAILABLE
      Service Name: KIXD_RSSAT001
      Service Type: USER
      Routine Name: dplsvc
         Prog Name: /home2/work9/KIXEDO/bin/ARTDPL
        Queue Name: QKIXDPL
        Process ID: 1327244, Machine ID: KIXR
          Group ID: GRP02, Server ID: 500
      Current Load: 50
  Current Priority: 50
 Current Trantime: 30
 Current Blocktime: 0
 Current BUFTYPECONV: 0
     Requests Done: 0
   Current status: AVAILABLE
> quit
```

# Implementing CICS Common Work Area (CWA)

On z/OS, the CWA is a common storage area defined in memory for a CICS region that programs can use to save and exchange data between themselves as long as this CICS region is running.

This area is addressed thru a pointer delivered by the CICS statement EXEC CICS ADDRESS CWA. If you find this CICS statement in your application, you have to implement this feature in CICS Runtime.

#### Listing 4-37 COBOL Example of CWA Usage

```
LINKAGE SECTION.
01 COMMON-WORK-AREA.
    03 APPL-1-ID
                          PIC X(4).
    03 APPL-1-PTR
                        USAGE IS POINTER.
    03 APPL-2-ID
                          PIC X(4).
    03 APPL-2-PTR
                          USAGE IS POINTER.
PROCEDURE DIVISION.
   END-EXEC.
* Set up addressability to the CWA
   EXEC CICS ADDRESS
             CWA (ADDRESS OF COMMON-WORK-AREA)
    END-EXEC.
```

After the CICS ADDRESS CWA, the address of the COBOL group named COMMON-WORK-AREA is set to the address of the CWA allocated by CICS, meaning that COMMON-WORK-AREA maps and refines this memory area. The total amount of this shared memory is fixed and defined at CICS start up.

## To Replicate CICS ADDRESS CWA Functionality in CICS Runtime

- 1. Contact your z/OS CICS Administrator to know the size of memory implemented. (For your information this value is defined with the parameter WRKAREA of the DFHSIT. The default value is 512 bytes and the size can vary from 0 to 3584 bytes). Another way is to calculate the biggest size of the data record contained in the programs addressing the CWA.
- 2. Modify your ~/.profile UNIX system file to export a new CICS Runtime variable, KIX\_CWA\_SIZE, and set it to the value found in the WRKAREA of the DFHSIT. If this variable is not declared, note that the default value is 0 and the authorized interval from 0 to 32760 bytes.

#### Example:

```
KIX CWA SIZE=512
```

 Modify your ~/.profile UNIX system file to export a new CICS Runtime variable, KIX\_CWA\_IPCKEY, and valorize it to a Unix IPC key to define the cross memory segment used as CWA.

#### Example:

```
KIX_CWA_ IPCKEY=200944
```

4. Restart Tuxedo to take all these changes into account.

# Implementing a CICS Transaction Work Area (TWA)

On z/OS, the TWA is a common storage area defined in memory for a CICS region that programs can use to save and exchange data between themselves during the execution time of one CICS transaction. In other words, this TWA can only be accessed by the programs participating in the transaction. This area is addressed thru a pointer delivered by the CICS statement EXEC CICS ADDRESS TWA. If you find an EXEC CICS ADDRESS TWA statement in your application, you have to implement this feature in CICS Runtime.

## Listing 4-38 A COBOL Example of Use of the TWA

```
LINKAGE SECTION.

01 TRANSACTION-WORK-AREA.

03 APPL-1-ID PIC X(4).

03 APPL-1-PTR USAGE IS POINTER.

03 APPL-2-ID PIC X(4).
```

```
03 APPL-2-PTR USAGE IS POINTER.

PROCEDURE DIVISION.

. . .

END-EXEC.

* Set up addressability to the TWA

EXEC CICS ADDRESS

TWA (ADDRESS OF TRANSACTION-WORK-AREA)

END-EXEC.
```

After the CICS ADDRESS TWA, the address of the COBOL group named TRANSACTION-WORK-AREA is set to the address of the TWA allocated by CICS, meaning that TRANSACTION -WORK-AREA maps and refines this memory area. The total amount of this shared memory is defined for each transaction in the z/OS CSD configuration file in the field TWasize.

The next screen shows the result of a z/OS CEDA system transaction where the TWasize parameter is set to 122 for the SA00 transaction code:

Figure 4-3 z/OS ceda System Transaction Example

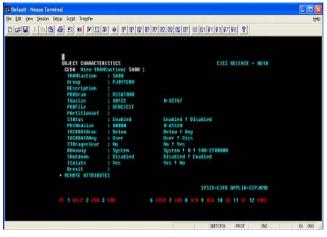

To replicate this functionality in CICS Runtime:

- Modify the CICS Runtime transactions.desc file to report the needed amount of TWA memory (TWasize>0).
- 2. For each transaction using programs with CICS ADDRESS TWA statements, modify the transactions.desc file to declare its Twasize in the sixteenth field of this csv format file.

Table 4-6 TWA Size Values Associated to Each Transaction Code of the Simple Application

| Transaction | TWA Size |
|-------------|----------|
| SA00        | 0        |
| SA01        | 100      |
| SA02        | 200      |
| SA03        | 300      |

Listing 4-39 Configuration of TWA in the transactions.desc File

```
#Transaction;Group;Description;Program; ; ; ; ; ; Status; ; ; ;Tranclass
;TWA Size

SA00;SIMPAPP;pg for simpapp;RSSAT000; ; ; ; ; ENABLED

SA01;SIMPAPP;pg for simpapp;RSSAT001; ; ; ; ; ENABLED; ; ; ; ;100

SA02;SIMPAPP;pg for simpapp;RSSAT002; ; ; ; ; ; ENABLED; ; ; ; ;200

SA03;SIMPAPP;pg for simpapp;RSSAT003; ; ; ; ; ; ENABLED; ; ; ; ;300
```

**Note:** Nothing is indicated for the SA00 transaction that had a TWA size equal to zero.

3. Restart the CICS Runtime Tuxedo servers, the modifications can be seen in the different stderr files of the servers involved in the transaction management (ARTSTRN, ARTSTR1, ARTATRN and ARTATR1)

Listing 4-40 stderr strn TWA Example

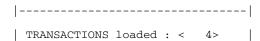

|                                                    |   | - - - - -                |
|----------------------------------------------------|---|--------------------------|
|                                                    | 1 | C C   R R                |
| TRAN  GROUP   PROGRAM<br> TASK  R  TRAN   TWA  MAX |   | ALIA M O PRI E E  STATUS |
|                                                    |   | D N   S S   DATA         |
|                                                    |   | S F   S T   KEY          |
|                                                    |   | - - - - -                |
| SA00 SIMPAPP  RSSAT000<br> USER  Y   00000 999     |   | N N 001 N N ENABLED      |
| SA01 SIMPAPP  RSSAT001<br> USER  Y   00100 999     |   | N N 001 N N ENABLED      |
| SA02 SIMPAPP  RSSAT002<br> USER  Y   00200 999     |   | N N 001 N N ENABLED      |
| SA03 SIMPAPP  RSSAT003<br> USER  Y   00300 999     |   | N N 001 N N ENABLED      |

# **Supporting TWA in ARTDPL**

The programs within a transaction run by ARTDPL now can access TWA with following steps.

 Modify the CICS Runtime transactions.desc file to configure TWASize needed for ARTDPL transaction.

## Listing 4-41 Configuration of TWA for ARTDPL in the transactions.desc File

```
#Transaction;Group;Description;Program; ; ; ; ; Status; ; ; Tranclass
;TWA Size
```

```
CPMI;SIMPAPP;pg for simpapp;DFHMIRS; ; ; ; ; ; ENABLED; ; ; ; 100
```

DFHMIRS is the internal mirror program in CICS that handles inbound function shipping. In CICS RT, this mirror program should be defined under the transaction used to run the linked program in the transaction resource file if TWA is used. In the list, ARTDPL runs remote linked program under transaction named CPMI and it has TWA size equal to 100.

**Note:** Users should not name application program as DFHMIRS.

Restart the CICS Runtime Tuxedo servers and the modifications can be seen in ARTDPL stdout file.

Listing 4-42 stdout dpl TWA Example

```
TRANSACTIONS loaded : < 1>
-|----|-|----
                      | |C|C| |R|R|
|T|
     TRAN GROUP
              PROGRAM
                        |ALIA|M|O|PRI|E|E| STATUS
TASK R TRAN TWA MAX
                        |D|N| |S|S|
                                    DATA
|A| CLASS | SIZ |ACT|
                        |S|F| |S|T|
                                   KEY
|C| | |IVE|
-|----|-|---|
|CPMI|SIMPAPP |DFHMIRS
                        | | | N | N | 001 | N | N | ENABLED
USER Y
        |00100|999|
-----|
```

# Implementing Integration with WebSphere MQ

- Using ART CICS Transaction Trigger Monitor (ARTCKTI)
- Rebuilding ART for CICS Servers
- Handling CICS Runtime Preprocessor of MQOPEN/MQCLOSE Calls
- Encoding Character Set
- Changing COMP-5 back to BINARY Data Type

# **Using ART CICS Transaction Trigger Monitor (ARTCKTI)**

The ART CICS Transaction Trigger Monitor (ARTCKTI) behaves the same as the CICS CKTI transaction. It listens on one or multiple WebSphere MQ initiation queues, retrieves trigger messages when a trigger event occurs, and then forwards the trigger messages to the target transaction.

### **Work Flow**

ARTCKTI is a standalone Oracle Tuxedo server. The ARTCKTI server behaves as follows:

- 1. Monitor one or multiple WebSphere MQ initiation queues.
  - One server instance can only monitor WebSphere MQ initiation queues within the same WebSphere MQ queue manager. The queues in different WebSphere MQ queue managers should be monitored by separate ARTCKTI server instances.
- 2. When trigger message has arrived, the ARTCKTI server retrieves the message.
- 3. Retrieve the transaction ID from the trigger message.
- 4. Transfer the trigger message from structure MQTMC to MQTMC2.
  - Since MQTMC has many fields, it is always too complicated to send the structure as the parameter of EXEC CICS START call. MQTMC2 is used in CKTI to pass the structure as data to the START request for the trigger monitor.
- 5. Invoke the target transaction, and send the MQTMC2 data.
  - Since CICS CKTI transaction starts the target transaction with asynchronized call (EXEC CICS START), the ARTCKTI server also starts the target transaction with asynchronized call (Tuxedo tpacall).

6. User transaction retrieves the trigger message by CICS RETRIEVE, and performs operations on the WebSphere MQ application queue.

If the user transaction does not retrieve the message or the triggered transaction is not available, WebSphere MQ no longer sends trigger message in this condition. A new trigger message is issued until the WebSphere MQ initiation queue is reopened or a new trigger condition is met.

Figure 4-4 illustrates the behavior.

Figure 4-4 WebSphere MQ Trigger Condition

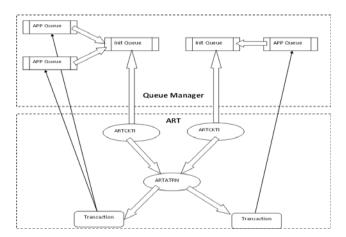

Note: By default, ARTCKTI is built with client mode and a specific Websphere MQ version.

You need to rebuild ARTCKTI server if your ARTCKTI accesses Websphere MQ with server mode or if your Websphere MQ runtime version is lower than the version upon which the default ARTCKTI is built. For more information, see Rebuild ARTCKTI Server.

## **Command Configuration**

ARTCKTI accepts the following parameters for the ubbconfig file.

- -i trigger\_interval: specifies the maximum time (in milliseconds) that the ARTCKTI server waits for a message to arrive at the WebSphere MQ initiation queue.
- -s retry\_interval: specifies the retry interval for ARTCKTI to reconnect to WebSphere MQ queue manager or reopen WebSphere MQ initiation queue upon failure.
- -m queue\_manager\_name: specifies the name of the WebSphere MQ queue manager to be monitored.

• -q queue1,queue2,.....: specifies the name of the WebSphere MQ initiation queue to be monitored.

## Configuring WebSphere MQ Servers to Trigger ART for CICS Transactions

WebSphere MQ can trigger CICS transactions when one or more messages are placed on the queue. ART for CICS provides ARTCKTI server as trigger monitor (equivalent to CICS CKTI transaction).

To enable MQ Manager to trigger an ART for CICS transaction, the triggering queue and process need to be defined appropriately in the MQ Manager configuration. Listing 4-43 shows a sample configuration.

#### Listing 4-43 Sample Configuration to Trigger ART for CICS Transactions

```
runmqsc MYMQM << EOF

DEFINE QLOCAL(INIT1) REPLACE LIKE(SYSTEM.DEFAULT.LOCAL.QUEUE)

DESCR('INITIATION QUEUE')

DEFINE QLOCAL(APP1) REPLACE LIKE(SYSTEM.DEFAULT.LOCAL.QUEUE)

DESCR('APPLICATION QUEUE') INITQ('INIT1') PROCESS('APP1.P') TRIGGER

TRIGTYPE(FIRST)

DEFINE PROCESS(APP1.P) DESCR('PROCESS DEFINITION') APPLTYPE(UNIX)

APPLICID('SA01')

DEFINE QLOCAL(APP2)

DEFINE CHANNEL(APP.C) CHLTYPE(SVRCONN)

DEFINE LISTENER(APP.L) TRPTYPE( TCP )

ALTER QMGR TRIGINT(0)

DEFINE QMODEL('SYSTEM.SAMPLE.REPLY') REPLACE DESCR('GENERAL REPLY QUEUE')

EOF
```

In the example above, INIT1 is defined as a trigger queue associated with process APP1.P, and specifies that the FIRST message placed on the queue will be used for triggering. The process definition that follows defines APPLITYPE as UNIX and specifies ART for CICS transaction ID to be triggered as APPLICID.

Based on this definition, when the first message is queued on INIT1 queue, ARTCKTI trigger monitor will START TRANID('SA01') in ARTATRN server. The application transaction will usually drain the queue and process all available messages. The next time a new message is queued on INIT1, it will be triggered again.

# **Rebuilding ART for CICS Servers**

Before rebuilding servers, you need to

• Prepare WebSphere MQ RM Definitions

You need to do the followings if ART for CICS transaction servers use different modes to access WebSphere MQ.

- Rebuild TMS MQM Server
- Rebuild ART for CICS Transaction Servers
- Rebuild ARTCKTI Server

After rebuilding the above servers, you need to

• Update Oracle Tuxedo UBBCONFIG and OPENINFO

### Prepare WebSphere MQ RM Definitions

Prepare WebSphere MQ RM definitions by adding the following in \$TUXDIR/udataobj/RM file if using local WebSphere MQ server:

```
# For building TMS_MQM server to work with local MQ server
MQSeries_XA_RMI:MQRMIXASwitchDynamic: /opt/mqm/lib64/libmqmxa64.so
/opt/mqm/lib64/libmqm.so
# For building ARTSTR*/ARTATR*/ARTDPL server
MQSeries_XA_RMI_COB:MQRMIXASwitch: -L${MQMDIR}/lib64 -lmqmxa64 -lmqmcb
```

If using local WebSphere MQ client for remote connection to WebSphere MQ server, use this version (do not use duplicate entries in RM file):

```
# For building TMS_MQM server to work with local MQ client
MQSeries_XA_RMI:MQRMIXASwitchDynamic: /opt/mqm/lib64/libmqcxa64.so
/opt/mqm/lib64/libmqic.so
# For building ARTSTR*/ARTATR*/ARTDPL server
MQSeries_XA_RMI_COB:MQRMIXASwitch: -L${MQMDIR}/lib64 -lmqcxa64 -lmqicb
```

**Note:** \${MQMDIR} is the environment variable which indicates the installation path of MQM.

### Rebuild TMS MQM Server

Build TMS\_MQM server and put it in a directory included in the PATH set in setenv (for example, \$TUXDIR/bin and \$KIXDIR/bin) with correct execute permissions.

```
buildtms -r MOSeries XA RMI -o TMS MOM
```

#### Rebuild ART for CICS Transaction Servers

Build transaction server (ARTSTR\*/ARTATR\*/ARTDPL) and put them in \$KIXDIR/bin directory or a local directory under \$APPDIR (but then add it in the \$PATH definition in setenv) with correct execute permissions. See an example for ARTATRN.

```
buildartcics -M -r Oracle_XA -r MQSeries_XA_RMI_COB -o ARTATRN_ORA_MQM
```

#### Notes:

- -M means "multiple RM involved".
- -r flags specify RMs to link with. For example, -r Oracle\_XA points to Oracle DB RM definition, and -r MQSeries\_XA\_RMI\_COB points to MQ RM for COBOL programs.

### Rebuild ARTCKTI Server

Build ARTCKTI server if MQ-initiated transaction support is required.

In general, default ARTCKTI does not need to be rebuilt unless WebSphere MQ version is changed or you need to use it in MQ server mode. (Default version is for use with WebSphere MQ client.)

To build the ARTCKTI server, execute the following command as the Oracle Tuxedo administrator with write permission for the \$KIXDIR/bin directory:

```
buildserver -o $KIXDIR/bin/ARTCKTI -t -f "$KIXDIR/objs/ARTCKTI.o
$KIXDIR/objs/list.o" -l "-L$MQMDIR/lib64 -lmqic_r"
```

The above is to build for use with WebSphere MQ client. For use with locally installed WebSphere MQ server, use the library shown below.

```
buildserver -o $KIXDIR/bin/ARTCKTI -t -f "$KIXDIR/objs/ARTCKTI.o
$KIXDIR/objs/list.o" -l "-L$MQMDIR/lib64 -lmqm_r"
```

**Note:** \$MQMDIR is the path where WebSphere MQ has been installed.

For more information, see ARTCKTI Configuration.

### **Update Oracle Tuxedo UBBCONFIG and OPENINFO**

ARTCKTI server does not need to be configured in the TMS group.

ARTSTR\*/ARTATR\*/ARTDPL should be configured in the TMS group, and TMS group should be configured as MQM group.

#### Listing 4-44 Example of Updating Oracle Tuxedo UBBCONFIG and OPENINFO

```
*GROUPS
# FOR ARTCKTI

GRP01

GRPNO=10

ENVFILE="/xxx/envfile"

#FOR ARTSTR/ATR/DPL

GRP02

GRPNO=12

ENVFILE="/xxx/envfile "

TMSNAME=TMS_ORA

TMSCOUNT=2
```

```
OPENINFO="Oracle_XA:Oracle_XA+Acc=P/SYSADM1/SYSADM1+SqlNet=ANA99C10+SesTm=
600+LogDir=/home/oracle/DRIVERMQ/deploy/CICS_RT/LOGS/xa+DbgFl=0x20"
MRM=Y
*RMS
    RM_MQM
       SRVGRP=GRP02
       RMID=2
       TMSNAME="TMS_MQM"
       TMSCOUNT=2
# For local MQ connection: The OPENINFO only needs to configure RM name and
MQ manager name as following:
       OPENINFO="MQSeries_XA_RMI_COB: MYMQM"
# For remote MQ connection: The OPENINFO needs to configure as following:
OPENINFO="MQSeries_XA_RMI_COB:qmname=MYMQM,channel=APP.C,trptype=TCP,AXLIB
=/home/bofzhu/zhubf/tuxedo/tux1213L31/lib/libtux.so,conname=10.182.73.205(
8000), tpm=Tuxedo"
AUTO=Y
*SERVERS
ARTCKTI
SRVGRP=GRP00
SRVID=1010
GRACE=0 RESTART=Y CONV=N MAXGEN=10
# -m means MQ manager name, -q means MQ queue name
# Refer to ARTCKTI Configuration in Oracle Tuxedo Application Runtime for
CICS Reference Guide
CLOPT="-A -- -m MYMQM -q INIT1"
```

```
#Add all required ART*_MQM servers (here ARTSTRN, ARTATRN, and ARTDPL are
shown)
ARTATRN_ORA_MOM
SRVGRP=GRP02
       SRVID=60
       MIN=3 MAX=3
       CLOPT="-o xxx -e xxx -r -- -s xxx -l xxx"
ARTSTRN_ORA_MQM
SRVGRP=GRP02
       SRVID=65
       MIN=2 MAX=2
       CLOPT="-o xxx -e xxx -r -- -s xxx -l xxx"
ARTDPL_ORA_MQM
SRVGRP=GRP02
       SRVID=70
       MIN=2 MAX=2
       CLOPT="-o xxx -e xxx -r -- -s xxx -l xxx"
```

# Handling CICS Runtime Preprocessor of MQOPEN/MQCLOSE Calls

For proper connection to WebSphere MQ, the sequence is MQCONN, MQOPEN, MQXXX (GET/PUT), MQCLOSE, and MQDISC. In mainframe CICS, MQCONN and MQDISC are often handled by CICS as resource management functions and applications only do MQOPEN/MQXXX/MQCLOSE.

To support this in ART for CICS, we use ART for CICS pre-processor to convert MQOPEN/MQCLOSE calls to KIX\_MQXXXX wrappers, which then handle MQCONN and MQDISC under

the covers. This approach also enables ART for CICS to handle connection issues and re-connect if necessary. Check the pre-processor output to verify that KIX\_MQxxx calls are there.

In terms of the MQ wrapper, MQ wrapper can help CICS transaction to recycle or free the MQ connection if the CICS transaction does not do this itself. prepro-cics.pl introcues a switch MQ\_wrapper to enable this MQ wrapper. For every application server (for example, ARTSTR\*/ARTATR\*/ARTDPL), CLOPT -m queue\_manager\_name is introduced to specify the target MQ Manager, because MQ wrapper can help to do the MQCONNECT before MQOPEN but MQCONNECT needs to know which MQ Manager that it should connect to. For more information, see MQ\_wrapper and WebSphere MQ Queue Manager Name.

# **Encoding Character Set**

When using local WebSphere MQ client for remote connection to z/OS based MQ Manager, the EBCDIC-to-ASCII conversion is not automatically enabled. It can be enabled by setting MQGMO-CONVERT flag in MQGET options as shown in example below.

#### Listing 4-45 Example for MQGMO-CONVERT

COMPUTE MQGMO-OPTIONS

- = MQGMO-WAIT
- + MQGMO-SYNCPOINT
- + MQGMO-FAIL-IF-QUIESCING
- + MQGMO-CONVERT

END-COMPUTE.

For MQPUT the ASCII-to-EBCDIC conversion is done automatically if MQMD-FORMAT is set to MQFMT-STRING. For example,

MOVE MQFMT-STRING

TO MQMD-FORMAT.

When using local WebSphere MQ server, with channel defined as SENDERS, transcoding can be done without program change by adding CONVERT (YES) on the channel definition.

# Changing COMP-5 back to BINARY Data Type

Oracle Tuxedo ART Workbench adapts COBOL programs to target environment, in part by changing some mainframe numeric data types (BINARY/COMP) to compatible data type COMP-5, which is the native equivalent. This is transparent in COBOL applications.

However, on Linux, for Websphere MQ libraries this can cause an issue as they require the use of BINARY types in the parameters passed in MQ calls. Similar data type mapping is done by Pro\*COBOL pre-processor.

Therefore, change the WebSphere MQ interface definitions from COMP-5 back to BINARY before the final compile stage. See an example of the changed MQ interface definitions (BINARY data type).

Listing 4-46 Example of the Changed MQ Interface Definitions (BINARY Data Type)

| 01 | QM-NAME          | PIC | X(48) | VALUE SPACES. |
|----|------------------|-----|-------|---------------|
| 01 | HCONN            | PIC | S9(9) | BINARY.       |
| 01 | Q-HANDLE         | PIC | S9(9) | BINARY.       |
| 01 | OPTIONS          | PIC | S9(9) | BINARY.       |
| 01 | COMPLETION-CODE  | PIC | S9(9) | BINARY.       |
| 01 | OPEN-CODE        | PIC | S9(9) | BINARY.       |
| 01 | REASON-CODE      | PIC | S9(9) | BINARY.       |
| 01 | CONN-REASON      | PIC | S9(9) | BINARY.       |
| 01 | USER-DATA-LENGTH | PIC | S9(9) | BINARY.       |
| 01 | DATA-LENGTH      | PIC | S9(9) | BINARY.       |
| 01 | TOTAL-NUM        | PIC | S9(9) | BINARY.       |

# Implementing Using Multiple Session Management

ART for CICS provides multiple session management function. When connecting to ART for CICS via one 3270 terminal, you can select and run different transactions through this terminal

without terminating the previous transaction, and switch between active transactions back and forth.

#### Notes:

- The multiple session management function does not support conversational user transaction.
- The default user can only run CESN/CSGM transactions when the multiple session management function is enabled.
- PA1/PA2 cannot be used in user application when this feature is enabled.

# Writing User Plug-In for Application List

ART for CICS provides a system transaction, whose program name is DFHALST, to get and show application list for a user when doing multiple session management. The transaction calls a user plug-in to get the list.

You should provide this plug-in, and place the library in the correct library path so that DFHALIST can call it. For more information about this plug-in, see "CICS Runtime Integration with Application List Transaction" in *Oracle Tuxedo Application Runtime for CICS Reference Guide*.

# **Configuring CICS Runtime Configuration Files**

### **Transaction Configuration File**

You should define application list transaction (ALST) in transactions.desc, and set the program to DFHALST. ARTSTRN servers will load this transaction.

```
ALST; SIMPAPP; Application list transaction; DFHALST
```

For more information, see "ALST (Application List Transaction)" in *Oracle Tuxedo Application Runtime for CICS Reference Guide*.

## **System Configuration File**

You should configure GMTRAN=CESN in system. desc to let ART for CICS initiate CESN transaction automatically when a user connects to it.

```
[kixr]
```

APPLID=DBDCkixR

GMTRAN=CESN

ARTSRM

# **Configuring UBBCONFIG**

You should enable security to do multiple session management. For more information, see "Security Configuration" in *Oracle Tuxedo Application Runtime for CICS Reference Guide*.

You should configure the following servers to UBBCONFIG. See Table 4-47 for an example.

- ARTTCPL, specifying its -t option. For more information, see "ARTTCPL/ARTTCPH Configuration" in *Oracle Tuxedo Application Runtime for CICS Reference Guide*.
- ARTCNX, specifying its SYSID.
- ARTSRM (to prevent the same user connects to ART for CICS via different terminals).
- ARTSTRN (to run application list transaction and user transactions).

#### Listing 4-47 Example of Configuring UBBCONFIG

```
* SERVERS

ARTTCPL

SRVGRP=TCP00

SRVID=101

CLOPT=" -- -M 4 -m 1 -L // hostname:34582 -n // hostname:34583 -t ALST"

ARTCNX

SRVGRP=GRP01

SRVID=15

CONV=Y

MIN=1 MAX=1 RQADDR=QCNX015 REPLYQ=Y

CLOPT="-o /home2/work9/demo/LOGS/sysout/stdout_cnx -e /home2/work9/demo /LOGS/sysout/stdorr_cnx -r -- -s KIXR "
```

```
SRVID=18

MIN=1 MAX=1

CLOPT="-o /home2/work9/demo/LOGS/sysout/stdout_srm -e
/home2/work9/demoLOGS/sysout/stderr_srm -r -- -s KIXR -l SIMPAPP"

ARTSTRN

SRVGRP=GRP02

SRVID=20

CONV=Y

MIN=2 MAX=10 RQADDR=QKIX110 REPLYQ=Y

CLOPT="-o /home2/work9/demo/LOGS/sysout/stdout_strn -e
/home2/work9/demo/LOGS/sysout/stderr_strn -r -- -s KIXR -l SIMPAPP"
```

# Starting, Switching, and Ending Sessions

Boot the application, and connect to ART for CICS through a 3270 terminal. When you complete sign on, ART for CICS runs application list transaction (ALST) automatically, which shows you the application list.

```
File Options

- Menu Multi-Session -

Cmdkey=PF12/24 Jump=PA2 Menu=PA1

Sessid Sesskey Session Description Status

TAPH PF To upper service
CUSTRNG PF Customer management system
Hello world

Command ===>
PF7/19=PGUP PF8/28=PGDN
```

# **Starting Sessions**

To start up a transaction (also known as session), do one of the followings.

- Move the cursor to the field at the left of the session that you want to activate, and press Enter. DFHALST actives the session and switches the display to the application screen.
- Type /sessid in the command field and press Enter.

## **Switching Sessions**

To switch back to application list transaction from a user transaction screen, press PA1.

To switch to the next active transaction, press PA2.

## **Ending Sessions**

In user transaction, issue CICS RETURN without TRANSID parameter to end the transaction, and then ART for CICS terminates the session of the transaction.

You are not able to exit application list transaction; instead, you should disconnect from ART for CICS to terminate it.

# Implementing Using ART for CICS TCP/IP Socket Interface

In z/OS, CICS TCP/IP socket interface allows remote users to access CICS client/server applications over TCP/IP Internets. CICS TCP/IP provides a variant of the Berkeley Software Distribution 4.3 sockets interface, which is widely used in TCP/IP networks and is based on the UNIX system and other operating systems. The socket interface consists of a set of calls that your CICS application programs can use to set up connections, send and receive data, and perform general communications control functions.

ART for CICS now supports CICS TCP/IP socket interface, enabling you to use it when you develop new peer-to-peer applications in which both ends of the connection are programmable.

CICS Runtime server, ARTCSKL, is ART for CICS TCP/IP socket listener. When client request comes, it passes the request to work task for processing, and then waits for another client request. CICS Runtime transaction server, ARTATRN/ARTATR1, starts up and runs user-written transactions.

You can use ART for CICS TCP/IP socket interface to write these transactions. The user-written transaction uses EXEC CICS RETRIEVE commands to make a socket available to ARTATRN/ARTATR1 (it should use the output parameter to call takesocket()), uses write/read() to transfer data, and then closes the socket.

- ART for CICS TCP/IP Socket API
- The Client-Listener-Server Application Set
- ART for CICS TCP/IP Listener (ARTCSKL)
- Required Configurations

#### Notes:

- ART for CICS TCP/IP only provides connection-oriented (TCP) services and does not support the IP (raw socket) protocol and connectionless (UDP) services. Supports both IPv4 and IPv6.
- Client applications and user transactions running in ARTATRN/ARTATR1 can be written
  in both C and COBOL languages. The errno returned by C socket API on all supported
  platforms and the errno returned by COBOL socket API on AIX/Solaris platforms are
  different from mainframe; you should use macro definition in errno.h in your
  programs.
- Only supports to start user transactions using EXEC CICS START with no delay interval
- Only supports ASCII routines for those peer-to-peer applications (on both ends).
- ARTCSKL is the only supported socket listener; user-written listener is not supported.
- Security function is not supported.
- If a user-written program depends on platform endianness and you want to migrate it to Linux platforms, you should change your code, reconsidering its order (on mainframe it is big endian); you do not need to worry about this issue if you want to migrate it to other platforms.

## ART for CICS TCP/IP Socket API

CICS TCP/IP socket API is a collection of socket calls that enable you to perform the following primary communication functions between application programs.

- Set up and establish connections to other users on the network
- Send and receive data to and from other users
- Close down connections

In addition to these basic functions, these APIs enable you to

- Interrogate the network system to get names and status of relevant resources
- Perform system and control functions as required

ART for CICS supports the above functions as well, providing a set of C APIs and extended COBOL APIs. Table 4-7 lists the supported C APIs; the last three functions are provided by ART for CICS while other functions can use OS socket library directly. Table 4-8 lists the supported extended COBOL APIs.

Table 4-7 Supported C APIs

| Call        | Format                                                               | Description                                                                                                    |
|-------------|----------------------------------------------------------------------|----------------------------------------------------------------------------------------------------|
| accept()    | <pre>int accept(int s, struct sockaddr_in *name,int *namelen)</pre>  | A server issues the accept() call to accept<br>a connection request from a client. The call<br>uses a socket already created with a<br>socket() call and marked by a listen()<br>call.                                                                                              |
| bind()      | <pre>int bind(int s, struct sockaddr_in *name, int namelen)</pre>    | The bind() call binds a unique local port to<br>an existing socket. Note that, on successful<br>completion of a socket() call, the new<br>socket descriptor does not have an associated<br>port.                                                                                    |
| close()     | int close(int s)                                                     | A close() call shuts down a socket and frees all resources allocated to the socket. If the socket refers to an open TCP connection, the connection is closed. If a stream socket is closed when input data is queued, the TCP connection is reset rather than being cleanly closed. |
| connect()   | <pre>int connect(int s, struct sockaddr_in *name, int namelen)</pre> | A connect () call attempts to establish a connection between a local socket and a remote socket. For a stream socket, the call performs two tasks.                                                                                                    |
| fcntl()     | signed int fcntl(int s, int cmd, int arg)                            | The fcntl() call controls whether a socket is in blocking or nonblocking mode.                                                                                                    |
| gethostid() | unsigned long<br>gethostid()                                         | gethostid() gets the unique 32-bit identifier for the current host in network byte order. This value is the default home IP address.                                                                                                    |

Table 4-7 Supported C APIs

| Call          | Format                                                                                                    | Description                                                                                                    |
|---------------|----------------------------------------------------------------------------------------------------|----------------------------------------------------------------------------------------------------|
| gethostname() | <pre>int gethostname(char *name, int namelen)</pre>                                                            | gethostname() returns the name of the host processor on which the program is running.                                                                                                 |
| getpeername() | <pre>int getpeername(int s, struct sockaddr *name, int *namelen)</pre>                                         | getpeername() returns the name of the peer connected to a specified socket.                                                                                                    |
| getsockname() | <pre>int getsockname(int s, struct sockaddr_in *name, int *namelen)</pre>                                      | A getsockname() call returns the current name for socket s in the sockaddr structure pointed to by the name parameter.                                                                |
| getsockopt()  | <pre>int getsockopt(int s, int level, int optname, char *optval, int *optlen)</pre>                            | getsockopt() gets options associated with a socket.                                                                                                    |
| ioctl()       | <pre>int ioctl(int s,   unsigned long cmd, char *arg)</pre>                                                    | The ioctl() call controls the operating characteristics of sockets.                                                                                                    |
| listen()      | <pre>int listen(int s, int backlog)</pre>                                                                      | The listen() call indicates a readiness to accept client connection requests.                                                                                                    |
| read()        | <pre>int read(int s, char *buf, int len)</pre>                                                                 | The read() call reads data on a specified connected socket.                                                                                                    |
| recv()        |                                                                                                    | The recv() call receives data on a specified socket.                                                                                                    |
| recvfrom()    | <pre>int recvfrom(int s, char *buf, int len, int flags, struct sockaddr_in *name, int *namelen)</pre>          | The recvfrom() call receives data on a specified socket. The recvfrom() call applies to any datagram socket, whether connected or unconnected.                                        |
| select()      | <pre>int select(int nfds, fd_set *readfds, fd_set *writefds, fd_set *exceptfds, struct timeval *timeout)</pre> | The select() call is useful in processes where multiple operations can occur, and it is necessary for the program to be able to wait on one or several of the operations to complete. |

Table 4-7 Supported C APIs

| Call          | Format                                                                                         | Description                                                                                                    |
|---------------|------------------------------------------------------------------------------------------------|----------------------------------------------------------------------------------------------------|
| send()        | <pre>int send(int s, char *msg, int len, int flags)</pre>                                      | send() sends data on an already-connected socket.                                                                  |
| sendto()      | <pre>int sendto(int s, char *msg, int len, int flags, struct sockaddr_in *to, int tolen)</pre> | sendto() sends data to the address specified in the call.                                                          |
| setsockopt()  | <pre>int setsockopt(int s, int level, int optname, char *optval, int *optlen)</pre>            | setsockopt() sets the options.                                                                                     |
| shutdown()    | <pre>int shutdown(int s, int how)</pre>                                                        | The shutdown () call shuts down all or part of a duplex connection.                                                |
| socket()      | <pre>int socket(int domain, int type, int protocol)</pre>                                      | The socket() call creates an endpoint for communication and returns a socket descriptor representing the endpoint. |
| write()       | int write(int s, char *buf, int len)                                                           | write() writes data on a connected socket.                                                                         |
| getclientid() | <pre>int getclientid(int domain, struct clientid)</pre>                                        | A getclientid() call returns the identifier by which the calling application is known to the TCP/IP address space. |
| initapi()     | int initapi(int<br>max_sock, char<br>*subtaskid)                                               | The initapi() call connects your application to the TCP/IP interface.                                              |
| takesocket()  | <pre>int takesocket(struct clientid *client_id, int hisdesc)</pre>                             | takesocket() acquires a socket from another program.                                                               |

Note: takesocket() call can only be use in ARTATRN/ARTATR1. givesocket() call is not supported.

Table 4-8 Supported Extended COBOL APIs

| Call     | Format                                                                    | Description                                                                                                    |
|----------|---------------------------------------------------------------------------|----------------------------------------------------------------------------------------------------|
| ACCEPT   | CALL 'EZASOKET' USING<br>SOC-FUNCTION S NAME<br>ERRNO RETCODE.            | A server issues the ACCEPT call to accept a connection request from a client.                                                                                                    |
| BIND     | CALL 'EZASOKET' USING<br>SOC-FUNCTION S NAME<br>ERRNO RETCODE.            | In a typical server program, the BIND call follows a SOCKET call and completes the process of creating a new socket.                                                                                                    |
| CLOSE    | CALL 'EZASOKET' USING<br>SOC-FUNCTION S ERRNO<br>RETCODE.                 | The CLOSE call shuts down a socket and frees all resources allocated to it.                                                                                                    |
| CONNECT  | CALL 'EZASOKET' USING<br>SOC-FUNCTION S NAME<br>ERRNO RETCODE.            | The CONNECT call is issued by a client to establish a connection between a local socket and a remote socket.                                                                                                    |
| FCNTL    | CALL 'EZASOKET' USING<br>SOC-FUNCTION S COMMAND<br>REQARG ERRNO RETCODE.  | The blocking mode of a socket can either be queried or set to nonblocking using the FNDELAY flag described in the FCNTL call.                                                                                             |
| LISTEN   | CALL 'EZASOKET' USING<br>SOC-FUNCTION S BACKLOG<br>ERRNO RETCODE.         | <ul> <li>The LISTEN call:</li> <li>Completes the bind, if BIND has not already been called for the socket.</li> <li>Creates a connection-request queue of a specified length for incoming connection requests.</li> </ul> |
| READ     | CALL 'EZASOKET' USING<br>SOC-FUNCTION S NBYTE BUF<br>ERRNO RETCODE.       | The READ call reads the data on sockets.                                                                                                    |
| RECV     | CALL 'EZASOKET' USING<br>SOC-FUNCTION S FLAGS<br>NBYTE BUF ERRNO RETCODE. | The RECV call, like READ, receives data on a socket with descriptor S.                                                                                                    |
| RECVFROM | CALL 'EZASOKET' USING SOC-FUNCTION S FLAGS NBYTE BUF NAME ERRNO RETCODE.  | The RECVFROM call receives data on a socket with descriptor S and stores it in a buffer.                                                                                                    |

Table 4-8 Supported Extended COBOL APIs

| Call        | Format                                                                                                    | Description                                                                                                    |
|-------------|----------------------------------------------------------------------------------------------------|----------------------------------------------------------------------------------------------------|
| SELECT      | CALL 'EZASOKET' USING SOC-FUNCTION MAXSOC TIMEOUT RSNDMSK WSNDMSK ESNDMSK RRETMSK WRETMSK ERETMSK ERRNO RETCODE. | In a process where multiple I/O operations can occur, it is necessary for the program to be able to wait on one or several of the operations to complete. |
| SEND        | CALL 'EZASOKET' USING<br>SOC-FUNCTION S FLAGS<br>NBYTE BUF ERRNO RETCODE.                                        | The SEND call sends data on a specified connected socket.                                                                                                 |
| SENDTO      | CALL 'EZASOKET' USING<br>SOC-FUNCTION S FLAGS<br>NBYTE BUF NAME ERRNO<br>RETCODE.                                | SENDTO is similar to SEND, except that it includes the destination address parameter.                                                                     |
| SHUTDOWN    | CALL 'EZASOKET' USING<br>SOC-FUNCTION S HOW ERRNO<br>RETCODE.                                                    | The SHUTDOWN call can be used to close one-way traffic while completing data transfer in the other direction.                                             |
| SOCKET      | CALL 'EZASOKET' USING<br>SOC-FUNCTION AF SOCTYPE<br>PROTO ERRNO RETCODE.                                         | The SOCKET call creates an endpoint for communication and returns a socket descriptor representing the endpoint.                                          |
| WRITE       | CALL 'EZASOKET' USING<br>SOC-FUNCTION S NBYTE BUF<br>ERRNO RETCODE.                                              | The WRITE call writes data on a connected socket.                                                                                                    |
| GETCLIENTID | CALL 'EZASOKET' USING<br>SOC-FUNCTION CLIENT<br>ERRNO RETCODE.                                                   | GETCLIENTID call returns the identifier by which the calling application is known to the TCP/IP address space in the calling program.                     |

Table 4-8 Supported Extended COBOL APIs

| Call       | Format                                                                                                    | Description                                                                          |
|------------|----------------------------------------------------------------------------------------------------|--------------------------------------------------------------------------------------|
| IINITAPI   |                                                                                                    | The INITAPI calls connect an application to the TCP/IP interface.                    |
| TAKESOCKET | WORKING-STORAGE SECTION.  01 SOC-FUNCTION PIC X(16) VALUE IS 'TAKESOCKET'.  01 SOCRECV PIC 9(4) BINARY.  01 CLIENT.  03 DOMAIN PIC 9(8) BINARY.  03 NAME PIC X(8).  03 TASK PIC X(8).  03 RESERVED PIC X(20).  01 ERRNO PIC 9(8) BINARY.  01 RETCODE PIC S9(8) BINARY. | The TAKESOCKET call acquires a socket from another program and creates a new socket. |
|            | PROCEDURE DIVISION.  CALL 'EZASOKET' USING  SOC-FUNCTION SOCRECV  CLIENT ERRNO RETCODE.                                                                                                    |                                                                                      |

Note: GETSOCKOPT, IOCTL, SETSOCKOPT, and GIVESOCKET are not supported.

# The Client-Listener-Server Application Set

Figure 4-5 shows the sequence of CICS Runtime commands and socket calls involved in setup. CICS Runtime commands are prefixed by EXEC CICS; all other numbered items in this figure are ART for CICS TCP/IP calls.

In this case, "Client" might be running TCP/IP under the OS/2 operating system or one of the various UNIX operating systems such as AIX\*. "CICS Runtime Server ARTCSKL" and "ARTATRN/ARTATR1" processes both run under ART for CICS TCP/IP.

• Client Call Sequence

- Listener Call Sequence
- User Transaction Running in ARTATRN/ARTATR1 Call Sequence

Figure 4-5 The Client-Listener-Server Application Set

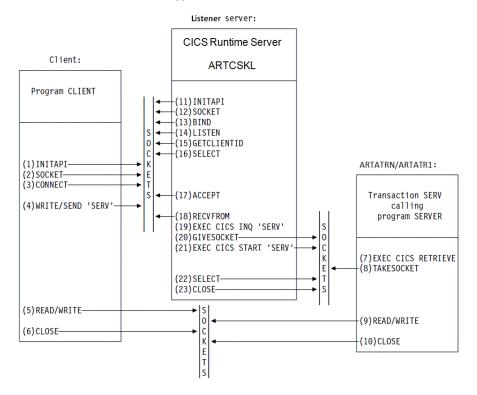

# **Client Call Sequence**

Table 4-9 Client Call Sequence

| Call          | Description                                                                                                    |
|---------------|----------------------------------------------------------------------------------------------------|
| (1)INITAPI    | Connect the CICS application to the TCP/IP interface. Use the MAX-SOCK parameter to specify the maximum number of sockets to be used by the application.                                                                                                    |
| (2) SOCKET    | This obtains a socket. You define a socket with 3 parameters:                                                                                                    |
|               | <ul> <li>The domain, or addressing family</li> </ul>                                                                                                    |
|               | • The type of socket                                                                                                    |
|               | • The protocol                                                                                                    |
|               | For CICS TCP/IP, the domain can only be the TCP/IP internet domain (AF_INET). The type can be stream sockets (SOCK_STREAM), or datagram sockets (SOCK_DGRAM). The protocol can be either TCP or UDP.                                                                                                    |
|               | Passing 0 for the protocol selects the default protocol.                                                                                                    |
|               | If successful, the SOCKET call returns a socket descriptor, s, which is always a small integer. Notice that the socket obtained is not yet attached to any local or destination address.                                                                                                    |
| (3) CONNECT   | Client applications use this to establish a connection with a remote server. You must define the local socket s (obtained above) to be used in this connection and the address and port number of the remote socket. The system supplies the local address, so on successful return from CONNECT, the socket is completely defined, and is associated with a TCP connection (if stream) or UDP connection (if datagram). |
| (4)WRITE      | This sends the first message to ARTCSKL if it runs in standard mode. The listener in standard mode requires ARTCSKL input format from the client in its first transmission. The message contains the CICS transaction code as its first 4 bytes of data. You must also specify the buffer address and length of the data to be sent.                                                                                     |
| (5)READ/WRITE | These calls continue the conversation with the server until it is complete.                                                                                                    |
| (6)CLOSE      | This closes a specified socket and so ends the connection. The socket resources are released for other applications.                                                                                                    |

# **Listener Call Sequence**

The Listener server, ARTCSKL, is provided as part of ART for CICS TCP/IP. Figure 4-5 shows the calls issued by ARTCSKL. Your client and server call sequences must be prepared to work with this sequence. For more information, see ART for CICS TCP/IP Listener (ARTCSKL).

# User Transaction Running in ARTATRN/ARTATR1 Call Sequence

Table 4-10 User Transaction Running in ARTATRN/ARTATR1 Call Sequence

| Call                     | Description                                                                                                    |
|--------------------------|----------------------------------------------------------------------------------------------------|
| (7)EXEC CICS<br>RETRIEVE | This retrieves the data passed by the EXEC CICS START command in the Listener program. This data includes the socket descriptor and the Listener client ID as well as optional additional data from the client.                            |
| (8)TAKESOCKET            | This acquires the newly created socket from the Listener.  The TAKESOCKET parameters must specify the socket descriptor to be acquired and the client ID of the Listener. This information was obtained by the EXEC CICS RETRIEVE command. |
| (9)READ/WRITE            | The conversation with the client continues until complete.                                                                                                    |
| (10)CLOSE                | Terminates the connection and releases the socket resources when finished.                                                                                                    |

# **ART for CICS TCP/IP Listener (ARTCSKL)**

### **Description**

ARTCSKL is the listener of ART for CICS TCP/IP socket and can perform the same functions as CICS TCP/IP listener CSKL. When client request comes, it passes the request to work task for processing, and then waits for another client request. ARTCSKL can run in standard or enhanced mode; you can set the mode through FORMAT parameter of ART for CICS TCP/IP socket listener configuration file (listener.desc).

**Note:** ARTCSKL is the only supported socket listener; user-written listener is not supported.

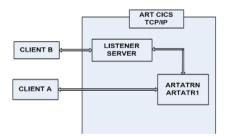

As shown in this figure, client A has already established a connection with the server, which has created a user transaction run in ARTATRN/ARTATR1. This allows the server to process client B's request without waiting for client A's transaction to complete. More than one user transaction can be started in this way.

ARTCSKL is written to make some of this activity go on in parallel, and it has a listening socket that has a port to receive incoming connection requests. When a connection request is received, ARTCSKL creates a new socket representing the endpoint of this connection and passes it to the applications by way of TCP/IP socket givesocket/takesocket calls.

The listener performs the following functions.

- It issues appropriate TCP/IP calls to listen on the port specified in the configuration file and waits for incoming connection requests issued by clients. The port number must be configured in ART for CICS TCP/IP socket listener configuration file (listener.desc).
- When an incoming connection request arrives, the listener accepts it and obtains a new socket to pass to the ARTATRN/ARTATR1 server.
- The listener in standard mode starts the user transaction based on information in the first
  message on the new connection. The format of this information is given in following
  ARTCSKL Input Format. For the listener in enhanced mode starts the user transaction
  based on information in ART for CICS TCP/IP socket listener configuration file
  (listener.desc).
- It waits for the user transaction to take the new socket and then issues the close call. When
  this occurs, the receiving application assumes ownership of the socket and the listener has
  no more interest in it.

# **ARTCSKL Input Format**

ARTCSKL in standard mode requires the following input format from the client in its first transmission. The client should then wait for a response before sending any subsequent transmissions. Input can be in uppercase or lowercase. The commas are required.

ARTCSKL in enhanced mode does not need this input format; ART for CICS gets transaction information from its TCP/IP Socket Listener configuration file (listener.desc).

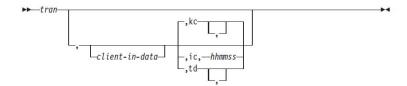

#### tran

The transaction ID (in uppercase) that the listener is going to start. This field can be one to four characters.

#### client-in-data

Optional. Application data, the maximum length of this field is a 40-byte character (35 bytes, plus one byte filler and 4 bytes for startup type).

#### kc (only KC in uppercase is supported)

Optional. The startup type that for ART for CICS task control. Only KC in uppercase is supported, indicating that the user transaction is started using EXEC CICS START with no delay interval. If this field is left blank, startup is immediate using the task control (KC).

#### hhmmss (not supported)

This is reserved for future use.

### **ARTCSKL Output Format**

There are two different formats for the listener output; one for user transaction started through a standard listener (see Listing 4-48) and one for user transaction started through the enhanced listener (see Listing 4-49).

A user transaction program, using the EXEC CICS RETRIEVE function to get the data passed to it by the listener, should expand the storage it has allocated to contain the IPv6 socket address structure. The LENGTH specified on the EXEC CICS RETRIEVE function should reflect the amount of storage allocated to contain the listener output format. The LENGERR flag is raised if the

LENGTH is smaller than the amount of data sent. Coding a HANDLE condition allows you to contain this.

Note: Output through ART for CICS Transient Data Queue (by ARTCSKL) is not supported.

#### Listing 4-48 C Structure of the Listener Output Format - Standard Listener

```
struct sock_standard_tim {
                            /* declaration of structure
                                                       * /
     unsigned long give_take_socket; /* Socket being given */
               * /
     char
                                   /* Listener task id
                                                          * /
     char
                listen_taskid[8];
               client_in_data[35]; /* Client data
                                                          * /
     char
                                    /* Threadsafe ind.
     char
               ote[1];
                                                      @W1C */
     union { /* Clients socket address */
                struct sockaddr_in sin;
                struct sockaddr in6 sin6;
     } sockaddr_in_parm;
            reserved2[68]; /* reserved
     char
};
```

#### Listing 4-49 C Structure of the Listener Output Format - Enhanced Listener

```
union { /* Clients socket address */
    struct sockaddr_in sin;
    struct sockaddr_in6 sin6;
} sockaddr_in_parm;
char reserved2[68]; /* reserved */
short client_in_data_length; /* Length of data recved */
char client_in_data_2; /* data from Client */
```

# **Required Configurations**

};

To use ART for CICS TCP/IP Socket Interface functions, you should

- Declare resources on ART for CICS TCP/IP socket listener configuration file (listener.desc). For more information, see "TCP/IP Socket Listener Configuration File" (listener.desc) in *Oracle Tuxedo Application Runtime for CICS Reference Guide*.
- Configure CICS Runtime server ARTCSKL and ARTATR1. CICS Runtime server
   ARTCSKL and ARTATR1 should be configured on the same machine. For more
   information about ARTCSKL and ARTATRN/ARTATR1 servers, see Oracle Tuxedo
   Application Runtime for CICS Reference Guide.

# Implementing Transferring CICS Regions

In z/OS, ISSUE PASS command is used to transfer CICS regions without terminal reconnection; users can also implement data transference using LOGONMSG. When ISSUE PASS is invoked, the GMTRAN of destination region will be invoked by force.

ART CICS also supports the above scenario. Following configurations are required.

# **Configuring ARTSRM Server**

It is required to configure ARTSRM. For more information, please refer to ARTSRM Configuration.

# **Configuring Environment Variables**

It is required to set environment variable ISC\_ENABLE to YES. For more information, please refer to ISC\_ENABLE.

# **CICS Runtime Configuration Files Declaration**

### system.desc

system.desc defines system initialization parameters of CICS regions.

#### Listing 4-50 Example for system.desc Configurations

```
[kixr]
APPLID=DBDCkixR
INITPARM=(ASINTP='Hello world')
[kixl]
APPLID=DBDCkixL
INITPARM=(ASINTP='Hello world')
GMTRAN=ISSS
LGNMSG=YES
```

In this example, two CICS regions are defined. SYSID are specified as kixr and kixl respectively. On one hand, kixl specifies GMTRAN=ISSS; when users log in DBDCkixL, transaction are invoked automatically. On the other hand, kixr doesn't specify GMTRAN; default CSGM is used. LGNMSG specified in kixl enables data transference function using ISSUE PASS in EXTRACT LOGONMSG. For more information about system.desc, please refer to System Configuration File.

### transactions.desc and programs.desc

If  ${\tt GMTRAN}$  (not other system transactions, such as CSGM, CESN, or CESF) is defined, transactions/programs should be configured in transactions . desc/programs . desc, and then loaded by  ${\tt ARTSTRN/ARTSTR1}$ . For more information about

transactions.desc/programs.desc, please refer to Transaction Configuration File and Programs Configuration File.

#### Listing 4-51 Example for transactions.desc and programs.desc Configurations

```
transactions.desc:
ISSS;SIMPAPPB;pg for simpapp;ISSPASSS
programs.desc:
ISSPASSS;SIMPAPPB;pg for simpapp;COBOL; ;ENABLED
```

# terminals.desc (Optional)

This configuration file defines terminal available to ART CICS; it is mandatory for using static LUNAME to logon ART CICS. For more information about terminals.desc, please refer to Terminal Configuration File.

#### Listing 4-52 Example for terminals.desc Configurations

```
[terminal]
name=0001
netname=CICS0001
group=SIMPAPP
[terminal]
name=0002
netname=CICS0002
group=SIMPAPP
```

#### **UBB Declaration**

To implement transferring CICS regions, the following requirements should be met.

- TMQUEUE should be configured for each CICS region.
- ARTLOGN should be configured.
- At least one ARTCNX should be configured for each CICS region.
- DDR published by ARTCNX should be configured (an example is provided as below).

#### Listing 4-53 Example for DDR Configurations

```
GRP00
        GRPNO=10
        ENVFILE="/home2/work9/demo/config/tux/envfile"
GRP01
        GRPNO=11
        ENVFILE="/home2/work9/demo/config/tux/envfile"
GRP02
        GRPNO=12
        ENVFILE="/home2/work9/demo/config/tux/envfile"
GQUEKIXR
        GRPNO=1010
        TMSNAME=TMS_QM TMSCOUNT=2
       OPENINFO="TUXEDO/QM: /home2/work9/demo/sysfile/kixrqspace:DBDCkixR"
GQUEKIXL
        GRPNO=1020
        TMSNAME=TMS_QM TMSCOUNT=2
       OPENINFO="TUXEDO/QM: /home2/work9/demo/sysfile/kixlqspace:DBDCkixL"
TMQUEUE
```

```
SRVGRP=GQUEKIXR
        SRVID=1110
        RESTART=Y GRACE=0 CONV=N MAXGEN=10
        CLOPT="-s DBDCkixR:TMQUEUE -- "
TMQUEUE
        SRVGRP=GQUEKIXL
        SRVID=1210
        RESTART=Y GRACE=0 CONV=N MAXGEN=10
        CLOPT="-s DBDCkixL:TMOUEUE -- "
ARTCNX
        SRVGRP=GRP01
        SRVID=15
        CONV=Y
       MIN=1 MAX=1 RQADDR=QCNX015 REPLYQ=Y
        CLOPT="-o /home2/work9/demo /LOGS/sysout/stdout_cnx_15 -e
/home2/work9/demo /LOGS/sysout/stderr_cnx_15 -r -- -s KIXR -1 SIMPAPP"
ARTCNX
        SRVGRP=GRP02
        SRVID=16
        CONV=Y
        MIN=1 MAX=1 RQADDR=QCNX016 REPLYQ=Y
        CLOPT="-o /home2/work9/demo /sysout/stdout_cnx_16 -e
/home2/work9/demo /LOGS/sysout/stderr_cnx_16 -r -- -s KIXL -1 SIMPAPP"
ARTLOGN
        SRVGRP=GRP00
        SRVID=18
        CONV=Y
```

```
MIN=1 MAX=1 RQADDR=QLGN018 REPLYQ=Y
       CLOPT="-o /home2/work9/demo /LOGS/sysout/stdout_logn -e
/home2/work9/demo /LOGS/sysout/stderr_logn -r --"
*SERVICES
DEFAULT: SVCTIMEOUT=0 TRANTIME=80
connect ROUTING=CICSISC
disconnect ROUTING=CICSISC
inquire ROUTING=CICSISC
update ROUTING=CICSISC
CSGM ROUTING=CICSISC
CESN ROUTING=CICSISC
CESF ROUTING=CICSISC
authfail ROUTING=CICSISC
*ROUTING
CICSISC FIELD=CX_APPLID
RANGES="'DBDCKIXR':GRP01,'DBDCKIXL':GRP02,*:GRP01" BUFTYPE="FML32"
```

**Notes:** DDR configuration in UBB is mandatory. DDR routes login request to ARTCNX in different CICS regions by FML field CX\_APPLID.

The APPLID configured in ROUTING RANGES should be in upper case.

ART reserved FML FIELD ID from 8100 to 8191 for DDR.

### **Environment Variable Declaration**

Set environment variable ISC\_ENABLE=YES to transfer CICS regions.

Use Tuxedo tmadmin psr and tmadmin psc to check whether ARTLOGN starts successfully. ARTCNX and TMQUEUE are included in each region.

Listing 4-54 Example for Environment Variable Declaration

/home2/work9/demo> tmadmin> tmadmin

. . .

| > psr          |               |           |          |        |            |     |              |
|----------------|---------------|-----------|----------|--------|------------|-----|--------------|
| Prog Name      | Queue Name    | Grp Name  | ID RqD   | one Lo | ad Done Ci | urı | cent Service |
|                |               |           |          |        |            |     |              |
| BBL            | 34790         | KIXR      | 0        | 55     | 2750       | (   | IDLE )       |
| TMS_QM         | GQUEKIXL_T+   | GQUEKIXL  | 30001    | 0      | 0          | (   | IDLE )       |
| TMS_QM         | GQUEKIXR_T+   | GQUEKIXR  | 30001    | 0      | 0          | (   | IDLE )       |
| ARTTCPL        | 00001.00101   | TCP00     | 101      | 0      | 0          | (   | IDLE )       |
| TMS_QM         | GQUEKIXL_T+   | GQUEKIXL  | 30002    | 0      | 0          | (   | IDLE )       |
| TMS_QM         | GQUEKIXR_T+   | GQUEKIXR  | 30002    | 0      | 0          | (   | IDLE )       |
| TMQUEUE        | 01020.01210   | GQUEKIXL  | 1210     | 1      | 50         | (   | IDLE )       |
| TMQUEUE        | 01010.01110   | GQUEKIXR  | 1110     | 2      | 100        | (   | IDLE )       |
| ARTADM         | 00011.00010   | GRP01     | 10       | 0      | 0          | (   | IDLE )       |
| ARTCNX         | QCNX015       | GRP01     | 15       | 0      | 0          | (   | IDLE )       |
| ARTCNX         | QCNX016       | GRP02     | 16       | 0      | 0          | (   | IDLE )       |
| ARTLOGN        | QLGN018       | GRP00     | 18       | 0      | 0          | (   | IDLE )       |
| ARTSTRN        | QKIX110       | GRP12     | 20       | 0      | 0          | (   | IDLE )       |
|                |               |           |          |        |            |     |              |
| > psc          |               |           |          |        |            |     |              |
| Service Name R | outine Name 1 | Prog Name | Grp Name | ID     | Machine    | #   | Done Status  |
|                |               |           |          |        |            |     |              |

| DBDCkixL   | TMQUEUE | TMQUEUE | GQUEK+ | 1210 | KIXR | 1 AVAIL |
|------------|---------|---------|--------|------|------|---------|
| DBDCkixR   | TMQUEUE | TMQUEUE | GQUEK+ | 1110 | KIXR | 2 AVAIL |
| disconnect | cnxsvc  | ARTCNX  | GRP01  | 15   | KIXR | 0 AVAIL |
| connect    | cnxsvc  | ARTCNX  | GRP01  | 15   | KIXR | 0 AVAIL |
| update     | cnxsvc  | ARTCNX  | GRP01  | 15   | KIXR | 0 AVAIL |
| inquire    | cnxsvc  | ARTCNX  | GRP01  | 15   | KIXR | 0 AVAIL |
| authfail   | cnxsvc  | ARTCNX  | GRP01  | 15   | KIXR | 0 AVAIL |
| CESF       | cnxsvc  | ARTCNX  | GRP01  | 15   | KIXR | 0 AVAIL |
| CESN       | cnxsvc  | ARTCNX  | GRP01  | 15   | KIXR | 0 AVAIL |
| CSGM       | cnxsvc  | ARTCNX  | GRP01  | 15   | KIXR | 0 AVAIL |
| disconnect | cnxsvc  | ARTCNX  | GRP02  | 16   | KIXR | 0 AVAIL |
| connect    | cnxsvc  | ARTCNX  | GRP02  | 16   | KIXR | 0 AVAIL |
| update     | cnxsvc  | ARTCNX  | GRP02  | 16   | KIXR | 0 AVAIL |
| inquire    | cnxsvc  | ARTCNX  | GRP02  | 16   | KIXR | 0 AVAIL |
| authfail   | cnxsvc  | ARTCNX  | GRP02  | 16   | KIXR | 0 AVAIL |
| CESF       | cnxsvc  | ARTCNX  | GRP02  | 16   | KIXR | 0 AVAIL |
| CESN       | cnxsvc  | ARTCNX  | GRP02  | 16   | KIXR | 0 AVAIL |
| CSGM       | cnxsvc  | ARTCNX  | GRP02  | 16   | KIXR | 0 AVAIL |
| delsess    | lognsvc | ARTLOGN | GRP00  | 18   | KIXR | 0 AVAIL |
| gensess    | lognsvc | ARTLOGN | GRP00  | 18   | KIXR | 0 AVAIL |
| ART_LOGON  | lognsvc | ARTLOGN | GRP00  | 18   | KIXR | 0 AVAIL |
| ISSS       | strsvc  | ARTSTRN | GRP12  | 25   | KIXR | 0 AVAIL |
| •••        |         |         |        |      |      |         |
|            |         |         |        |      |      |         |

# **Logon ART CICS**

After a successful boot up, users can connect to ART CICS, and then logon screen prompts out for users to specify the CICS region (APPLID) to logon.

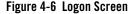

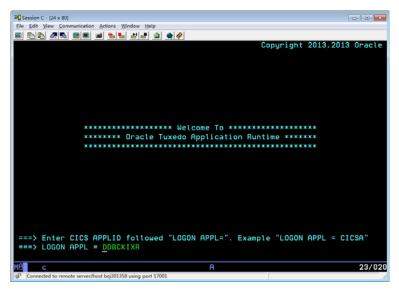

# **Implementing Intersystem Communication**

ART CICS Runtime supports implementing two z/OS intercommunication features:

- Implementing Distributed Transaction Processing (DTP)
- Implementing Asynchronous Processing
- Implementing Synchronous Processing

### Implementing Distributed Transaction Processing (DTP)

ART CICS supports DTP connections in multiple ART CICS regions through APPC mapped and LUTYPE6.1 protocol. On this view, COBOL applications using DTP (APPC/LUTYPE6.1) verbs can be deployed to ART CICS directly after being translated by Oracle Tuxedo Application Rehosting Workbench.

ART CICS also supports integration with Oracle TMA to enable DTP connections between ART CICS region and Mainframe CICS region through APPC. Following is a typical end-to-end user case.

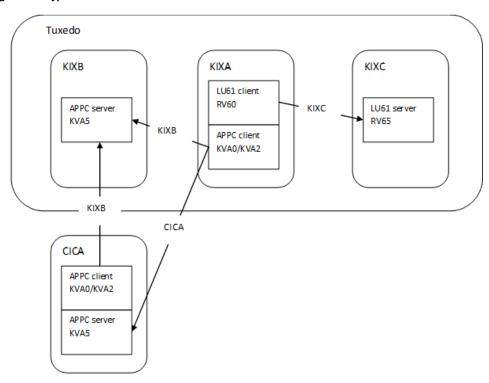

Figure 4-7 Typical End-to-End User Case

In this scenario, there are three ART CICS regions, KIXA, KIXB, and KIXC, among which KIXA and KIXB communicates with each other via APPC protocol, and KIXA and KIXC communicates with each other via LU61 protocol.

Besides, there is another CICS region called CICA on Mainframe, which communicates with either KIXA or KIXB via APPC protocol.

As shown in Figure 4-7, the conversations occur in these regions are:

- Conversations among ART CICS regions
  - APPC conversation, issued from the terminal in KIXA, to KIXB
    - KVA0 KIXB KVA5
    - KVA2 KIXB KVA5
  - LU61 conversation, issued from the terminal in KIXA, to KIXC

- RV60 KIXC RV65
- Conversations between ART CICS region and Mainframe CICS region through TMA
  - APPC outbound conversation issued from the terminal in KIXA to CICA
    - KVAO CICA KVA5
    - KVA2 CICA KVA5
  - APPC inbound conversation issued from the terminal in CICA to KIXB
    - KVA0 CRM1 KVA5
    - KVA2 CRM1 KVA5

**Note:** CRM1 is a connection from CICA to TMA LU.

### **Configurations**

Following are configurations required for DTP connections to work in this scenario.

### CICS Region Definitions in system.desc

Following CICS regions are defined in the system. desc configuration file:

- Three ART CICS regions on open system:
  - KIXA: APPC/LU61 front end
  - KIXB: APPC back end
  - KIXC: LU61 back end
- One CICS region on Mainframe:
  - CICA: APPC front / back end

For more information about system.desc, refer to System Configuration File.

#### **Connections Definitions in connections.desc**

Following connections are defined in the connection.desc configuration file:

- Three connections are defined in KIXA:
  - KIXB: connects to KIXB, protocol is APPC
  - KIXC: connects to KIXC, protocol is LU61
  - CICA: connects to CICA, protocol is APPC

- Two connections are defined in KIXB:
  - KIXA: connects to KIXA, protocol is APPC
  - CICA: connects to CICA, protocol is APPC
- One connection is defined in KIXC:
  - KIXA: connects to KIXA, protocol is LU61

**Note:** Connection definition for CICA is not presented on local because CICA is an external region.

For more information about connections.desc, refer to Connection Configuration File.

### **Programs Definitions in programs.desc**

Following programs are defined in the programs.desc configuration file:

- Two programs in KIXA:
  - COVSATMC: APPC client with view 32.
  - RVS61C: LU61 client
- One program in KIXB:
  - COVSATMS: APPC server with view32
- One program in KIXC:
  - RVS61S: LU61 server

For more information about programs .desc, refer to Programs Configuration File.

#### Transactions Definitions in transactions.desc

Following transactions are defined in the transactions.desc configuration file:

- Three transactions in KIXA:
  - KVAO: APPC client on COVSATMC, sync level 0
  - KVA2: APPC client on COVSATMC, sync level 2
  - RV60: LU61 client on RVS61C
- One transaction in KIXB:
  - KVA5: APPC server on COVSATMS

• One transaction in KIXC:

RV65: LU61 server on RVS61S

For more information about transactions.desc, refer to Transaction Configuration File.

### **UBBCONFIG Configuration**

Following are configured in the UBBCONFIG file:

- One ARTSTRN server for KIXA, with three services defined in transactions.desc: KVAO, KVA2, and RV60
- One ARTCTRN server for KIXB, with one service defined in transactions.desc: KIXB\_KVA5
- One ARTCTRN server for KIXC, with one service defined in transactions.desc: KIXC\_RV65
- GWSNAX gateway for TMA integration (for CICA)

For more information about ARTSTRN and ARTCTRN, refer to CICS Runtime Servers.

**Note:** For ARTCTRN configurations in UBBCONFIG, it is required to specify CONV=Y.

### **DMCONFIG Configuration**

Following are configured in the DMCONFIG file:

- Remote domain definition for TMA integration (for CICA)
- Import the CICA\_KVA5 service from external
- Export the KIXB\_KVA5 service to external

# Implementing Asynchronous Processing

On z/OS, asynchronous processing refers to a START command that starts a transaction on a remote system. ART CICS Runtime supports implementing this feature using the START command with a SYSID option.

The following sections describe the configuration tasks you need to perform.

### **Defining Regions in system.desc**

Define your CICS regions in the system.desc configuration file. Following is an example that defines two regions, KIXR and KIXX, with respective application definitions, DBDCkixR and DBDCKIXX.

### Listing 4-55 Example of Defining Regions in system.desc

```
[KIXR]
    APPLID=DBDCkixR
    INITPARM=(ASINTP='Hello world')
[KIXX]
    APPLID=DBDCKIXX
    INITPARM=(ASINTP='Hello worldL')
```

### **Configuring ARTSRM Server**

It is required to configure ARTSRM server. For more information, please refer to ARTSRM Configuration.

### Modifying the UBBCONFIG File

It is required to configure ARTATRN servers in the UBBCONFIG file for each CICS region.

Suppose you have defined two regions, KIXR and KIXX, as shown in Listing 4-55. Following is a configuration example.

### Listing 4-56 Example of Modifying UBBCONFIG

```
...
*SERVERS
...
ARTATRN
SRVGRP=GRP02
```

```
SRVID=30
      CONV=N
      MIN=1 MAX=1 ROADDR=OKIXATR REPLYO=Y
       CLOPT="-o
/u01/common/patches/yfli/KIX12110/test/CIT_ORA/strt/LOGS/sysout/stdout_atr
n -e /u01/common/patches/yfli/KIX12110/test/CIT_ORA/strt/LOGS
/sysout/stderr_atrn -r -- -s KIXR -l SIMPAPP"
ARTSRM SRVGRP= GRPX SRVID=36 MIN=1 MAX=1 ROADDR= OKIXATR REPLYO=Y CLOPT="-o
/u01/common/patches/yfli/KIX12110/test/CIT_ORA/strt/LOGS/sysout/stdout_srm
-е
/u01/common/patches/yfli/KIX12110/test/CIT_ORA/strt/LOGS/sysout/stderr_srm
-r -- -s KIXR -1 SIMPAPP "
ARTATRN
       SRVGRP=GRPX
       SRVID=35
      CONV=N
      MIN=1 MAX=1 RQADDR=QKIXATRX REPLYQ=Y
      CLOPT="-o
/u01/common/patches/yfli/KIX12110/test/CIT_ORA/strt/LOGS/sysout/stdout_atr
n -e /u01/common/patches/yfli/KIX12110/test/CIT_ORA/strt/LOGS
/sysout/stderr_atrn -r -- -s KIXX -l SIMPAPP"
ARTSRM SRVGRP= GRPX SRVID=36 MIN=1 MAX=1 RQADDR= QKIXATRX REPLYQ=Y CLOPT="-o
/u01/common/patches/yfli/KIX12110/test/CIT_ORA/strt/LOGS/sysout/stdout_srm
-0
/u01/common/patches/yfli/KIX12110/test/CIT_ORA/strt/LOGS/sysout/stderr_srm
-r -- -s KIXX -1 SIMPAPP "
*SERVICES
```

# **Implementing Synchronous Processing**

ART CICS Runtime supports invoking a synchronous transaction, which resides on a remote CICS system. To implement this feature, the following configurations are required.

### **Configuring Environment Variables**

Set the ISC\_ENABLE environment variable to YES to enable the synchronous processing feature.

### **Defining Regions in system.desc**

Define your CICS regions in system.desc configuration file. Following is an example that defines two regions, KIXR and KIXX, with respective application definitions, DBDCKIXR and DBDCKIXX.

#### Listing 4-57 Example of Defining Regions in system.desc

[KIXR]

APPLID=DBDCKIXR

[KIXX]

APPLID=DBDCKIXX

### Modifying the UBBCONFIG File

Make the following configurations in the UBBCONFIG file:

- Configure the ARTSTRN servers for each CICS region
- Configure the DDR routing definition appropriately

Suppose you have defined two regions, KIXR and KIXX, as shown in Listing 4-57. Following is a configuration example.

#### Listing 4-58 Example of Modifying UBBCONFIG

\*GROUPS

GRPKIXR

```
GRPNO=11
      TMSNAME="TMS_ORA"
      TMSCOUNT=2
OPENINFO="Oracle_XA:Oracle_XA+Acc=P/yfli/yfli+SqlNet=artkix+SesTm=600+LogD
ir=/LOGS/xa+DbgFl=0x20"
GRPKIXX
      GRPNO=12
      TMSNAME="TMS_ORA"
      TMSCOUNT=2
OPENINFO="Oracle_XA:Oracle_XA+Acc=P/yfli/yfli+SqlNet=artkix+SesTm=600+LogD
ir=/LOGS/xa+DbgFl=0x20"
*SERVERS
ARTSTRN
        SRVGRP=GRPKIXR
        SRVID=1101
        CONV=Y
        MIN=1 MAX=1 RQADDR=QKIXSTRR REPLYQ=Y
        CLOPT="-- -s KIXR -1 SIMPAPP"
ARTSTRN
        SRVGRP=GRPKIXX
        SRVID=1201
        CONV=Y
        MIN=1 MAX=1 RQADDR=QKIXSTRX REPLYQ=Y
        CLOPT="-- -s KIXX -1 SIMPAPP"
```

#### \*SERVICES

DEFAULT: SVCTIMEOUT=0 TRANTIME=80

SB00 ROUTING=APPLID
SB01 ROUTING=APPLID
SB02 ROUTING=APPLID
SB03 ROUTING=APPLID

\*ROUTING

APPLID FIELD=CX\_APPLID RANGES="'DBDCKIXX':GRPKIXX,\*:GRPKIXR"
BUFTYPE="FML32"

In this example, requests from KIXX region are routed to ARTSTRN in GRPKIXX, and all other requests are routed to ARTSTRN in GRPKIXR.

# Implementing Submitting JCL/KSH Online

# **Submitting JCL/KSH Job Online**

On z/OS, CICS programs can submit JCL/KSH job by the WRITEQ TD command and pass the JCL/KSH job statements to JES internal reader by TDQ. ART CICS Runtime supports this function by using the special TDQ definition and the internal service advertised by TuxJES system.

Before using this feature, make sure ART Batch Runtime and TuxJES environment is set up. For more information, refer to Using Tuxedo Job Enqueueing Service (TuxJES).

### Configuring the UBBCONFIG File

The submitted JCL/KSH job statements are transferred to TuxJES by the ARTTDQ server. To activate this server, configure ARTTDQ in the \*SERVERS section in the UBBCONFIG file. Following is an example.

#### Listing 4-59 Example of Configuring ARTTDQ in UBBCONFIG

```
*SERVERS
...

ARTTDQ

SRVGRP=GRP02

SRVID=50

MIN=1 MAX=1

CLOPT="-o /home2/work9/demo/Logs/TUX/sysout/stdout_strn -e
/home2/work9/demo/Logs/TUX/sysout/stdorr_strn -r -- -s KIXR -L LIST1"
```

### Configuring tdqextra.desc

To implement the submitting JCL/KSH function, you need to specify the following fields in the tdqextra.desc configuration file:

- BLOCKFORMAT: An unblocked or blocked record format for the extrapartition queues that are used as the interface to the TuxJES internal reader.
- INTRDR: Set the TDQ definition as the internal reader.

#### For example:

```
IRDR; SIMPAPP; ON LINE SUBMIT JOB; EXTRAQJ; ; ; V; ; 32767; OUTPUT; DSN; ; ; Y; U;
```

#### Where:

Y

Indicates this is an internal reader TDQ.

U

Indicates the block format is UNBLOCKED.

#### Note:

- For JCL job file: To submit a JCL job to TuxJES, one JCL end flag "/\*EOF" needs to be written to TDQ INTRDR. If BLOCKFORMAT=B in tdqextra.desc is set for TDQ, two end flags "/\*EOF" need to be written to TDQ.  For KSH job file: To submit a KSH job to TuxJES, one KSH end flag "#EOF" needs to be written to TDQ.

For more information, refer to TD Queue Extra Partition Configuration File in *Oracle Tuxedo Application Runtime for CICS Reference Guide*.

# Submitting JCL/KSH Job Online by SPOOL

On z/OS, CICS programs can submit JCL/KSH job by SPOOLWRITE command and pass the JCL/KSH job statements to JES internal reader by SPOOL. ART for CICS supports this function by using the internal service advertised by TuxJES system.

Before using this feature, make sure ART Batch Runtime and TuxJES environment is set up. For more information, refer to Using Tuxedo Job Enqueueing Service (TuxJES).

Note: You should write end flag to SPOOL file to submit JCL/KSH job; otherwise, the job file written to SPOOL will be submitted automatically to TuxJES as a JCL job file when EXEC CICS SPOOLCLOSE is used.

- For JCL job file: To submit a JCL job to TuxJES, one JCL end flag "/\*EOF" needs to be written to SPOOL file.
- For KSH job file: To submit a KSH job to TuxJES, one KSH end flag "#EOF" needs
  to be written to SPOOL file.

### **Configuring SPOOL Related Environment Variables**

Configure the following environment variables.

- KIX SPOOL JOB AUTO SUBMIT=YES
- KIX\_SPOOL\_OUTPUT\_DIR=\${APPHOME}/spool

For more information, see KIX\_SPOOL\_JOB\_AUTO\_SUBMIT and KIX\_SPOOL\_OUTPUT\_DIR in *Oracle Tuxedo Application Runtime for CICS Reference Guide*.

# Implementing ART for CICS Control Utility

ART for CICS provides artcicsutil utility to track and dominate the CICS related resources from ART for Batch. It's always triggered by ART for Batch jobs. With the single command, ART for Batch jobs can open/close files, enable/disable CICS transactions, initiate CICS transactions, and etc.

artcicsutil provides two modes of commend set to control ART for CICS. They are end-to-end mode (IPCP commend set and CAFC commend set) and interactive mode (interactive

commend set). For all supported subcommands for each commend set, see artcicsutil in *Oracle Tuxedo Application Runtime for CICS Reference Guide*.

There are some typical use cases for implementing ART for CICS Control Utility.

- Use Case 1: Implementing ART for CICS Control Utility in End-to-End Mode (IPCP Commend Set)
- Use Case 2: Implementing ART for CICS Control Utility in Interactive Mode (Interactive Command Set)

#### Notes:

- artcicsutil must work together with the ART for CICS server ARTSRM. artcicsutil is the trigger to centralize the CICS resources related operations; ARTSRM is the portal of each CICS region in ART for CICS, and ARTSRM takes charge of all operation executions.
- Before using this feature, make sure ART Batch Runtime and TuxJES environment is set up. For more information, see Using Tuxedo Job Enqueueing Service (TuxJES).

# Use Case 1: Implementing ART for CICS Control Utility in End-to-End Mode (IPCP Commend Set)

Follow this work flow to implement articisutil utility in End-to-End mode (use IPCP commend set here for example).

- Using ART for Workbench to convert JCL to KSH
- Configuring UBBCONFIG in CICS Runtime Domain
- Configuring Resource Files
- Configuring DMCONFIG in ART for CICS Domain and ART for Batch Domain

### Using ART for Workbench to convert JCL to KSH

Suppose you have a JCL file containing IPCP commend set (see Listing 4-60 for a sample).

#### Listing 4-60 Sample JCL Containing IPCP Subcommands

//IPCPEXP4 JOB 0001, 'IPCP', CLASS=A

```
//IPCP01 EXEC PGM=IPCPBTCH, PARM='CICS CC ONLY=CICS3'

//STEPLIB DD DSN=IPCPVn.LOADLIB, DISP=SHR

//IPCPCDS DD DSN=IPCPVn.COMMAND.DATASET, DISP=SHR

//AUDIT DD SYSOUT=X

//SYSIN DD *

INIT KC HEL1
```

In this JCL, IPCP program IPCPBTCH is issued inside (EXEC PGM=IPCPBTCH), the target CICS region is set as CICS3 (EXEC PARM='CICS CC ONLY=CICS3'), and CICS transaction HEL1 is started in the target CICS region (INIT KC HEL1). In this case, the IPCP subcommands can be issued by both EXEC PARM and JCL SYSIN DD.

You should use ART for Workbench to convert this JCL file to the following KSH file.

#### Listing 4-61 KSH Converted by ART for Workbench

```
m_OutputAssign -c "*" AUDIT
       m_FileAssign -i SYSIN
       artcicsutil -t IPCPBTCH "CICS CC ONLY=CICS3"
       JUMP_LABEL=END_JOB
       ;;
(END JOB)
       break
       ;;
(*)
       m_RcSet ${MT_RC_ABORT:-S999} "Unknown label : ${CURRENT_LABEL}"
       break
       ;;
esac
m_PhaseEnd
done
m_JobEnd
```

In this KSH (note artcicsutil -t IPCPBTCH "CICS CC ONLY=CICS3" subcommand), the program IPCPBTCH is translated to artcicsutil, EXEC PARM is passed to artcicsutil as its positional parameter, and all other subcommands (included in SYSIN DD) are stored by ART for Batch as a local file that artcicsutil can directly access. -t option is used to specify the type of command set; its value is set to IPCPBTCH (IPCP command set).

### **Configuring UBBCONFIG in CICS Runtime Domain**

In UBBCONFIG, set the following servers.

• ARTSRM (mandatory)

ARTSRM is the proxy of artcicsutil utility and thus must be configured in the UBBCONFIG. The corresponding System Configuration File (system.desc) should be configured as well; see Configuring Resource Files for more information.

ARTSRM must be configured in every ART for CICS region.

#### ARTATRN (optional)

If command INIT KC or ENAB/DISA KC in IPCP commend set or STRT in CAFC commend set is used in your JCL file, you should set ARTATRN in UBBCONFIG. You should also define the target transaction in the transaction configuration file (transactions.desc) and programs configuration file (programs.desc); see Configuring Resource Files for more information.

If you use ARTATRN, ARTATRN must be configured in every ART for CICS region.

See Listing 4-62 for an example. ARTSRM server is mandatory, because all requests that artcicsutil issues are received by ARTSRM at first, and then ARTSRM acts as the proxy to ask the target CICS server to handle these requests. ARTATRN server is also specified because INIT KC subcommand is used in JCL (see Listing 4-60); the target CICS transaction of INIT KC subcommand is the one that is just deployed at ARTATRN server.

Listing 4-62 Example of Configuring UBBCONFIG in CICS Runtime Domain (Server ARTSRM and ARTATRN)

```
*SERVERS
...

ARTATRN

SRVGRP=GRP02

SRVID=30

MIN=1 MAX=1

CLOPT="-o /home2/work9/demo/cics/LOGS/sysout/stdout_atrn -e /home2/work9/demo/cics/LOGS/sysout/stderr_atrn -r -- -s KIXR -l SIMPAPP"

ARTSRM

SRVGRP=GRP02

SRVID=25
```

```
CLOPT="-o /home2/work9/demo/cics/LOGS/sysout/stdout_srm -e /home2/work9/demo/cics/LOGS/sysout/stderr_srm -r -- -s KIXR -l SIMPAPP" ....
```

### **Configuring Resource Files**

Configure the following resource files.

• System Configuration File (system.desc)

This is mandatory. See Listing 4-63 for an example. CICS Runtime region CICS3 is configured, for this CICS3 is specified in your JCL file (see EXEC PGM=IPCPBTCH, PARM='CICS CC ONLY=CICS3' subcommand in Listing 4-60).

• Transaction Configuration File (transactions.desc) and Programs Configuration File (programs.desc)

They are optional. If command INIT KC in IPCP commend set or STRT in CAFC commend set is used in your JCL file, ARTATRN is required; you should define the target transaction in transaction configuration file (transactions.desc) and programs configuration file (programs.desc).

• VSAM Configuration File (desc.vsam)

This is optional. If command OPEN/CLOS DB in IPCP commend set is used in your JCL file, you should configure this VSAM configuration file (desc.vsam).

#### Listing 4-63 Example of Configuring System Configuration File

```
[KIXA]

APPLID=CICS1

[KIXB]

APPLID=CICS2

[KIXR]

APPLID=CICS3
```

### Configuring DMCONFIG in ART for CICS Domain and ART for Batch Domain

For end-to-end mode, you should configure DMCONFIG. The key service entry, \$(APPLID)\_CICS\_CTRL, should be exported/imported crossing ART for CICS domain (Listing 4-64, note the CICS3\_CICS\_CTRL in bold) and ART for Batch domain (Listing 4-65, note the CICS3\_CICS\_CTRL in bold). This service is advertised by each configured ARTSRM (ARTSRM is configured in every ART for CICS region); the prefix CICS3 is the APPLID of target CICS region.

Note that the \${APPLID} here should be in uppercase.

#### Listing 4-64 Example of Configuring DMCONFIG in ART for CICS Domain

```
*DM_RESOURCES
VERSION=U22
*DM_LOCAL
CICS1 GWGRP="GWGRP1"
     TYPE=TDOMAIN
     ACCESSPOINTID="CICSAP1"
     DMTLOGDEV="/home/work9/demo/cics/config/tux/DMTLOG1"
     DMTLOGNAME= "DMTLOG1"
     CONNECTION_POLICY="ON_STARTUP"
*DM_REMOTE
#
BATCH1
     TYPE=TDOMAIN
     ACCESSPOINTID= "BATCHAP1"
*DM TDOMAIN
CICS1 NWADDR="//optiplex:8301"
BATCH1
                  NWADDR="//optiplex:8401"
```

```
*DM_EXPORT

CICS3_CICS_CTRL RACCESSPOINT=BATCH1

*DM_IMPORT
```

### Listing 4-65 Example of Configuring DMCONFIG in ART for Batch Domain

```
*DM_RESOURCES
VERSION=U22
*DM_LOCAL
BATCH1 GWGRP="GWGRP1"
    TYPE=TDOMAIN
    ACCESSPOINTID= "BATCHAP1"
    DMTLOGDEV="/home/work9/demo/jes/config/tux/DMTLOG1"
    DMTLOGNAME="DMTLOG1"
     CONNECTION_POLICY="ON_STARTUP"
*DM_REMOTE
CICS1 TYPE=TDOMAIN
    ACCESSPOINTID="CICSAP1"
*DM_TDOMAIN
CICS1
       NWADDR="//optiplex:8301"
BATCH1 NWADDR="//optiplex:8401"
*DM_EXPORT
```

```
*DM_IMPORT

CICS3_CICS_CTRL

*DM_ROUTING
```

# Use Case 2: Implementing ART for CICS Control Utility in Interactive Mode (Interactive Command Set)

This use case describes the way to invoke artcicsutil utility in interactive mode. In this example, transaction EQDQ is started.

#### Listing 4-66 Example of Invoking articcsutil Utility in Interactive Mode

```
> artcicsutil -t native
> start EQDQ
start trans:
transaction ' EQDQ'
trmid ''
from ''
start trans done.
```

# **Implementing Printing CICS Runtime Applications Data**

ART CICS Runtime supports printing applications data to a CICS 3270 printer using two methods:

- Printing with a START command
- Printing with transient data

## **General Configurations**

Before using either of the methods to implement printing, you need to perform the following configuration tasks:

1. Configure the printer terminal definition in typeterms.desc. Following is an example:

#### Listing 4-67 Example of Configuring Printer Terminal Definition in typeterms.desc

```
[typeterm]
name=IBM-3287-1
color=YES
defscreencolumn=80
defscreenrow=24
description="IBM 327x family printer"
hilight=YES
logonmsg=NO
outline=NO
swastatus=ENABLED
uctran=NO
userarealen=100
```

**Note:** ART CICS does not support the alternate size for printer, so the following attributes must not be defined in typeterms.desc for IBM-3287-1: scrnsize=alternate, altscreenrow, and altscreencolumn.

2. Configure the printer transactions to the class that will never be executed concurrently:

#### For example:

```
TRCLASS1; UNIGRP; A tranclass bidon for UNIGRP; 1
```

3. Configure the printer program definition to the ARTSTR1 program group in transactions.desc.

#### For example:

```
PRNT; UNIGRP; pg for ARTSTR1; PRNTPROG; ; ; ; ; ENABLED; ; ; ; TRCLASS1
```

4. Configure the printer program to the ARTSTR1 program group in programs.desc.

#### For example:

```
PRNTPROG; UNIGRP; pg for UNIGRP; COBOL; ; ENABLED
```

5. Define a printer terminal in terminals.desc to indicate the printer LUNAME and TERMID.

#### For example:

```
[terminal]
name=PRT1
netname=CICSPRT1
group=UNIGRP
```

6. Configure the printer program group to the ARTSTR1 program group using CLOPT -1 option in UBBCONFIG.

#### For example:

```
CLOPT="-o stdout_str1 -e stderr_str1 -r -- -s KIXR -1 UNIGRP"
```

- 7. Do one of the following to specify a printer device:
  - If you use a wc3270 client as the printer terminal, configure the terminal type to IBM-3287-1.

#### For example:

```
-tn IBM-3287-1
```

If you use a PCOM client as the printer terminal, configure a LUNAME in the Telnet3270 interface and set the Session Type to Printer in the Session Parameters interface, as shown in following figures:

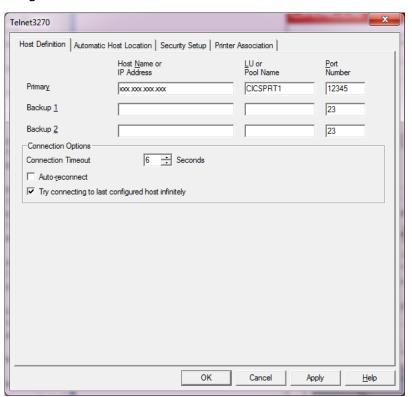

Figure 4-8 Configure a LUNAME

Figure 4-9 Setting the PCOM Session Type

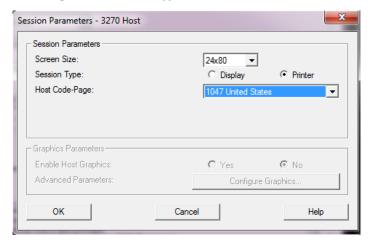

# **Implementing Printing with a START Command**

Figure 4-10 Printing with a START Command

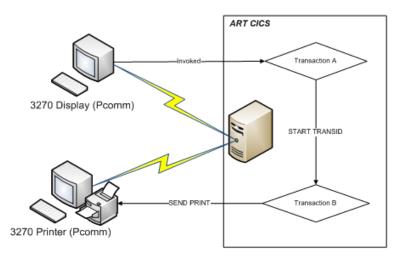

Figure 4-10 shows a typical user case. The procedure to implement printing with a START command in such scenario are as follows:

1. Configure the Pcomm terminal to connect to an external printer device.

- 2. Establish the connection from the Printer terminal to ART TCP with the LUNAME you specified previously.
- 3. Establish the connection from the Display terminal to ART CICS, and start a transaction A from the Display terminal.
- 4. Transaction A invokes an asynchronous transaction B with the START command, and specifies the TERMID as one of the LUNAME defined previously.
- Transaction B invokes a BMS or terminal control command, then sends the command application data to the printer terminal, and finally the Printer terminal sends the print job to the connected external printer device for printing.

# **Implementing Printing with Transient Data**

To implement printing with transient data, do the following:

1. Configure ATIFACILITY and FACILITYID in tdqintra.desc, as follows:

### Listing 4-68 Example of Configuring ATIFACILITY and FACILITYID in tdqintra.desc

#
TDQUEUE; GROUP; DESCRIPTION; RECOVSTATUS; TRANSID; TRIGGERLEVEL; USERID; WAIT; WAI
TACTION; QSPACENAME; TRT; ATIFACILITY; FACILITYID

MTI1; SIMPAPP; TDQ FOR PRINTER; ; BBBB; 1; ; ; ; ; T; PRT2

2. Define PRT2 in terminals.desc.

#### For example:

[terminal]
name=PRT2
netname=CICSPRT2
group=UNIGRP

- 3. After ART CICS is started, establish the connection between PCOMM (printer with the specified LUNAME= CICSPRT2) and ART CICS.
- 4. For ATI users, configure a /Q as follows:

```
qcreate MTI1 fifo none 2 30 1m 0m "TDI_TRIGGER -q queue_name -d
space_name"
```

When the ATI trigger level is reached, TDI\_TRIGGER client will be invoked, and the -q and -d options will notify ART CICS to start a transaction associated queue\_name and space\_name on the terminal PRT2.

# Implementing Invoking Web Services from CICS Applications

ART CICS provides support for invoking web services from CICS applications using the INVOKE WEBSERVICE command. To implement this feature, you need to perform the configuration tasks described in the following sections.

- Converting WSDL File into MIF and Generating COPYBOOK
- Generating RECORD Definition from COPYBOOK
- Configuring SALT and Metadata Repositories
- Configuring webservice.desc
- Modifying UBBCONFIG

## Converting WSDL File into MIF and Generating COPYBOOK

Convert your WSDL file into the Oracle Tuxedo metadata repository input file (MIF) using the Oracle SALT command utility, wsdlcvt. Specify its -c option to generate COPYBOOK. For more information, see Configuring an Oracle SALT Application.

## **Generating RECORD Definition from COPYBOOK**

Use cpy2record tool to generate RECORD definition from the COPYBOOK that the previous step generates, and export environment variable for RECORD. For more information, see *Using a RECORD Typed Buffer*.

# **Configuring SALT and Metadata Repositories**

Build SALT configuration file (using Oracle Tuxedo SALT utility wsloadef), and loads service information into an Oracle Tuxedo service metadata repository (using tmloadrepos). For more information, see *Configuring an Oracle SALT Application*.

# **Configuring webservice.desc**

Add a service section in webservice.desc configuration file, specifying REQUEST and RESPONSE in webservice.desc. Listing 4-69 shows an example.

#### Listing 4-69 Example of webservice.desc Configuration

```
[DFH0XCMNOperation]

REQUEST=DFH0XCMNOperation

RESPONSE=DFH0XCMNOperationResponse

TRANSACTION=N
```

# **Modifying UBBCONFIG**

Configure the TMMETADATA and GWWS servers in the UBBCONFIG file. Listing 4-70 shows an example.

### Listing 4-70 Example of Adding TMMETADATA and GWWS in UBBCONFIG

```
*SERVERS
...

TMMETADATA SRVGRP=GROUP2 SRVID=2 CLOPT="-A -- -f pmu.repos"

GWWS SRVGRP=GROUP2 SRVID=3 CLOPT="-A -r -- -iGWWS1"
```

# Implementing ART for CICS Application Server Customized Callback Support

Oracle Tuxedo Application Runtime for CICS allows you to extend one or more of your ART for CICS application servers by loading your customized functions at server initiation and unloading those functions at server shutdown. To implement this feature, do the followings.

- Create Shared Library libkixcallback.so
- Include Customized C Library for Dynamically Loading

There are some typical use cases for implementing this feature.

- Use Case 1: Create Shared Memory at Server Initiation
- Use Case 2: Open Database Table at Server Initiation

**Note:** Only the following ART for CICS application servers support this feature: ARTSTR1/N, ARTATR1/N, ARTCTR1/N, ARTWTR1/N, ARTDPL and ARTDPL\_XN.

## Create Shared Library libkixcallback.so

You need to create one and only one shared library called libkixcallback.so, and declare the following two callback functions in this shared library.

**Note:** Although you can extend many application servers, you should put all callback functions in the same shared library.

- int ARTKIX\_svrinit\_callback(ARTKIX\_SRVINIT\_PARA\*) (at Server Initiation)
- void ARTKIX\_svrdone\_callback() (at Server Shutdown)

We recommend you put this shared library under the directory where the CICS Runtime product is installed. (Environment variable \$KIXDIR is used to declare this directory. Usually it is \$KIXDIR/lib directory.) When you do it, do not remove this shared library from this directory when your Oracle Tuxedo Application Runtime for CICS is updating or migrating.

Oracle Tuxedo Application Runtime for CICS provides you a user header file called artkixcallback.h (published in directory \$KIXDIR/include) to help you develop your shared library. It defines the following enumeration inside the header file.

#### Listing 4-71 User Header File artkixcallback.h

```
typedef enum artkix_svrtype
{
    e_ARTKIX_STR1, // for Synchronous Transaction server type
    e_ARTKIX_STRN,
    e_ARTKIX_ATR1, // this is for Asynchronous Transaction servers type
```

```
e_ARTKIX_ATRN,
e_ARTKIX_CTR1, // for Converse Management server type
e_ARTKIX_CTRN,
e_ARTKIX_WTR1, // for Non-3270s Terminal server type
e_ARTKIX_WTRN,
e_ARTKIX_WTRN,
e_ARTKIX_DPL // for Distributed Program Link server type
} ARTKIX_SVRTYPE;
```

### int ARTKIX svrinit callback(ARTKIX SRVINIT PARA\*) (at Server Initiation)

ART for CICS application servers call this function when initiated.

Input: The input argument is a pointer to the following structure.

### Listing 4-72 Structure

```
typedef struct artkix_svrinfo_t
    long
         tux_svr_grpno;
                 /* this is the server's group id. */
    long
          tux svr id;
                 /* this is the server's id. */
    char
          kix_applid[8];
                 /* this is the server's applid. */
    char
          kix_sysid[4];
                 /* this is the server's sysid. */
      ARTKIX_SVRTYPE kix_svrtype;
                 /* this is the server's type. */
    int
         tux_svr_argc;
```

Output: None

Return code: Returns zero if initiation succeeds. Returns nonzero if it fails (and these servers cannot start up).

### void ARTKIX svrdone\_callback() (at Server Shutdown)

ART for CICS application servers call this function when shutting down.

Input: None
Output: None

Return code: None

# **Include Customized C Library for Dynamically Loading**

Include your customized C library in \$LD\_LIBRARY\_PATH for Linux/Solaris (or \$LIBPATH for AIX). This library will be loaded dynamically in the runtime.

If ART for CICS application servers cannot find any customized shared library in the above paths, this feature is disabled but these servers can still successfully start up.

# **Use Case 1: Create Shared Memory at Server Initiation**

If you want to create a shared memory used when ARTDPL server starts up, you need to create a shared library named libkixcallback.so, which exports two callback functions, and place the extended shared library under \$KIXDIR/lib/ directory. For more information, see Create Shared Library libkixcallback.so.

When the ARTDPL server starts up, it searches this extended shared library under \$KIXDIR/lib at first. If it cannot find it, it continues to search \$LD\_LIBRARY\_PATH for Linux/Solaris (or \$LIBPATH for AIX). After finding this shared library, the ARTDPL server loads it.

At this server initiation, you can create your shared memory. If the function fails, it returns nonzero and then the ARTDPL server cannot start up; if the function succeeds, it returns zero and then the ARTDPL server starts up as usual.

# **Use Case 2: Open Database Table at Server Initiation**

If you want to open some database tables on your Linux platform when an ARTDPL server starts up, you need to create a named libkixcallback.so shared library, which exports two callback functions, and make sure the pathname of this C shared library is included in \$LD\_LIBRARY\_PATH environment variable. For more information, see Create Shared Library libkixcallback.so.

When the ARTDPL server starts up, it searches this customized shared library under \$KIXDIR/lib. If it cannot find it, it continues to search under \$LD\_LIBRARY\_PATH. After finding this shared library, the ARTDPL server loads it.

When the shared library is initiated, you can open your database tables. If the function fails, it returns nonzero and then the ARTDPL server cannot start up; if the function succeeds, it returns zero and then the ARTDPL server starts up as usual.

# **Implementing Resource-Based Authorization**

ART for CICS offers a security framework which allows a customer to choose integration with an external security manager. Using this framework, ART for CICS can perform authorization checking when you access a resource in a transaction. For example, if you issue CICS WRITEQ TS command, ART for CICS first consults external security manager to confirm whether you have the right to write the TS queue.

To enable resource-based authorization, do the followings.

- Set environment variable KIX\_RESSEC to A or Y.
  - KIX\_RESSEC=A: performs resource-based authorization when you access a resource in a transaction. This applies to all transactions.
  - KIX\_RESSEC=Y: performs resource-based authorization when you access a resource in a transaction. This only applies to the transactions whose RESSEC=Y is specified in transactions.desc.

For more information, see KIX\_RESSEC in *Oracle Tuxedo Application Runtime for CICS Reference Guide*.

• If KIX\_RESSEC=Y is set, in transactions.desc, configure RESSEC=Y for the transactions that you want to check resource-based authorization.

For more information, see Transaction Configuration File in *Oracle Tuxedo Application Runtime for CICS Reference Guide*.

• Replace the default authorization function with your customized function.

ART for CICS has a default authorization function called CheckResourceAuth.gnt (under ART for CICS installation directory). To integrate with external ESM, you need to replace the default CheckResourceAuth.gnt with your customized function.

The function interface is listed in Integration with the External Security Manager in *Oracle Tuxedo Application Runtime for CICS Reference Guide*.

• Enable Tuxedo Security in UBBCONFIG.

Enable Tuxedo security. For example, configure XAUTHSVR in UBBCONFIG to enable LDAP based authentication and authorization.

For more information, see XAUTHSVR (5) in Oracle Tuxedo File Formats, Data Descriptions, MIBs, and System Processes Reference.

#### Listing 4-73 Enable Tuxedo Security in UBBCONFIG

```
*RESOURCES
SECURITY
            ACL
AUTHSVC
            "..AUTHSVC"
            EXT_AA, EXT_MON
OPTIONS
*GROUPS
AUTHGRP
                     GRPNO=25
*SERVERS
XAUTHSVR
             SRVGRP=AUTHGRP
                     SRVID=5
                    MIN=1 MAX=1
                     CLOPT="-A -- -n /opt/oracle/CICS_RT/atnldap -z
/opt/oracle/CICS_RT/atzldap"
```

# Implementing COBOL Program Debugging in CICS Runtime

There are some typical use cases for implementing COBOL program debugging in CICS runtime.

- Use Case 1: Two users want to debug two COBOL programs respectively.
- Use Case 2: One user wants to debug two COBOL programs in one transaction.

You can also issue XCTL or LINK (local) inside one transaction.

- Use Case 3: One user wants to debug two programs with START TRANSID.
- Use Case 4: One user wants to debug two programs with LINK (remote).

For more information, see COBOL Program Debugging and Error Processing in CICS Runtime in *Oracle Tuxedo Application Runtime for CICS User Guide* and "Debug Configuration File" in *Oracle Tuxedo Application Runtime for CICS Reference Guide*.

### Use Case 1: Two users want to debug two COBOL programs respectively.

If ART for CICS user A wants to debug COBOL Program1 and ART for CICS user B wants to debug COBOL Program2, the two users should do the followings.

1. Add COBOL debug information into kix\_cobol\_dbg.cfg configuration file.

```
myAnimSrvID1;;;; Program1
myAnimSrvID2;;;; Program2
```

- 2. Input anim command lines.
  - User A inputs the following command line from his/her terminal.

```
anim %XmyAnimSrvID1
```

• User B inputs the following command line from his/her terminal.

```
anim %XmyAnimSrvID2
```

3. User A and B either start up their own ART for CICS application servers with the same Linux account which starts up the anim utility, or dynamically change the debug configuration resource file without restarting the ART for CICS servers.

**Note:** The Linux user account that starts up the ART for CICS server must be the same as the Linux user account that runs the anim command line. Only the ANIMSRVID which the anim utility specifies will be debugged.

# Use Case 2: One user wants to debug two COBOL programs in one transaction.

If one ART for CICS user wants to debug two different COBOL programs in one transaction (for example, if ART for CICS user wants to debug COBOL Program1 and COBOL Program2, and both programs are in the same transaction), do the followings.

1. Add COBOL debug information into kix\_cobol\_dbg.cfg configuration file.

```
myAnimSrvID1;;;;transaction1;
```

2. Input the following command line in one terminal, and then both programs can be debugged.

anim %XmyAnimSrvID1

### Use Case 3: One user wants to debug two programs with START TRANSID.

If one ART for CICS user wants to debug two different COBOL programs with START TRANSID command, do the followings.

1. Add COBOL debug information into kix\_cobol\_dbg.cfg configuration file.

```
myAnimSrvID1;;;; program1
myAnimSrvID2;;;; program2
```

2. Input the following command lines in separate terminals respectively:

```
anim %XmyAnimSrvID1
anim %XmyAnimSrvID2
```

When these two programs are launched by the ART for CICS application server, the user can debug both programs in separate terminals respectively.

### Use Case 4: One user wants to debug two programs with LINK (remote).

If one ART for CICS user wants to debug two different COBOL programs with LINK command, do the followings.

1. Add the following COBOL debug information into kix\_cobol\_dbg.cfg configuration file.

```
myAnimSrvID1;;;; program1
myAnimSrvID2;;;; program2
```

2. Input the following command lines in separate terminals respectively:

```
anim %XmyAnimSrvID1
anim %XmyAnimSrvID2
```

When two programs are launched by the ART for CICS application server, the user can debug both programs in separate terminals respectively.

# **CICS Runtime Logs**

# **Tuxedo System Log**

Like other Tuxedo applications, CICS Runtime is managed by Tuxedo that records certain events and problems in a dedicated system log.

This log is the standard Tuxedo User Log (ULOG) whose name is contained in the system variable <code>ULOGPFX</code> of the Tuxedo <code>ubbconfig</code> file.

Example:

```
ULOGPFX="/home2/work9/demo/Logs/TUX/log/ULOG"
```

# The CICS Runtime Server Logs

When declaring a service in the Tuxedo ubbconfig file, each server has CLOPT options defined including two files:

• -o option for stdout (normal messages)

The name of this file is stdout\_<server name> without the ART prefix.

For example: the ARTSTRN server has a standard output named stdout\_strn.

• -e option for stderr (error messages)

The name of this file is stderr\_<server name> without the ART prefix.

For example: the ARTSTRN server has an error output named stderr\_strn.

The different stdout and stderr message files for each CICS Runtime server are:

Table 4-11 Message Files by Server

| Server name | -o standard output file | -e standard error file |
|-------------|-------------------------|------------------------|
| ARTTCPL     | stdout_tcp              | stderr_tcp             |
| ARTCNX      | stdout_cnx              | stderr_cnx             |
| ARTSTRN     | stdout_strn             | stderr_strn            |
| ARTSTR1     | stdout_str1             | stderr_str1            |
| ARTATRN     | stdout_atrn             | stderr_atrn            |
| ARTATR1     | stdout_atr1             | stderr_atr1            |
| ARTTSQ      | stdout_tsq              | stderr_tsq             |
| ARTDPL      | stdout_dpl              | stderr_dpl             |

**Note:** In the stderr file of a server all the configuration files mounted are described. The stderr file contains not only the error messages concerning problems encountered when the servers are booted but also information about the different resources loaded. Specifically you will find:

- The groups of resources installed depending on the -1 list parameter of each CICS Runtime server.
- The resources successfully installed and available for use (remember that an installed resource may be disabled for use) depending on the valorization of each .desc configuration file.

Listing 4-74 Example of the stdout\_strn Just After Start Up for a ARTSTRN Server

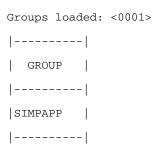

| ARTSTRN: Read config done  |         |          | 1                  |        |
|----------------------------|---------|----------|--------------------|--------|
| TRANCLASS loaded : < 2>    |         |          | -  <br> <br> -     |        |
| TRANCLASS                  |         | MAXACTIV |                    |        |
| <br> TRCLASS1              |         | 00       |                    |        |
| TRCLASS2                   | SIMPAPP | 00       | 2                  |        |
|                            |         |          | - <sub> </sub><br> |        |
| PROGRAMS loaded : < 4>     |         |          | I                  | 1      |
| PROGRAM                    | GROUP   | LANGUAGE | EXEC  STATUS       | 1      |
| <br>                       |         |          | KEY  <br>          | <br>!  |
| RSSAT000                   | '       | '        | <br> USER ENABLED  | I      |
| RSSAT001                   | SIMPAPP | COBOL    | USER ENABLED       |        |
| RSSAT002                   | SIMPAPP | COBOL    | USER ENABLED       |        |
| RSSAT003                   | SIMPAPP | COBOL    | USER   ENABLED     |        |
|                            |         |          |                    |        |
|                            |         |          |                    |        |
| TRANSACTIONS loaded : < 4> |         |          |                    |        |
| <br>-  -                   |         |          | - - -  -           |        |
|                            |         | c c      | R R                | 1      |
| TRAN  GROUP   PF           | ROGRAM  | ALIA     | M O PRI E E        | STATUS |

```
|D|N| |S|S|
                                            DATA
|A| CLASS | SIZ |ACT|
                               |S|F| |S|T|
                                             KEY
|C| | |IVE|
-|----|-|----|
|SA00|SIMPAPP |RSSAT000
                                 |N|N|001|N|N|ENABLED
USER Y
          |00000|999|
|SA01|SIMPAPP |RSSAT001
                                 |N|N|001|N|N|ENABLED
|USER |Y| |00000|999|
|SA02|SIMPAPP |RSSAT002
                                 |N|N|001|N|N|ENABLED
|USER |Y| |00000|999|
|SA03|SIMPAPP |RSSAT003
                                 |N|N|001|N|N|ENABLED
          |00000|999|
USER Y
|-----
-----
Warning: zero TSQMODEL loaded!!
FILES<FILE> lineNo(1) skipping Record: Group not to load
FILES<FIC3> lineNo(4) skipping Record: Group not to load
```

#### We can note in this example that

- One group (SIMPAPP) is selected with the -1 option
- Four configurations files are used: transactions, tranclasses, programs and tsqmodels.
- Information on the successful loading of these resources (Warning: zero TSQMODEL loaded).
- The detail of the resources loaded and their explicit characteristics (name, group, description ...) even default/implicit values were used in the .desc file leaving the fields filed with space(s).

# **Disabling and Enabling Programs**

Sometimes, problems are encountered in a program that significantly impacts your system and the program must be eliminated urgently by prohibiting end-users from running it. In the immediate, this helps temporarily to stabilize the system giving time to analyze and solve the dysfunction.

As on z/OS, CICS Runtime allows to disable a program. A program is disabled by modifying the CICS Runtime configuration file programs.desc. This file contains a dedicated field, the STATUS field, to indicate if a program is DISABLED or ENABLED (status by default).

See also dynamic administration of CICS resources information in the *Oracle Tuxedo Application Runtime for CICS Reference Guide*.

# **Disabling Programs**

To switch your transaction from enabled to disabled, you have to modify the seventh field of this csv file, to change the previous value from an implicit (" " space(s)) or an explicit ENABLED status to the explicit DISABLED status.

After shutting down and booting the CICS Runtime Tuxedo servers, your modifications of one or more programs will be taken in account.

If you disable a program, when somebody wants to use it, the error messages displayed depend on the way that the application handles CICS errors.

#### Listing 4-75 Example Simple Application SA02 COBOL Program Set to DISABLED in programs.desc

```
#PROGRAM;GROUP;DESCRIPTION;LANGUAGE; ; ;STATUS
RSSAT000;SIMPAPP; Home Menu Program of the Simple Application ;COBOL
RSSAT001;SIMPAPP; Customer Detailed Information Program of the Simple
Application ;COBOL; ; ;ENABLED;
RSSAT002;SIMPAPP; Customer Maintenance Program of the Simple
Application;COBOL; ; ;DISABLED;
RSSAT003;SIMPAPP; Customer List of the Simple Application ;COBOL
```

# **Enabling Programs**

To enable a program, you have only to do the opposite, changing the STATUS field from DISABLED to ENABLED or " " (at least one space).

After shutting down and booting the CICS Runtime Tuxedo servers, your modifications of one or more programs take effect.

# **Checking the Change in Program Status**

If you consult the logs of the different transactions servers or the CICS Runtime you will note the modification of the modified status in the stderr\_\* logs.

Just after the start up of this server, the logs shows (in italics) that this program is disabled.

#### Listing 4-76 Log Report Showing Program Status

| Groups loaded: <0001>     |         |           |
|---------------------------|---------|-----------|
|                           |         |           |
| GROUP                     |         |           |
|                           |         |           |
| SIMPAPP                   |         |           |
|                           |         |           |
| ARTSTRN: Read config done |         |           |
|                           |         |           |
| TRANCLASS loaded : < 2>   |         |           |
|                           |         |           |
| TRANCLASS                 | GROUP   | MAXACTIVE |
|                           |         |           |
| TRCLASS1                  | SIMPAPP | 001       |
| TRCLASS2                  | SIMPAPP | 002       |
|                           |         |           |
|                           |         |           |

| PROGRAMS loaded : < 4>                         |         |                              |
|------------------------------------------------|---------|------------------------------|
|                                                |         |                              |
| PROGRAM                                        | GROUP   | LANGUAGE EXEC  STATUS        |
|                                                |         | KEY                          |
|                                                | -       | -                            |
| RSSAT000                                       | SIMPAPP | COBOL  USER ENABLED          |
| RSSAT001                                       | SIMPAPP | COBOL  USER ENABLED          |
| RSSAT002                                       | SIMPAPP | COBOL  USER  <i>DISABLED</i> |
| RSSAT003                                       | SIMPAPP | COBOL  USER ENABLED          |
|                                                |         |                              |
|                                                |         |                              |
| TRANSACTIONS loaded : < 4>                     |         |                              |
|                                                |         |                              |
| -  -                                           |         |                              |
|                                                |         | C C   R R                    |
|                                                | OGDAN   |                              |
| TRAN  GROUP   PR<br> TASK  R  TRAN   TWA  MAX  | OGRAM.  | ALIA M O PRI E E  STATUS     |
|                                                |         | D N   S S   DATA             |
| A CLASS   SIZ  ACT                             |         |                              |
| 1 1                                            |         | S F   S T   KEY              |
| C    IVE                                       |         |                              |
| -                                              |         | - - - - - -                  |
| SA00 SIMPAPP  RSSAT000<br> USER  Y   00000 999 |         | N N 001 N N ENABLED          |
| SA01 SIMPAPP  RSSAT001<br> USER  Y   00000 999 |         | N N 001 N N ENABLED          |
| SA02 SIMPAPP  RSSAT002<br> USER  Y   00000 999 |         | N N 001 N N  ENABLED         |

```
| SA03 | SIMPAPP | RSSAT003 | | N | N | 001 | N | ENABLED |
| USER | Y | | 00000 | 999 |
|------|
| Warning: zero TSQMODEL loaded!!
```

# Removing and Adding Applications for CICS Runtime

Sometimes, you want to delete an application from a given machine either to definitely delete all its components or to move them to another machine. If all the resources used by your application were defined in one or more resource groups dedicated to your application, you have only to suppress these groups from CICS Runtime and eventually install them elsewhere.

Each CICS Runtime Tuxedo Server reads a list of groups to be selected and installed at start up, contained in its CLOPT options after the -1 parameter. To remove or add group(s) from an application, you have only to remove or add theses groups from this list for each CICS Runtime Tuxedo server.

Your modifications on one or more programs take effect after shutting down and booting up the CICS Runtime Tuxedo servers.

#### Listing 4-77 Example of Application in ARTSTRN Server

```
ARTSTRN SRVGRP=GRP02

SRVID=20

CONV=Y

MIN=1 MAX=1 RQADDR=QKIX110 REPLYQ=Y

CLOPT="-o /home2/work9/demo/Logs/TUX/sysout/stdout_strn
-e /home2/work9/demo/Logs/TUX/sysout/stderr_strn -r -- -- s KIXR -1 SIMPAPP"
```

If you want to add one or more groups, you have to concatenate these new groups to those previously defined, separating them with a ":" character.

#### Listing 4-78 Example of Adding group1 and group2 in ARTSTRN Server

```
ARTSTRN SRVGRP=GRP02

SRVID=20

CONV=Y

MIN=1 MAX=1 RQADDR=QKIX110 REPLYQ=Y

CLOPT="-o /home2/work9/demo/Logs/TUX/sysout/stdout_strn
-e /home2/work9/demo/Logs/TUX/sysout/stderr_strn -r -- -

s KIXR -1 SIMPAPP:GROUP1:GROUP2"
```

If you want to remove groups, you remove them from the -1 lists when they are present, leaving only one : character between the remaining groups.

#### Listing 4-79 Example of Removing group1 in ARTSTRN Server

```
ARTSTRN SRVGRP=GRP02

SRVID=20

CONV=Y

MIN=1 MAX=1 RQADDR=QKIX110 REPLYQ=Y

CLOPT="-o /home2/work9/demo/Logs/TUX/sysout/stdout_strn
-e /home2/work9/demo/Logs/TUX/sysout/stderr_strn -r -- -

s KIXR -1 SIMPAPP:GROUP2"
```

#### Notes:

- When the groups are removed, all the resources of these groups are only logically suppressed. If you want also to suppress them physically, you have to delete all the lines of the CICS Runtime resource configuration files containing the group names.
- When the groups are added, all the resources of theses groups must be present in
  the different CICS Runtime resource configuration files under the group names. To
  avoid future problems, do not omit to declare resources in a group because they are
  already declared in groups from other applications.
- When groups are added or removed, be careful to indicate the same list of groups in each CICS Runtime server.

# **CICS Runtime C Program Support**

ART CICS allows users to implement and run CICS applications in C language.

# **Running C Program in CICS Runtime**

Each C program is loaded as a COBOL program and executed in COBOL runtime, so CICS C program support is COBOL production depended.

# C Programming Restrictions and Requirements

Restrictions and requirements for CICS/C support on ART CICS are listed as below.

- The EXEC CICS commands related to nonstructured exception handling are not supported, including:
  - HANDLE ABEND
  - HANDLE AID
  - HANDLE CONDITION
  - TGNORE CONDITTION
  - PUSH HANDLE
  - POP HANDLE
- In a C application, every EXEC CICS command is treated as if it had NOHANDLE or RESP option specified.

- On Linux, file names and words are case-sensitive. If a header file name is in lowercase in C source file while such name in file system is in uppercase, errors will occur in compiling.
- Does not support packed decimal data.
- Does not support the use of CICS command in macros.
- Support CICS keywords in mixed case.
- Where CICS expects a fixed-length character string (such as a program name, map name, or queue name), you must pad the literal with blanks up to the required length if it is shorter than expected.
- Take care not to define a variable with a field name. That behavior will cause C compiler abend.
- /\*\*/ is used for single line comments. Do not put a comment in the middle of an EXEC CICS command.
- ART CICS does not support argc, argv, and envp.
- ART CICS provides two methods to access COMMAREA:
  - ADDRESS COMMAREA
  - Provide an extern global pointer \_\_commptr declared by ART CICS pre-processor automatically. \_\_commptr is system reserved; users cannot define it as other usages.
- ART CICS provides two methods to access EIB:
  - ADDRESS EIB
  - Provide an extern global pointer \_\_eibptr declared by ART CICS pre-processor automatically. \_\_eibptr is system reserved; users cannot define it as other usage.
- The EIB declarations are enclosed in #ifndef and #endif lines, but are *not* included in all translated files. ART CICS publishes header file dfheiblk.h to contain the definition of all the fields in the EIB. Each translated file just needs to include this header file and all actions are completed by pre-processor automatically.
- BMS screen attributes definitions: C versions of the DFHBMSCA and DFHAID files are supplied by CICS, and may be included by the application programmer when using BMS.
- The string handling functions in the C standard library use a null character as an end-of-string marker. Because CICS does not recognize a null as an end-of-string marker,

customers must take care of it when using C functions, for example strcmp, to operate on CICS data areas.

- ART CICS provides iscics() declared in cics.h as well, but users only need to modify
  makefile to include the header file path.
- Keep EXEC CICS as a whole in one line.
- Multiple CICS commands in one line is not support.
- #pragma will be automatically translated to comments.
- C function exit() will be translated to return.
- Keep C function main(), its parameter list, and parenthesis in one line. For example, void main(int argc, char \*\*argv)
- COMMAREA should be a pointer. ART CICS only supports specifying a struct by pointer, not value.

# **Accessing EIB from C**

The address of the EXEC interface block (EIB) is not passed as an argument to a C main function; however, users can use the following two methods to obtain the address of the EIB:

- Using ADDRESS EIB
- Using global pointer \_\_eibptr which points to EIB

# **Accessing COMMAREA from C**

The address of COMMAREA is not passed as an argument to a C main function; however, users can use the following two methods to obtain the address of the COMMAREA:

- Using address commarea
- Using global pointer \_\_commptr which points to COMMAREA

# **CICS Command Translator**

ART CICS provides prepro-cics-C.pl for CICS/COBOL APIs translation. For more information about prepro-cics-C.pl, please refer to prepro-cics-C.pl.

# **C Program Compilation**

In order to make sure the C programs could be successfully loaded by COBOL runtime, please build C programs using COBOL compiler rather than gcc/g++.

Use cob to compile C source code as a callable shared object. Please note that dynamic library must have the same name as the C source file name in uppercase.

#### For example,

```
CPYINC=../includes
cob -z,CC zample_treated.c -o ZAMPLE.so -CC -I${CPYINC}
```

Implementing CICS Applications

# Reference

# Cross Reference of .desc Configuration Files Used by CICS Runtime Servers

The following table lists the configuration . desc files used per each CICS Runtime server. The value of 1 at the intersection of a server and a file means that they are linked.

Table 5-1 Resources Configuration ".desc " File

| Servers       | List of<br>Group | PROG<br>Rams | TRANCL<br>Asses | TRANSA<br>CTIONS | TSQM<br>Odel | ENQUE<br>Model | TDQ<br>Intra | TDQ<br>Extra | TYPET<br>ERM | MAP<br>SET | SYS<br>TEM | TERM<br>Inals | CON<br>NEC<br>Tion | WEB<br>SER<br>VICE | ROGR<br>AMS<br>List | POOL | Liste<br>ner | Total |
|---------------|------------------|--------------|-----------------|------------------|--------------|----------------|--------------|--------------|--------------|------------|------------|---------------|--------------------|--------------------|---------------------|------|--------------|-------|
| ARTTCPL<br>/H |                  |              |                 |                  |              |                |              |              | 1            |            |            |               |                    |                    |                     |      |              | 1     |
| ARTCNX        |                  |              |                 |                  |              |                |              |              |              |            |            | 1             |                    |                    |                     |      |              | 1     |
| ARTATR1       | 1                | 1            | 1               | 1                | 1            | 1              | 1            | 1            |              |            | 1          |               | 1                  | 1                  |                     | 1    |              | 12    |
| ARTATRN       | 1                | 1            | 1               | 1                | 1            | 1              | 1            | 1            |              |            | 1          |               | 1                  | 1                  |                     | 1    |              | 12    |
| ARTSTR1       | 1                | 1            | 1               | 1                | 1            | 1              | 1            | 1            |              | 1          | 1          |               | 1                  | 1                  |                     | 1    |              | 13    |
| ARTSTRN       | 1                | 1            | 1               | 1                | 1            | 1              | 1            | 1            |              | 1          | 1          |               | 1                  | 1                  |                     | 1    |              | 13    |
| ARTCTR1       | 1                | 1            | 1               | 1                | 1            | 1              | 1            | 1            |              | 1          | 1          |               | 1                  |                    |                     | 1    |              | 12    |
| ARTCTRN       | 1                | 1            | 1               | 1                | 1            | 1              | 1            | 1            |              | 1          | 1          |               | 1                  |                    |                     | 1    |              | 12    |
| ARTWTR1       | 1                | 1            | 1               | 1                | 1            | 1              | 1            | 1            |              | 1          | 1          |               | 1                  | 1                  |                     | 1    |              | 13    |
| ARTWTRN       | 1                | 1            | 1               | 1                | 1            | 1              | 1            | 1            |              | 1          | 1          |               | 1                  | 1                  |                     | 1    |              | 13    |

#### Reference

Table 5-1 Resources Configuration ".desc " File

| Servers | List of<br>Group | PROG<br>RAMS | TRANCL<br>ASSES | TRANSA<br>CTIONS | TSQM<br>ODEL | ENQUE<br>Model | TDQ<br>Intra | TDQ<br>Extra | TYPET<br>ERM | MAP<br>SET | SYS<br>TEM | TERM<br>INALS | CON<br>NEC<br>TION | WEB<br>SER<br>VICE | ROGR<br>AMS<br>List | POOL | Liste<br>ner | Total |
|---------|------------------|--------------|-----------------|------------------|--------------|----------------|--------------|--------------|--------------|------------|------------|---------------|--------------------|--------------------|---------------------|------|--------------|-------|
| ARTDPL  | 1                | 1            |                 | 1                | 1            | 1              | 1            | 1            |              |            | 1          |               | 1                  | 1                  | 1                   | 1    |              | 12    |
| ARTTSQ  | 1                |              |                 |                  | 1            |                |              |              |              |            |            |               |                    |                    |                     |      |              | 2     |
| ARTTSQP | 1                |              |                 |                  | 1            |                |              |              |              |            |            |               |                    |                    |                     | 1    |              | 3     |
| ARTTDQ  | 1                |              |                 |                  |              |                | 1            | 1            |              |            |            |               |                    |                    |                     |      |              | 3     |
| ARTADM  |                  |              |                 |                  |              |                |              |              |              |            |            |               |                    |                    |                     |      |              | 0     |
| ARTCKTI |                  |              |                 |                  |              |                |              |              |              |            |            |               |                    |                    |                     |      |              | 0     |
| ARTSRM  | 1                | 1            |                 | 1                |              |                |              |              | 1            |            | 1          | 1             |                    |                    |                     |      |              | 6     |
| ARTCSKL |                  |              |                 |                  |              |                |              |              |              |            |            |               |                    |                    |                     |      | 1            | 1     |
| Total   | 13               | 10           | 8               | 10               | 11           | 9              | 10           | 10           | 2            | 6          | 10         | 2             | 9                  | 7                  | 1                   | 10   | 1            | 129   |

# Oracle Tuxedo Application Runtime for CICS CSD Converter

This chapter contains the following topics:

- Overview
- Resource Definition Online (RDO) Mapping

### **Overview**

The administration of CICS Runtime is based on Oracle Tuxedo native tools with the addition of a limited number of configuration tables for features that are specific to CICS. In CICS configurations, resources are currently defined in the CICS system definition file (CSD).

The texesdevt tool (located in the \$KIXDIR/tools directory), maps the CSD file to resource descriptive files (including transaction, transaction class, program, files, TS Queue, ENQ, TD Queue extra partition, TD Queue intra partition, mapset, and typeterm).

This tool is used to set the target CSD file in argument, and the translated resource configuration files resides in current directory by default. You can also specify other target directories to store the configuration files.

# Resource Definition Online (RDO) Mapping

Resource Definition Online (RDO) Mapping consists of two parts:

1. Files conversion from RDO/CSD on z/OS to resource configuration files of all types on universal platform, such as transactions, programs, mapsets and etc.

2. For each types, tool texesdevt reads the value of all fields, and then generates a record in the corresponding resource configuration file. For more information, see "CICS Runtime Configuration Files" in *Oracle Tuxedo Application Runtime for CICS Reference Guide*.

Figure 6-1depicts the file data stream model.

Figure 6-1 File Data Stream Model

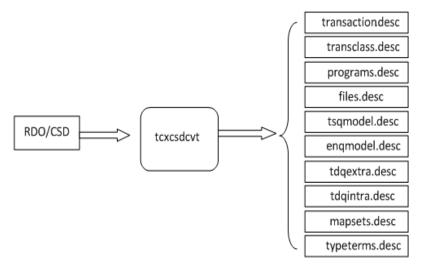

Tables 1~10 describe detailed correspondence between RDO/CSD and target resource configuration files, which have ".desc" as suffix mentioned above. These mappings include:

- TRANCLASS Mapping
- PROGRAM Mapping
- FILE Mapping
- Journaling Attributes in FILE Mapping
- TSQUEUE MODEL Mapping
- ENQMODEL Mapping
- TDQUEUE Extra Partition Mapping
- TDQUEUE Intra Partition Mapping
- MAPSET Mapping

#### • TYPETERM Mapping

**Note:** Since some field names are new options added in CICS Runtime Configuration Files, they are not defined or supported by RDO/CSD. To mark these attributes "----" is used.

Table 6-1 TRANCLASS Mapping

| Field Name in ART FOR CICS | Resource Attribute in RDO/CSD | Description                                                                                                    |
|----------------------------|-------------------------------|----------------------------------------------------------------------------------------------------|
| TRANCLASS                  | TRANCLASS                     | Name of the transaction class.                                                                                                    |
| GROUP                      | GROUP                         | The group notion of CICS allowing a group of related resources to be declared and instantiated or not by a CICS system when starting. |
| DESCRIPTION                | DESCRIPTION                   | A small textual comment zone for description of the resource.                                                                         |
| MAXACTIVE                  | MAXACTIVE                     | Defines the degree of parallelism of execution.                                                                                       |

Table 6-2 PROGRAM Mapping

| Field Name in ART FOR CICS | Resource Attribute in RDO/CSD | Description                                                                                                    |
|----------------------------|-------------------------------|----------------------------------------------------------------------------------------------------|
| PROGRAM                    | PROGRAM                       | Name of the program.                                                                                                    |
| GROUP                      | GROUP                         | The group notion of CICS allowing a group of related resources to be declared and instantiated or not by a CICS system when starting. |
| DESCRIPTION                | DESCRIPTION                   | A small textual comment zone for description of the resource.                                                                         |
| LANGUAGE                   | LANGUAGE                      | The language of the program, required to know how to communicate with it.                                                             |
| EXECKEY                    | EXECKEY                       | Reserved for future use. Concerns memory protection of CICS shared structures.                                                        |
| STATUS                     | STATUS                        | Specifies the program status.                                                                                                    |

Table 6-2 PROGRAM Mapping

| Field Name in ART FOR CICS | Resource Attribute in RDO/CSD | Description                                                              |
|----------------------------|-------------------------------|--------------------------------------------------------------------------|
| REMOTESYSTEM               | REMOTESYSTEM                  | Specifies that the program is not offered locally but in a DPL server.   |
| REMOTENAME                 | REMOTENAME                    | Specifies for a DPL program the name of the program on the distant site. |

Table 6-3 FILE Mapping

| Field Name in ART FOR CICS | Resource Attribute in RDO/CSD | Description                                                                                                    |
|----------------------------|-------------------------------|----------------------------------------------------------------------------------------------------|
| FILE                       | FILE                          | Name of the file; logical name of the file used in EXEC CICS related to this file.                                                                   |
| GROUP                      | GROUP                         | The group notion of CICS allowing a group of related resources to be declared and instantiated or not by a CICS system when starting.                |
| DESCRIPTION                | DESCRIPTION                   | A small textual comment zone for description of the resource.                                                                                        |
| DISPOSITION                | DISPOSITION                   | Specifies the disposition of this file.                                                                                                    |
| DSNAME                     | DSNAME                        | Specifies the data set name to be used for this file.                                                                                                |
| JOURNAL                    | JOURNAL                       | Specifies whether you want automatic journaling for this file.                                                                                       |
| KEYLENGTH                  | KEYLENGTH                     | Specifies the length in bytes of the logical key of records in remote files, and in coupling facility data tables that are specified with LOAD (NO). |
| OPENTIME                   | OPENTIME                      | Specifies when the file is opened.                                                                                                    |
| READINTEG                  | READINTEG                     | Specifies the level of read integrity required for files defined with RLSACCESS (YES).                                                               |

Table 6-3 FILE Mapping

| Field Name in ART FOR CICS | Resource Attribute in RDO/CSD | Description                                                                                                    |
|----------------------------|-------------------------------|----------------------------------------------------------------------------------------------------|
| RECORDSIZE                 | RECORDSIZE                    | Specifies the maximum length in bytes of records in a remote file or a coupling facility data table.                                      |
| REMOTENAME                 | REMOTENAME                    | Specifies the name of the file on the remote system.                                                                                      |
| REMOTESYSTEM               | REMOTESYSTEM                  | On source, specifies the name of the connection that links the local system to the remote system where the file resides.                  |
|                            |                               | On the target platform, will be used only in case of file shipping to another system, either another TUXEDO system or native CICS system. |
| STATUS                     | STATUS                        | Specifies the initial status of the file following a CICS initialization.                                                                 |

Table 6-4 Journaling Attributes in FILE Mapping

| Field Name in ART FOR CICS | Resource Attribute in RDO/CSD | Description                                                                                                    |
|----------------------------|-------------------------------|----------------------------------------------------------------------------------------------------|
| JNLADD                     | JNLADD                        | Specifies if you want the add operations recorded on the journal nominated by the JOURNAL attribute.                        |
| JNLREAD                    | JNLREAD                       | Specifies the read operations you want recorded on the journal nominated by the JOURNAL attribute.                          |
| JNLSYNCREAD                | JNLSYNCREAD                   | Specifies whether you want the automatic journaling records, written for READ operations to the journal, to be synchronous. |

Table 6-4 Journaling Attributes in FILE Mapping

| Field Name in ART FOR CICS | Resource Attribute in RDO/CSD | Description                                                                                                    |
|----------------------------|-------------------------------|----------------------------------------------------------------------------------------------------|
| JNLSYNCWRITE               | JNLSYNCWRITE                  | Specifies whether you want the automatic journaling records, written for WRITE operations to the journal, to be synchronous. |
| JNLUPDATE                  | JNLUPDATE                     | Specifies whether you want REWRITE and DELETE operations recorded on the journal.                                            |

Table 6-5 TSQUEUE MODEL Mapping

| Field Name in ART FOR CICS | Resource Attribute in RDO/CSD | Description                                                                                                    |
|----------------------------|-------------------------------|----------------------------------------------------------------------------------------------------|
| TSMODEL                    | TSMODEL                       | Name of the TS Queue model.                                                                                                    |
| GROUP                      | GROUP                         | The group notion of CICS allowing a group of related resources to be declared and instantiated or not by a CICS system when starting. |
| DESCRIPTION                | DESCRIPTION                   | A small textual zone for description of the resource.                                                                                 |
| LOCATION                   | LOCATION                      | Specifies the kind of storage to use: file or memory.                                                                                 |
| PREFIX                     | PREFIX                        | Specifies the character string that is to                                                                                             |
| XPREFIX                    | XPREFIX                       | be used as the prefix for this model.                                                                                                 |
| RECOVERY                   | RECOVERY                      | Specifies whether or not queues matching this model are to be recoverable.                                                            |
| POOLNAME                   | POOLNAME                      | Specifies the 8-character name of the shared TS pool definition that you want to use with this TSMODEL definition.                    |

Table 6-5 TSQUEUE MODEL Mapping

| Field Name in ART FOR CICS | Resource Attribute in RDO/CSD | Description                                                                                                    |
|----------------------------|-------------------------------|----------------------------------------------------------------------------------------------------|
| REMOTE_SYSTEM              | REMOTESYSTEM                  | On source platform, specifies the name of the connection that links the local system to the remote system where the temporary storage queue resides. |
|                            |                               | On the target platform, used only in case of TS shipping to another system, either another TUXEDO system or native CICS system.                      |
| REMOTEPREFIX               | REMOTEPREFIX                  | Specifies the character string that is to                                                                                                    |
| XREMOTEPREFIX              | XREMOTEPREFIX                 | be used as the prefix on the remote<br>system. The prefix may be up to 16<br>characters in length                                                    |
| SECURITY                   | SECURITY                      | Specifies whether security checking is to be performed for queues matching this model.                                                               |

Table 6-6 ENQMODEL Mapping

| Field Name in ART FOR CICS | Resource Attribute in RDO/CSD | Description                                                                                                    |
|----------------------------|-------------------------------|----------------------------------------------------------------------------------------------------|
| ENQMODEL                   | ENQMODEL                      | Name of the ENQ model.                                                                                                    |
| GROUP                      | GROUP                         | The group notion of CICS allowing a group of related resources to be declared and instantiated or not by a CICS system when starting. |
| DESCRIPTION                | DESCRIPTION                   | A small textual zone for description of the resource.                                                                                 |
| ENQNAME                    | ENQNAME                       | Specifies the 1 to 255-character resource name.                                                                                       |

Table 6-6 ENQMODEL Mapping

| Field Name in ART FOR CICS | Resource Attribute in RDO/CSD | Description                                                                                                    |
|----------------------------|-------------------------------|----------------------------------------------------------------------------------------------------|
| ENQSCOPE                   | ENQSCOPE                      | If omitted or specified as blanks,<br>matching enqueue models will have a<br>local scope, else they will have a<br>global scope |
| STATUS                     | STATUS                        | E = Enabled; D = Disabled.                                                                                                    |

Table 6-7 TDQUEUE Extra Partition Mapping

| Field Name in ART FOR CICS | Resource Attribute in RDO/CSD | Description                                                                                                    |
|----------------------------|-------------------------------|----------------------------------------------------------------------------------------------------|
| TDQUEUE                    | TDQUEUE                       | Specifies the 1- to 4-character name of a transient data queue.                                                                       |
| GROUP                      | GROUP                         | The group notion of CICS allowing a group of related resources to be declared and instantiated or not by a CICS system when starting. |
| DESCRIPTION                | DESCRIPTION                   | A small textual zone for description of the resource.                                                                                 |
| DDNAME                     | DDNAME                        | Specifies a 1-to 8-character value that may refer to a data set defined in the startup JCL.                                           |
| DISPOSITION                | DISPOSITION                   | Specifies the disposition of the data set (MOD; OLD; SHR).                                                                            |
| ERRORPTION                 | ERRORPTION                    | (UNSUPPORTED) Specifies the action to be taken if an I/O error occurs.                                                                |
| OPENTIME                   | OPENTIME                      | (UNSUPPORTED) Specifies the initial status of the data set.                                                                           |
| RECORDFORMAT               | RECORDFORMAT                  | Specifies the record format of the data set.                                                                                          |
| PRINTCONTROL               | PRINTCONTROL                  | (UNSUPPORTED) Specifies the control characters to be used.                                                                            |

Table 6-7 TDQUEUE Extra Partition Mapping

| Field Name in ART FOR CICS | Resource Attribute in RDO/CSD | Description                                                                                               |
|----------------------------|-------------------------------|----------------------------------------------------------------------------------------------------|
| RECORDSIZE                 | RECORDSIZE                    | Specifies the record length in bytes.                                                                     |
| TYPEFILE                   | TYPEFILE                      | Specifies the type of data set the queue is to be associated with an input or output dataset.             |
| DSNAME                     | DSNAME                        | Specifies the name of the file that is to be used to store records written to this extra partition queue. |
| SYSOUTCLASS                | SYSOUTCLASS                   | (UNSUPPORTED) Specify the class of the SYSOUT data set.                                                   |
| TRT                        |                               | Allow integrators and customers to make their own specific implementation of extra-partition queues.      |

Table 6-8 TDQUEUE Intra Partition Mapping

| Field Name in ART FOR CICS | Resource Attribute in RDO/CSD | Description                                                                                                    |
|----------------------------|-------------------------------|----------------------------------------------------------------------------------------------------|
| TDQUEUE                    | TDQUEUE                       | Specifies the 1- to 4-character name of a transient data queue.                                                                       |
| GROUP                      | GROUP                         | The group notion of CICS allowing a group of related resources to be declared and instantiated or not by a CICS system when starting. |
| DESCRIPTION                | DESCRIPTION                   | A small textual zone for description of the resource.                                                                                 |
| RECOVSTATUS                | RECOVSTATUS                   | Specifies if the queue is logically recoverable or not.                                                                               |
| TRANSID                    | TRANSID                       | Specifies the name of the transaction that is to be automatically initiated when the trigger level is reached.                        |

Table 6-8 TDQUEUE Intra Partition Mapping

| Field Name in ART FOR CICS | Resource Attribute in RDO/CSD | Description                                                                                                    |
|----------------------------|-------------------------------|----------------------------------------------------------------------------------------------------|
| TRIGGERLEVEL               | TRIGGERLEVEL                  | Specifies the number of records to be accumulated before a task is automatically initiated to process them.                                  |
| USERID                     | USERID                        | Specifies the userid you want CICS to use for security checking when verifying the trigger-level transaction specified in the TRANSID field. |
| WAIT                       | WAIT                          | (INACTIVE field) Accepted only in the resource loading.                                                                                      |
| WAITACTION                 | WAITACTION                    | (INACTIVE field) Accepted only in the resource loading.                                                                                      |
| QSPACENAME                 |                               | Specify the name of the tuxedo /Q QSPACE into which this queue is physically stored.                                                         |
| TRT                        |                               | Allow integrators and customers to make their own specific implementation of intra-partition queues.                                         |

Table 6-9 MAPSET Mapping

| Field Name in ART FOR CICS | Resource Attribute in RDO/CSD | Description                                                     |
|----------------------------|-------------------------------|-----------------------------------------------------------------|
| NAME                       | MAPSET                        | Name of the MAPSET.                                             |
| GROUP                      | GROUP                         | Installation group name.                                        |
| DESCRIPTION                | DESCRIPTION                   | A general description of the MAPSET resource.                   |
| RESIDENT                   | RESIDENT                      | YES=preload. NO=load on first use.                              |
| swastatus                  | STATUS                        | Sets the status of the resource, to specify if it is available. |

Table 6-9 MAPSET Mapping

| Field Name in ART FOR CICS | Resource Attribute in RDO/CSD | Description                                                                                                    |
|----------------------------|-------------------------------|----------------------------------------------------------------------------------------------------|
| Usage                      | USAGE                         | Specifies the caching scheme to be used once the MAPSET is loaded.                                                       |
| FILENAME                   |                               | Specifies the physical (binary) file name of the mapset, which is generated by the texmapgen utility (refer to section). |

#### Table 6-10 TYPETERM Mapping

| Field Name in ART FOR CICS | Resource Attribute in RDO/CSD | Description                                                                                                    |
|----------------------------|-------------------------------|----------------------------------------------------------------------------------------------------|
| NAME                       | TYPETERM                      | Name of the typeterm.                                                                                                    |
| GROUP                      | GROUP                         | The group notion of CICS allowing a group of related resources to be declared and instantiated or not by a CICS system when starting. |
| DESCRIPTION                | DESCRIPTION                   | A small textual zone for description of the resource.                                                                                 |
| color                      | COLOR                         | Designates extended color attributes.                                                                                                 |
| defscreencolumn            | DEFSCREEN<br>(rows, columns)  | Number of columns of the default screen size.                                                                                         |
| defscreenrow               | DEFSCREEN<br>(rows, columns   | Number of rows of the default screen size.                                                                                            |
| hilight                    | HILIGHT                       | Indicates whether a terminal supports the highlight feature.                                                                          |
| logonmsg                   | LOGONMSG                      | Indicates whether the "Good<br>Morning" (CSGM) transaction is<br>automatically started on the terminal.                               |
| outline                    | OUTLINE                       | Indicates whether the terminal supports field outlining.                                                                              |
| swastatus                  | STATUS                        | Specifies the resource status (whether available).                                                                                    |

Table 6-10 TYPETERM Mapping

| Field Name in ART FOR CICS | Resource Attribute in RDO/CSD | Description                                                                                                    |
|----------------------------|-------------------------------|----------------------------------------------------------------------------------------------------|
| uctran                     | UCTRAN                        | Specify whether translate lowercase alphabetic characters to uppercase, or only translate the transaction ID from lowercase to uppercase, or not translate any characters. |
| userarealen                | USERAREALEN                   | The terminal control table user area (TCTUA) area size for the terminal.                                                                                                   |
| INTERCODE                  |                               | Specifies which encoding type of inbound data is used.                                                                                                    |
| EXTERCODE                  |                               | Specifies which encoding type of outbound data is used.                                                                                                    |
| SOSI                       | SOSI                          | Specifies whether mixed EBCDIC and double-byte character set (DBCS) is supported.                                                                                          |
| PROGSYMBOLS                | PROGSYMBOLS                   | Specifies whether the programmed symbol (PS) facility is supported.                                                                                                    |

# **ECI Client Support**

This chapter contains the following topics:

- Overview
- Platform
- Installation and Setup
- Encoding and Decoding
- Security
- Failover
- Diagnostic
- Limitation and Compatibility

#### **Overview**

# **Purpose**

The external interfaces allow non-CICS applications to access and update CICS resources by calling CICS programs. When communicating with CICS, the external interfaces enable non-CICS programs to access and update resources on any CICS system. This method of using the external interfaces supports such activities as the development of graphical user interface

(GUI) front ends for CICS applications and allows the integration of CICS systems and non-CICS systems.

Oracle Tuxedo Application Runtime for CICS and Batch provides the target environment for migrating mainframe applications from IBM z/OS to an open systems application grid running Oracle Tuxedo.

When customers choose to use Oracle Tuxedo Application Runtime for CICS, ECI emulator enables customers to keep using their existed program without code change.

#### Introduction

CICS Transaction Gateway and CICS Universal Client provide ECI programming interface for C, C++, COBOL, COM, .NET, and JAVA. Regarding that the implementation of programming interface is done in dynamic load library (DLL), the basic idea of ECI emulator is to replace the library and so users can keep using their application as if nothing changed; in DLL, ECI request is routed to Tuxedo and leverages all the benefits provided by Tuxedo.

This figure demonstrates how ECI Emulator works. In this document, we focus on ECI C API.

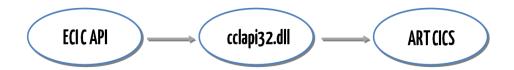

Note: For ECI C API, only ECI v1 API CICS\_ExternalCall (ECI\_Parms) is supported.

For more information, please refer to Supported ECI C API Parameters in CICS Commands and Parameters Coverage.

# **Platform**

The supported platforms are listed in the Supported Platforms.

# **Installation and Setup**

#### Installation

The delivery of ECI Emulator is a ZIP package, including one cclapi32.dll file and other Tuxedo dependency files. To use ECI Emulator, users need to install CICS Transaction Gateway or CICS Universal Client and unzip the package under the directory, where the original cclapi32.dll is located in, to replace the original DLL with the delivery.

#### **ECI Connection to ART CICS**

In typical case, user application runs on Windows while ART CICS runs on Linux. To build connection between ECI client and ART CICS, Tuxedo /WS is used.

Users need to set environment variables before calling ECI client application. For example:

set TUXDIR=<where the delivered package will be unzip to>

set WSNADDR=//<machine>:<port>

# **Configuration on ART CICS**

CICS programs that are invoked by an ECI request must be configured as DPL programs on ART CICS Runtime as the following.

- Configure the program in programs.desc, and specify the system name in REMOTESYSTEM field.
- Configure ARTDPL server in ubbconfig, and specify the system name using ARTDPL -s option.

In ECI call CICS\_ExternalCall (ECI\_Parms), specify the program name using eci\_program\_name parameter, and the system name using eci\_system\_name parameter.

**Note:** For more information about ART CICS DPL configuration, please refer to Implementing Distributed Program Link (DPL).

# **Encoding and Decoding**

If the code page of the user application is different from that of the server, data conversion in a COMMAREA must be performed, and then two cases, legacy user application and new created user application, are required to handle.

For legacy application, the data in COMMAREA could be converted to EBCDIC before such legacy application connects server; however, regarding that the data flow on ART CICS is in ASCII format, ECI emulator needs to both convert COMMAREA from EBCDIC to ASCII before ECI request is routed to ART CICS and convert returned information back to EBCDIC.

For new created application, users could use ASCII directly without any conversion operation needed. To do this, we introduce an environment variable CTG\_CLIENT\_CHARSET. If its value is set to "EBCDIC", ECI Emulator is to perform data conversion for COMMAREA between EBCDIC and ASCII; by contrast, if this environment is not set or its value is not "EBCDIC", no conversion will be done.

# Security

In ECI parameter block fields, the supplied user ID and password are used in subsequent security checking in the server. Usually, eci\_userid and eci\_password are used, but they are 8 character fields. Therefore, if a user ID or password more than 8 characters is required, users should set eci\_userid and eci\_password to nulls, and use fields eci\_userid2 and eci\_password2 instead.

Regarding that the security mechanism of ART CICS is different from the security mechanism in ECI request, a problem occurs if security is enabled on ART CICS requiring user ID, password, and application password while there is no application password defined in ECI parameter. To solve this problem, ECI Emulator offers two alternatives for users.

- 1. Set application password as empty when enabling security in ART CICS side. ECI Emulator can read user ID and password from ECI parameter and then feed application password with an empty string when doing tpinit().
- 2. Specify application password in an environment variable CTG\_APP\_PWD. If it is defined, the content in this variable will be used as application password.

If security is not enabled in ART CICS, security checking will not be performed even user ID and password are supplied in ECI parameter.

# **Failover**

Tuxedo / WS allows to configure alternative network address connecting to /WS remote clients. This feature is used in ECI Emulator to implement failover. More precisely, the feature enables users to configure multiple WSL servers in UBBCONFIG and set environment variable WSNADDR with all alternative network address on client side.

For example, users can set environment variables as "set WSNADDR=//bjlinux16:46249, //bjlinux16:46246" when first address is not available; then the next address will be picked up automatically.

# **Diagnostic**

This emulator provides a mechanism for users to diagnose the problems they met. To enable emulator log, users can set environment variables CTG\_CLIENT\_TRACE\_FILE to specify log file name and CTG\_CLIENT\_TRACE\_LEVEL to set log level.

The log level is ranged from 0 to 4 inclusive: 0 (no log), 1 (error), 2 (warning), 3 (info), and 4 (debug).

If environment variable CTG\_CLIENT\_TRACE\_FILE is not set, userlog will be used.

If environment variable CTG\_CLIENT\_TRACE\_LEVEL is not set, default log level will be set to error, meaning only error log will be printed. If CTG\_CLIENT\_TRACE\_LEVEL is set with invalid log level, such as a negative number, debug level will be used.

# **Limitation and Compatibility**

#### Limitation

Only supports encoding/decoding on the whole eci\_commarea between ASCII and EBCDIC; MBCS is not supported.

# **Compatibility**

- 1. Most ECI return code does not have matched error code in Tuxedo. If ECI call is failed and there is no matched Tuxedo error code, this emulator will only return a general error code ECI\_ERR\_SYSTEM\_ERROR and users can view detailed error information and diagnose problem by enabling log output. Supported ECI defined return codes are listed below.
  - ECI\_NO\_ERROR
  - ECI\_ERR\_SYSTEM\_ERROR
  - ECI\_ERR\_INVALID\_EXTEND\_MODE
  - ECI\_ERR\_INVALID\_CALL\_TYPE
- 2. ECI emulator supports both customer legacy ECI program and new created ECI client.

ECI Client Support

# IMS DB Access Support

This chapter contains the following topics:

- Overview
- Configurations
- Supported Platforms
- Tips

## **Overview**

ART for CICS enables you to use DL/I CALL 'CBLTDLI' to access IMS DB through Oracle ODBA. With this feature, ART for CICS application programs can do operations in IMS DB, such as adding, searching, and deleting data.

# **Configurations**

Configure the followings for the IMS DB Access Support.

- Configure ART for CICS for Accessing IMS DB
- Configuring ART for CICS Servers
- Configuring Environment Variables
- Configuring IMS

# Configure ART for CICS for Accessing IMS DB

ART for CICS servers provide you IMS DB access environment by dynamically loading DL/I library (libeicsdli.so and libeicsdlidb.so), which works as a plug-in component in ART for CICS.

Therefore, you should get these two librarires from Oracle Tuxedo Application Runtime for IMS and locate them in ART for CICS environment variable LD\_LIBRARY\_PATH.

- On Linux platforms, you can get DL/I library from Oracle Tuxedo Application Runtime for IMS Rolling Patch 025 or later.
- On AIX platforms, you can get DL/I library from Oracle Tuxedo Application Runtime for IMS Rolling Patch 026 or later.

The DL/I library is located in

- art12.1.3.0.0/IMS\_RT/lib/libcicsdli.so
- art12.1.3.0.0/IMS\_RT/lib/libcicsdlidb.so

For more information about LD\_LIBRARY\_PATH, see "Environment Variables" in *Oracle Tuxedo Application Runtime for CICS Reference Guide*.

# Configuring ART for CICS Servers

It is required to configure -- IMSDB argument in ART for CICS Server CLOPT in UBBCONFIG file. For example,

```
--IMSDB -x -o wasa.us.oracle.com:6799:IMSD
```

**Note:** --IMSDB argument must be the last argument in CLOPT.

For more information, see "IMS DB Argument" in *Oracle Tuxedo Application Runtime for CICS Reference Guide*.

# **Configuring Environment Variables**

It is required to set the following environment variables.

- ART\_IMS\_CONFIG
- ART\_IMS\_DB
- KIX\_IMSDB\_TRACE\_LEVEL

• LD\_LIBRARY\_PATH

For more information, see "Environment Variables" in *Oracle Tuxedo Application Runtime for CICS Reference Guide*.

# **Configuring IMS**

ART for CICS uses the following configuration files for accessing IMS DB:

- Application Definition imsapps.desc
- Database Definition imsdbs.desc
- PSB Definition \$appname.psb
- Segments Definition segments.desc
- Segment Definition \$segname.desc

For more information, see "Configuration Files" section in *Oracle Tuxedo Application Runtime* for IMS Reference Guide.

# **Supported Platforms**

This feature supports all *Linux/AIX 64-bits platforms* that Oracle Tuxedo Application Runtime for CICS and Batch 12c Release 2 (12.1.3) supports, which are listed in the "Supported Platforms" in *Oracle Tuxedo Application Runtime for CICS and Batch Installation Guide*.

# **Tips**

When using COBOL-IT COBOL, you should use option -falloc-unused-linkage to compile programs which include DLIUIB in linkage section.

IMS DB Access Support

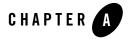

# **UDB** Linking

# **Installation Time UDB Linking**

The CICS Server Build Tool buildartcics is provided to help you generate CICS Runtime servers. CICS Runtime servers can be linked with an Oracle database or a UDB (LUW) database.

#### **Rebuilding Servers for UDB**

The servers delivered are built to be used with Oracle; to rebuild a server for UDB, you can run buildartcics with UDB\_XA as the RM. For example:

```
buildartcics -r UDB_XA -o ARTSTRN_UDB
```

For detailed information of this tool, please see CICS Runtime Server Build Tool in Reference Guide.

Besides, the file makefile\_sample is provided as an example to help you generate multiple CICS Runtime servers at a time:

- 1. Open the <art\_install\_dir</ri>
- 2. Set correct environment variables as required, such as "DB2DIR", "TUXDIR", "KIXDIR", and "COBDIR/COBOLITDIR". For more information of each environment variable, see CICS Runtime Server Build Tool in Reference Guide;
- 3. Make sure all the servers in "ALL\_EXECUTABLES" target in makefile\_smaple are exactly the targeted servers (\*\_UDB) you need;
- 4. Run "gmake -f makefile\_sample all".

**Note:** For UDB linking, make sure that you have the following line in the Tuxedo RM file:

UDB\_XA:db2xa\_switch\_std:-L\${DB2DIR}/lib64 -ldb2 -ldb2gmf

# Rebuilding ART Servers for CICS

You need to rebuild the ART CICS servers in case of updates on one of the following components:

- Major OS version
- Tuxedo
- RDBMS: Oracle or UDB
- WebSphere MQ
- COBOL compiler: Micro Focus COBOL or COBOL-IT
- C++ compiler

# **Rebuilding the ART CICS Servers**

To rebuild the a server with Oracle as the RM, you can simply use the CICS Server Build Tool buildartcics. For example:

```
buildartcics -r Oracle_XA -o ARTSTRN
```

For detailed information of this tool, please see CICS Runtime Server Build Tool in Reference Guide.

Besides, the file makefile\_sample is provided as an example to help you generate multiple CICS Runtime servers at a time:

1. Open the <art\_INSTALL\_DIR>/Cics\_RT/tools directory;

- 2. Set correct environment variables as required, such as "ORACLE\_HOME", "TUXDIR", "KIXDIR", and "COBDIR/COBOLITDIR". For more information of each environment variable, see CICS Runtime Server Build Tool in Reference Guide;
- 3. Make sure all the servers in "ALL\_EXECUTABLES" target in makefile\_smaple are exactly the targeted servers you need;
- 4. Run "gmake f makefile\_sample all".

# External CICS Interface (EXCI)

#### **Overview**

The external CICS interface is an application programming interface which enables a non-CICS program running in MVS to:

- Allocate and open sessions to a CICS system, and issue DPL requests on these sessions.
- Call a server program running in a CICS environment, pass and receive data by means of a communications area.

The external CICS interface provides two forms of programming interface:

- The EXCI CALL interface, which consists of six commands that allow you to:
  - Allocate and open sessions to a CICS system from non-CICS programs running under the MVS.
  - Issue DPL requests on these sessions from the non-CICS programs.
  - Close and release the sessions on completion of the DPL requests.
- The EXCI EXEC CICS interface, which provides a single composite command that performs all six commands of the EXCI CALL interface in one invocation.

# **EXCI in Oracle Tuxedo Application Runtime**

Figure C-1 EXCI in ART

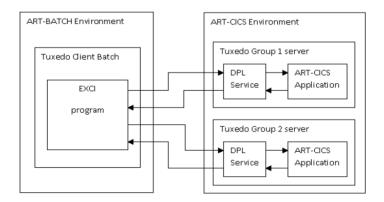

Each EXCI ART CICS program must be defined as a DPL service in the resource/program.desc file. The seventh column must contain the CICS SYSID, and the service is advertised with the name: <SYSID>\_<PROGRAM>.

If a mirror transaction is defined in transaction.desc using DFHMIRS, DPL advertises a service with name <applil>\_mirror\_<transid> or mirror\_<transid>.

If all DPL requests are done with SYNCONRETURN and not under the RRMS control, no Resource Manager is required in the Tuxedo Client. The initialization is done during the first EXCI request process and the Tuxedo session is terminated at the end of the client process.

If RRMS is used or one DPL request is done without SYNCONRETURN, the Tuxedo Client process must be built with one Resource Manager. At the initialization, the Resource Manager is opened and the transaction is begun at the beginning of the Client process. If one of these steps is not successful, the Client process aborts. At the normal end of the client process, the transaction is committed if it was not explicitly done by the client program (RSSCMIT). At the abnormal end of the client process, the transaction is rolled back. In each of these cases the Resource Manager is closed and the Tuxedo session is terminated.

# Supported EXCI Interface

The EXCI precompiler option must be used for CICS client batch program.

The COBOL precompiler supports EXCI CALL or only one CICS command, EXEC CICS LINK with the next described options. The C precompiler only supports EXCI EXEC CICS LINK.

ART CICS supports DFHXCIS API for making EXCI requests (DFHXCIS is a procedure API that client programs make EXCI CALL).

In case of EXEC CICS LINK, the RETCODE command option is mandatory with EXCI but forbidden with NOEXCI, and the APPLID option is EXCI specific. Without EXCI the SYSID option can be used.

With the EXCI precompiler option neither DFHEIBLK nor DFHCOMMAREA is generated as PROCEDURE DIVISION USING parameter.

The EXCI precompiler option is set by inserting a COBOL comment line containing from the seventh column:

```
*KIX--OPTION EXCI
```

before IDENTIFICATION DIVISION line.

The EXCI C precompiler option is set by "-B".

ART CICS supports the following EXCI EXEC CICS LINK commands: PROGRAM (name), APPLID (name), and TRANSID (name). DATALENGTH (data-value) is recognized.

# **Precompiler Controls**

- PROGRAM() and RETCODE() are required for the LINK command in EXCI.
- SYSID is not recognized in EXCI.
- COMMAREA must be present if LENTGH or DATALENGTH is present.
- EXCI CICS LINK is the only supported command in EXCI.

#### **Access Authorization**

The Tuxedo configuration SECURITY level drives the access authorization.

The MT\_EXCIAPPPROFILE environment variable provides the application profile file name generated by the genappprofile ARTKIX tool. The default file name is \$HOME/.tuxAppProfile.

In DPL program which is issued by EXCI client, the EXEC CICS ASSIGN USERID() command returns:

The value of \$USER environment variable when there is no security level set inside the Tuxedo ubbconfig The value of USERID input in genappprofile tool when enabling security level inside the Tuxedo ubbconfig, the value of USERID is got from .tuxAppProfile and passed by DPL request.

See Oracle Tuxedo Application Runtime for Batch documentation for more details.

In DPL program which is issued by EXCI client, the EXEC CICS ASSIGN USERNAME() command returns:

The value of \$USERNAME environment variable no matter whether there is any security level set inside the Tuxedo ubbconfig or not.

#### **ART CICS Implementation**

The programs linked via the EXCI interface are advertised by the ARTDPL server. They are named as csysid>, where cprogram> is the linked program name (option)
PROGRAM(cprogram>) of EXCI EXEC interface), and csysid> is the CICS system ID.

The EXCI interface uses the <applid> CICS application ID to address the appropriate CICS region. The relationship between <applid> and <sysid> is made via a specific DPL server service named <applid>\_info.

The -a user parameter value of the DPL server command line (CLOPT) is used as <applid>value for the \_info service.

If the <applid> is omitted by the client (without APPLID(<applid>) EXCI EXEC interface option), the default\_info service is called. This service is advertised by the first DPL booted server.

The \_info service returns the <sysid> associated to the server by the -s user parameter of the server command line.

Since ART CICS rolling patch 015, four new services are advertised by the ARTDPL server:

- <applid>\_CSMI, where <applid> is the CICS application ID to address the appropriate CICS region. This service is called if <transid> is not specified but <applid> is specified in EXCI interface by the client.
- CSMI. This service is called if both <applid> and <transid> are not specified in EXCI interface by the client.
- <applid>\_MIRROR\_<transid>, where <applid> is the CICS application ID to address the appropriate CICS region, and <transid> is the transaction ID. This service is called if both <applid> and <transid> are specified in EXCI interface by the client.

MIRROR\_
 transid>
 is the transaction ID. This service is called if
 applid>
 is not specified but <transid>
 is specified in EXCI interface by the client.

#### **ART Restrictions**

#### Common EXCI Interfaces ART Restrictions

- The TRANSID has no meaning. There is no control on it. It is only passed to the DPL service in the EIBTRNID field in DFHEIBLK structure.
- The COMMAREA length is limited to 32763 bytes.

#### **EXCI CALL Interface ART Restrictions**

- Only VERSION-1 is supported.
- The initial user USER-NAME is only used to generate a user-token without any control.
- The DPL UOWID is kept for compatibility only, and is not set and tested.
- The PIPE-TYPE has no meaning. The recognized values for PIPE-TYPE are only X'00' and (X'C3' or X'D8) (X'C3' and X'D8' are the possible ASCII values for X'80' EBCDIC depending code-page). On other value the response code is set to 12 and the reason code to 498.
- The recognized values for SYNC-TYPE are only X'00' and (X'C3' or X'D8') (X'C3' and X'D8' are the possible ASCII values for X'80' EBCDIC depending code-page). On other value the response code is set to 12 and the reason code to 499.

#### **EXCI EXEC Interface ART Restrictions**

The DFHXCRM replaceable-module is not treated.

#### SRRCMIT/SRRBACK Functions

The SRRCMIT and SRRBACK functions are available. ATRCMIT and ATRBACK functions are not supported.

SRRCMI and SRRBACK fuctions must be coded as:

```
01 SRR-RETCODE PIC 9(8) COMP-5.

CALL "SRRCMIT" USING SRR-RETCODE

CALL "SRRBACK" USING SRR-RETCODE
```

#### **Configuration Files Declaration for EXCI EXEC CICS LINK**

To use EXCI EXEC CICS Link command, the system.desc, transactions.desc, and program.desc configuration files should be configured.

Following are configuration examples.

#### Listing C-1 system.desc

[SYSID]

APPLID={applid}

#### Listing C-2 transactions.desc

#TRANSNAME; GROUPNAME; DESCRIPTION; PROGRAM, hardcode with DFHMIRS ECCI; SIMPDPL; pg for simpapp; DFHMIRS

#### Listing C-3 program.desc

#PROGRAM; GROUP; DESCRIPTION; LANGUAGE; EXECKEY; STATUS
TOUPSVR; SIMPDPL; pg for simpapp; COBOL; ; ENABLED; KIXD

# COBOL Program Debugging and Error Processing in CICS Runtime

This chapter contains the following topics:

- Debugging COBOL Programs in CICS Runtime
- Error Processing in CICS Runtime

# **Debugging COBOL Programs in CICS Runtime**

ART for CICS enables you to debug COBOL application programs online without modifying the program. The supported COBOL compilers are Micro Focus COBOL and COBOL-IT COBOL; you can use Animator tool to debug Micro Focus COBOL programs while use Deet tool to debug COBOL-IT COBOL programs. Whichever tool you use, the tool intercepts execution of the application program at various points before displaying information about the program. Any screens that the application program sends are displayed by the tool, so that you can converse with the application program during testing, just as you would on the production system.

ART for CICS supports cross-session debugging with Micro Focus COBOL and COBOL-IT COBOL. Cross-session debugging enables you to use the Animator tool or the Deet tool in a different terminal window from that in which the program to be debugged is running.

- Debugging with Micro Focus COBOL
- Debugging with COBOL-IT COBOL
- Configuration
- Dynamically Load the Debug Configuration File

#### Notes:

- ART for CICS 12.1.3 Rolling Patch 019 or later is required.
- COBOI-IT COBOL version 3.7.43 or later is required.

# **Debugging with Micro Focus COBOL**

Follow these steps for debugging with Micro Focus COBOL.

- First, create config/resources/kix\_cobol\_dbg.cfg configuration file. For more information, see Configuration.
- Second, use prepro-cics.pl utility to preprocess the COBOL program. For more information, see Configuration.
- Next, restart your application by using tmshutdown/tmboot or following the instructions
  in Dynamically Load the Debug Configuration File.
- Last, start Animator in one session at first and the Animator remains in waiting state until it attaches to a Micro Focus COBOL program that has been started in another session.

#### **Debugging with COBOL-IT COBOL**

Follow these steps for debugging with COBOL-IT COBOL. For more information about Deet graphic UI, see *COBOL-IT COBOL documentation*.

- First, create config/resources/kix\_cobol\_dbg.cfg configuration file. For more information, see Configuration.
- Second, use prepro-cics.pl utility to preprocess the COBOL program. For more information, see Configuration.
- Next, restart your application by using tmshutdown/tmboot or following the instructions
  in Dynamically Load the Debug Configuration File.
- Next, start your transaction. It will hang before the COBOL program to run and wait you to start debug session.
- Next, use vncserver to start a VNC environment.
  - In VNC xterm, start debug session with command deet -p myAnimSrvID1. It starts a Deet graphic UI and attaches the COBOL program. Note that you should start your transaction at first, and then start debug session with Deet tool.
- Last, you can debug the COBOL program step by step in Deet graphic UI.

**Note:** COBOL-IT COBOL Deet tool does not support LINK (local) inside one transaction. To debug LINK (local) cases, see Use Case 4: One user wants to debug two programs with LINK (remote).

# **Configuration**

Do the following configurations before debugging your COBOL programs in CICS Runtime.

- Configure kix\_cobol\_dbg.cfg configuration file.
   For more information, see Debug Configuration File.
- Use the prepro-cics.pl utility to preprocess the COBOL program.

```
prepro-cics.pl -type_output=orig < RSSBT000.cbl > RSSBT000.cob
```

#### Notes:

- Whenever a CICS COBOL application program runs, ART for CICS application server checks the above configurations to determine whether to enable debugging; therefore, you must complete all above configurations before debugging.
- We recommend you to delete all .qnt files under COBOL source code directory.
- The Linux user account that starts up the ART for CICS server must be the same as the Linux user account that runs the anim (for Micro Focus COBOL programs) / deet (for COBOL-IT COBOL programs) command line. Only the ANIMSRVID which the anim / deet utility specifies will be debugged.

# **Dynamically Load the Debug Configuration File**

You can dynamically load the debug configuration resource file kix\_cobol\_dbg.cfg without restarting the ART for CICS.

Do the following steps to dynamically load this configuration file.

- 1. Launch the artadmin utility.
  - For more information, see artadmin (1).
- 2. Input config\_update (cu).
  - config\_update (cu) propagates the configuration changes and requests the application servers to take in the changes in the configuration.
- 3. Input perform (p).
  - perform (p) performs the commands submitted to the server and clears the commands buffer.

If the buffer is not empty, the buffer container is displayed and a confirmation is required.

If the submission fails, the message "Perform cancelled" is displayed, and the error is logged into the USERLOG.

Input quit (q).
 Input quit (q) to quit this session.

#### See Also

• Implementing COBOL Program Debugging in CICS Runtime

# **Error Processing in CICS Runtime**

CICS runtime can detect the exception of CICS verbs and then output the relevant error message and ABEND code; besides that, ART for CICS installs the error procedure, which is running when COBOL LE (language environment) error occurs. In this error procedure, ART for CICS can report the detailed error line and the reason why COBOL program ends abnormally, and then CICS runtime can abort the COBOL program with CICS ABEND code ASRA to avoid the CICS runtime server from dying.

# **Prerequisite**

No matter which COBOL complier you use (Micro Focus COBOL or COBOL-IT), CICS runtime installs error procedure by default.

ART for CICS provides environment variable KIX\_CBL\_TRAP\_ERROR to enable or disable the error procedure. Its default value is Y, meaning the error procedure is enabled. If KIX\_CBL\_TRAP\_ERROR=N is specified, the error procedure will be disabled and the CICS runtime server dies with core file generated when COBOL LE error occurs.

Specially, if CICS runtime is running with COBOL-IT, you should also compile COBOL program with -debug compiler flag to enable the error procedure function.

For more information, see KIX CBL TRAP ERROR.

# **Memory Dump**

If CICS runtime is running with COBOL-IT, ART for CICS will not only provide error procedure function but also dump final memory information of the program when COBOL LE error occurs.

You can enable this memory dump function by specifying the environment variable KIX\_DUMP\_FILE as a valid local file name. When COBOL LE error occurs, ART for CICS

activates the error procedure at first, and then dumps the final memory information of program into the dump file which  $\texttt{KIX\_DUMP\_FILE}$  specifies.

The memory dump function also works when CICS verbs error occurs.

For more information, see KIX\_SO\_SUBSYS\_WRAPPER.

COBOL Program Debugging and Error Processing in CICS Runtime

# Integrating Client Applications Using CPI-C

This chapter contains the following topics:

- Overview
- Supported CPI-C Scenarios
- Server Side Configuration
- Client Side Configuration
- Oracle Tuxedo Timeout Controls
- Security
- Scaling
- Diagnostics
- Packaging/Installation

#### **Overview**

The Common Programming Interface for Communications (CPI-C) provides a common application programming interface (API) for implementing APPC. CPI-C provides a consistent set of functions for program-to-program communication across different platforms.

Customer applications running on open systems (Windows, Linux, Unix) can use the CPI-C interfaces for APPC communication with mainframe applications running under IBM CICS and IMS TM. After rehosting such mainframe applications to Tuxedo ART, the open systems applications want to preserve the CPI-C/APPC interfaces for communicating with the rehosted mainframe applications in order to avoid or minimize any change. Using Tuxedo ART CICS support for CPI-C interfaces, customer applications can continue to interface with the rehosted mainframe applications without changing any application code.

ART CICS CPI-C support covers the followings.

Table 0-1 ART CICS CPI-C Support Coverage

| CPI-C APPLICATIONS (CLIENT)          |                            | CPI-C APPLICATIONS (SERVER)                      |
|--------------------------------------|----------------------------|--------------------------------------------------|
| Windows VS Client                    | WebLogic JAM Client        | CICS Applications                                |
| Over Tuxedo Workstation Client (WSC) | Over WTC                   | ARTCTRN/1 WSL/WSH for WSC Domain Gateway for WTC |
| MS Visual Studio C/C++, 32-bits      | JDK 1.6 or higher, 64-bits | COBOL/C, 64-bits                                 |

ART CICS CPI-C integration provides the support for Windows VS C/C++ applications over Tuxedo WSC and Java applications over WTC, the applications acts as client and use APPC protocol to interoperate with rehosted Mainframe CPI-C applications running under ART CICS server.

Tuxedo ART CICS CPI-C support includes the following components:

- For Windows, a library kixcpicws.dll, which provides CPI-C interfaces as a replacement for Windows CPI-C/SNA library, using Tuxedo WSC for communications instead of Windows SNA support.
- For WebLogic, a set of Java classes that implement CPI-C interfaces, replacing JAM beans and using WTC for Tuxedo Domains communications support.
- For Tuxedo ART CICS runtime, a CPI-C library that works in ARTCTRN servers to support COBOL/C programs using CPI-C.

See Supported CPI-C Scenarios for more information.

# **Client Applications Impact**

#### Windows Visual Studio C/C++ Environment

Windows applications need to be rebuilt/re-linked using the ART CICS CPI-C library provided for this support. The new library supports the same APIs so no code changes are involved once it's linked in with the application.

This library uses Tuxedo Workstation Client (WSC) on Windows as its communications channel with Tuxedo. This Tuxedo component has to be installed and configured on Windows. See Client Side Configuration for more information.

#### WebLogic Java Environment

WebLogic users need to regenerate the EJB package with new version of callService() class that provides main access point to CPI-C interfaces and java class files which provide the ART CICS implementations of CPI-C interfaces.

These classes use WebLogic-Tuxedo Connector (WTC) as its communications channel with Tuxedo. This WebLogic component has to be installed and configured on WebLogic Server. See Client Side Configuration for more information.

#### ASCII-EBCDIC Data Conversion

Mainframe applications use EBCDIC data encoding and require Windows and WebLogic applications to specify ASCII-EBCDIC conversion in their calls. When rehosted to ART CICS, these mainframe applications run using ASCII data encoding, so no conversion is required. If Windows or WebLogic applications specify ASCII-EBCDIC data conversion, it should be disabled when working with Tuxedo ART CICS applications.

# **Supported CPI-C Scenarios**

#### Windows Application Calling Rehosted CICS Transactions

The client application on Windows server communicates with CICS server application on Tuxedo using the CPI-C APIs in both client and server side code. Windows application with ART CICS CPI-C library uses Tuxedo workstation client, and CPI-C APIs are handled by internal Tuxedo ATMI calls by the ART CICS CPI-C libraries. ARTCTRN server also provides CPI-C interfaces in ART CICS runtime. The rehosted CICS application can directly use CPI-C interfaces without any code changes.

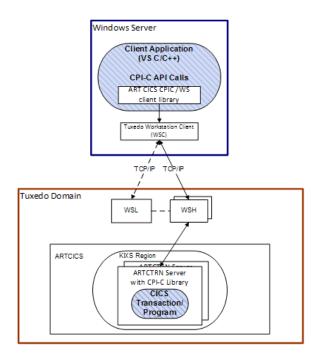

The diagram above shows CPI-C client application on Windows server which communicates with a CPI-C server CICS program in KIXS region in Tuxedo Domain through Tuxedo Workstation Protocol conversation. CPI-C client library establishes a connection with a tpconnect() call to a CICS transaction running in one or more ARTCTRN servers (ART CICS application server for conversational transactions/programs) and uses Tuxedo conversational tpsend()/tprecv() API calls to mimic CMSEND/CMRCV. Application code on both sides represented by blue shaded areas remains unchanged, with Tuxedo ART infrastructure components providing all the necessary API and communications support.

# WebLogic Application Calling Rehosted CICS Transactions

The Java client application in WebLogic communicates with CICS application in server side over iWay JAM. The client side uses RMI <code>callService()</code> provided by JAM, and the server side uses CPI-C interfaces and CICS APPC interfaces. ART CICS overloads the callService() method in client side, <code>callService()</code> is composed of a series of CPI-C calls to exchange the application data with CICS application. ART CICS provides the source codes of an overloaded

callService() method, and provides a series of Java class files to provide the implementations of CPI-C interfaces.

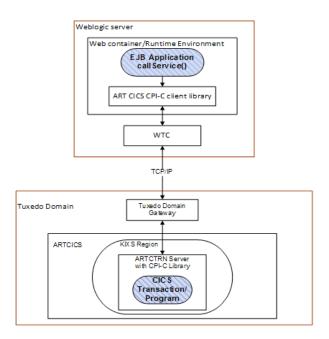

As shown in the diagram above, EJB application runs as CPI-C client on WebLogic server and communicates to CPI-C server CICS program in KIXS region through WTC connection to Tuxedo Domain Gateway using conversational protocol. CPI-C client library establishes a connection through tpconnect() call for a CICS transaction published by ARTCTRN (ART CICS application server for Conversational transactions/programs) and uses Tuxedo conversational tpsend()/tprecv() API calls to mimic CMSEND/CMRCV. Application code on both sides represented by blue shaded areas remains unchanged, with Tuxedo ART infrastructure components providing all the necessary API and communications support.

# **Server Side Configuration**

- ART CICS Resources Configuration
- Oracle Tuxedo Configuration

#### **ART CICS Resources Configuration**

- CICS Region Definitions in systems.desc
- CICS APPC Connection Definitions in connections.desc
- CICS Transaction Definitions in transactions.desc

#### **CICS Region Definitions in systems.desc**

Configure SYSID for client and server. In the following example, in KIXA, for Windows client, sysid is KIXA and APPLID is ARTKIXA. In KIXB, for CPI-C server, sysid is KIXB and APPLID is ARTKIXB.

[KIXA]

APPLID=ARTKIXA

[KIXB]

APPLID=ARTKIXB

#### CICS APPC Connection Definitions in connections.desc

Configure protocol in connections.desc. In the following example, KIXA connects to KIXB, and protocol is APPC. Resource group DTPAPBK is later used in transaction definition.

[KIXA]

group=DTPAPBK

protocol=APPC

netname=ARTKIXA

maximum=5,2

[KIXB]

group=DTPAPBK

protocol=APPC

netname=ARTKIXB

maximum=5,3

#### **CICS Transaction Definitions in transactions.desc**

Configure CPI-C transaction in server side. The following example configures BC32 as a CPI-C transaction in server side.

BC32; DTPAPBK; APPC server; xxxxxxxx

# **Oracle Tuxedo Configuration**

- UBBCONFIG Configuration
- DMCONFIG Configuration

#### **UBBCONFIG Configuration**

• Configure ARTCTRN server in SERVERS section. The following example specifies KIXB region in CLOPTs with -s and CICS resource group with -1. The MIN/MAX values can be adjusted to match the number of concurrent conversations that the application must support. Since APPC/CPI-C is a conversational mode protocol, the ARTCTRN server will block on CMSEND until the client does CMRCV, and will block on CMRCV until the client performs CMSEND.

```
ARTCTRN

SRVGRP=GRP02

SRVID=30

CONV=Y

MIN=1 MAX=1 RQADDR=QKIX030 REPLYQ=Y

CLOPT="-o /stdout_ctrn -e /stderr_ctrn -r -- -s KIXB -1

DTPSUB:DTPAPBK"
```

 Configure workstation listener (WSL) server in SERVERS section. In the following example, two WSHs are started initially, up to maximum of five WSHs can be started, up to 5 /WS clients per WSH.

```
WSL SRVGRP=G1 SRVID=10 CLOPT="-A -- -n //gumby:9977 -m 2 -M 5 -x5"
```

- Configure MACHINES section.
  - MAXWSCLIENTS: maximum numbers of wscs for each machine is specified.
  - MAXACCESSERS: MAXWSCLIENTS + number of Tuxedo servers connected to the bulletin board (including all servers listed in UBBCONFIG, plus maximum allowed WSL/WSH servers).

• Configure domain servers in SERVERS section for connecting WebLogic server. For example,

| DMADM     | SRVID=1030 | SRVGRP=DMGRP |
|-----------|------------|--------------|
| GWADM     | SRVID=1040 | SRVGRP=GWGRP |
| GWTDOMAIN | SRVID=1050 | SRVGRP=GWGRP |

Note: Make sure you compile UBBCONFIG with tmloadcf.

#### **DMCONFIG Configuration**

Configure DMCONFIG for WTC Tuxedo domain configuration. See an example as follows.

```
*DM_LOCAL_DOMAINS
```

DOM GWGRP="GWGRP"

TYPE=TDOMAIN

DOMAINID=KIXD

\*DM\_REMOTE\_DOMAINS

wldom1 TYPE=TDOMAIN DOMAINID=TDOM2 ACL\_POLICY=GLOBAL

\*DM\_TDOMAIN

wldom1 NWADDR="//10.0.0.1:5669"

DOM NWADDR="//10.0.0.2:5022"

\*DM\_LOCAL\_SERVICES

KIXR\_CPIS LDOM=DOM

Note: Make sure you compile DMCONFIG with dmloadcf.

# **Client Side Configuration**

• Configuration for Windows Client

Configuration for WebLogic Client

# **Configuration for Windows Client**

Windows client uses sym\_dest\_name set by cminit() to connect the target ART CICS server. sym\_dest\_name should be set as the sysid of target ART CICS server.

- To use Tuxedo/WS client, two environment variables should be set on Windows:
  - TUXDIR=c:/tuxedo

This is the Tuxedo install location.

WSNADDR=//gumby:9977

This is the hostname and port of Tuxedo server WSL connection from -n parameter in wsl's CLOPTs.

- KIX\_CPI-C\_WSSYSID is introduced to specify CPI-C /WS client sysid. It is needed to establish the connection between CPI-C /WS client and CPI-C CICS server. It should be set to client sysid listed in connections.desc (KIXA in this example).
- To track CPI-C client runtime log, a new environment variable is introduced to show the log file path. If ARTKIX\_CLIENT\_LOGPATH is not set, the log will be printed to local directory.

ARTKIX\_CLIENT\_LOGPATH=c:/tmp/ARTKIX\_client.log

# Configuration for WebLogic Client

No specific configuration is required for using CPI-C java classes other than a basic WTC access point configuration for connecting to Tuxedo Domain as documented in *Administering WTC manual*. WTC supports on\_startup and on\_demand connection policies and can support failover and failback between primary and alternate access points to multiple Tuxedo domains or a single domain deployed across multiple machines (MP mode domain).

#### **Oracle Tuxedo Timeout Controls**

Tuxedo enforces multiple types of timeouts through configuration. The timeout control for a blocked operation depends on SCANUNIT and BLOCKTIME settings in UBBCONFIG. Both of these can be set globally in RESOURCES section, and BLOCKTIME can additionally be set per service in SERVICES section of UBBCONFIG. See Settings in UBBCONFIG for more inforamtion.

This is an example of global timeout management in UBBCONFIG. In this example, the BLOCKTIME x SCANUNIT is 40 seconds. The client will be blocking on CMRCV until it really gets the response. If it does not complete in 40 seconds, it then returns TPETIME to report timeout and CMRCV return error CM\_RESOURCE\_FAILURE\_RETRY.

#### \*RESOURCES

BLOCKTIME 8
SCANUNIT 5

This is an example of granular timeout management for transactions in UBBCONFIG. In this example, it specifies that global timeout setting is 60 seconds (12 x 5), but Tuxedo service KIXB\_B32 (which maps to CICS transaction B32 in region/SYSID KIXB) has a timeout of 40 seconds (8x5). Note that other transactions that have no explicit BLOCKTIME specified in \*SERVICES section will be controlled by the global timeout setting.

#### \*RESOURCES

SCANUNIT 5
BLOCKTIME 12

\*SERVICES

KIXB\_B32 BLOCKTIME 8

# **Settings in UBBCONFIG**

#### SCANUNIT numeric\_value

The interval of time (in seconds) between which periodic scans are done by the BBL to find old transactions and timed-out blocking calls within service requests. This value is used as the basic unit of scanning by the BBL. It affects the granularity with which transaction timeout values can be specified on tpbegin() and the blocking timeout value specified with the BLOCKTIME parameter. The SANITYSCAN, BBLQUERY, DBBLWAIT, and BLOCKTIME parameters are multipliers of this unit for other timed operations within the system. SCANUNIT must be a multiple of 5 greater than 0 and less than or equal to 60 seconds. The default is 10 seconds.

#### BLOCKTIME numeric\_value

Sets a multiplier of the basic SCANUNIT after which a blocking call (for example, receiving a reply) times out. The value of BLOCKTIME must be greater than 0. If this parameter is not

specified, the default is set so that (SCANUNIT \* BLOCKTIME) is approximately 60 seconds.

# Security

ART CICS CPI-C checks user/password passed from CPI-C security interface (cmscsu/cmscsp), and then it does local Tuxedo security check inside. The user/password should be added based on security levels set in Tuxedo security framework.

# **Scaling**

To scale the configuration to support larger number of concurrent connections, you can:

- Configure multiple WSLs and increase WSH min/max limits in Tuxedo domain for handling more concurrent Windows connections.
- Configure multiple Tuxedo domain gateways to handle multiple WTC access points for more concurrent WebLogic connections.
- Configure multiple ARTCTRN servers to run more instances of the CICS transactions in parallel. Since CPI-C is a conversational protocol, each server will block waiting for user response. The number of servers you configure should roughly correspond to the number of concurrent users of the CICS transactions.

# **Diagnostics**

Runtime log will be printed for debugging. You can set KIX\_TRACE\_LEVEL environment variable to control log level from 1 to 9.

# Packaging/Installation

ART CICS runtime provides a dynamic library for ART CICS CPI-C support. The Windows version of the library is named kixcpicws.dll and Linux version is named libkixcpicws.so. To use ART CICS CPI-C library, you only need to build/link with this library instead of Microsoft/IBM CPI-C library in your build project.

• For Windows/Linux Using Tuxedo Workstation Client

The Windows library is provided in a separate Windows distribution package. Current version of the library kixcpicws.dll is built on VC6 and certified with Tuxedo Workstation Client from Microsoft Windows (32-bit) tuxedo81\_win distribution for

Windows server 2003. To use the library, you need to link kixcpicws.dll with the application or dynamically open the \*.dll in the runtime.

• For WebLogic Server Using WTC

ART CICS provides source code of an overloaded callService() method, and provides a series of Java class files to provide the implementations of CPI-C interfaces. You need to regenerate the EJB package with new version of callService() and java class files provided by ART CICS.